# Manual de usuario Servoaccionamiento MicroFlex

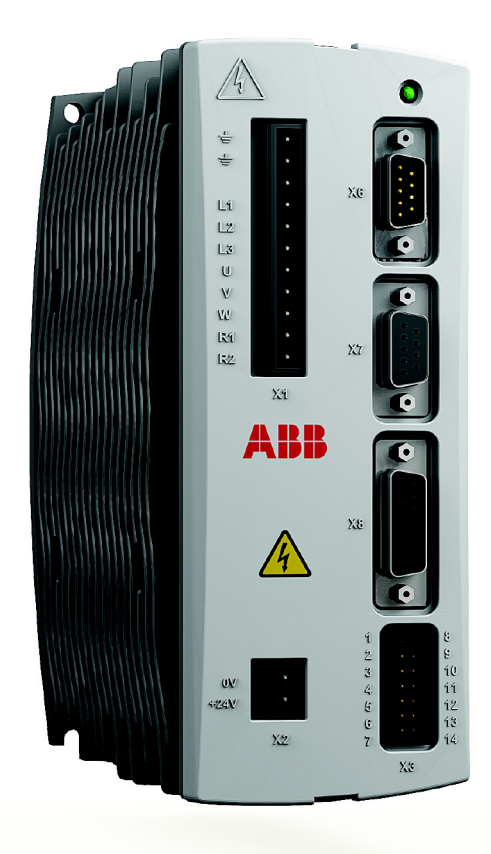

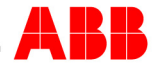

# Contenido

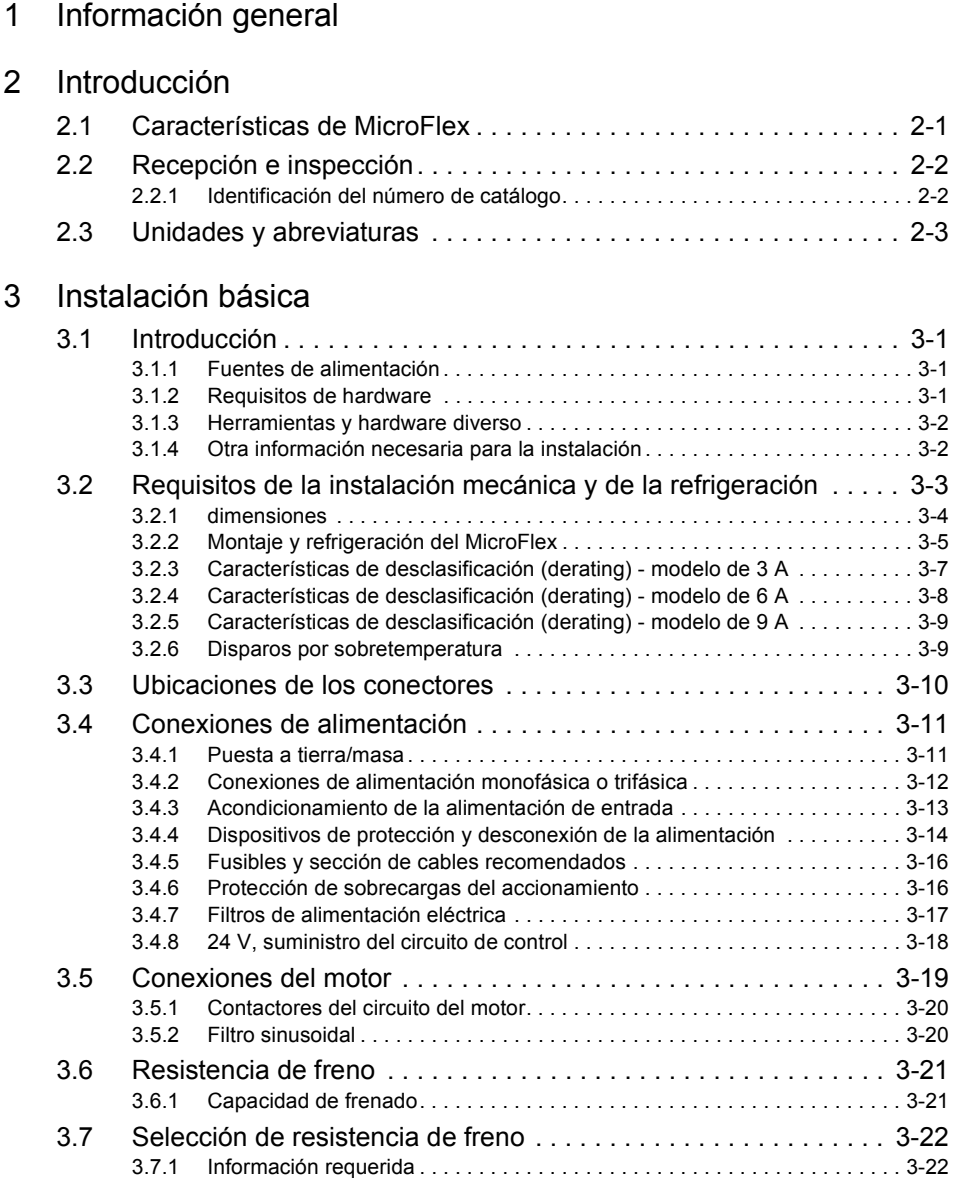

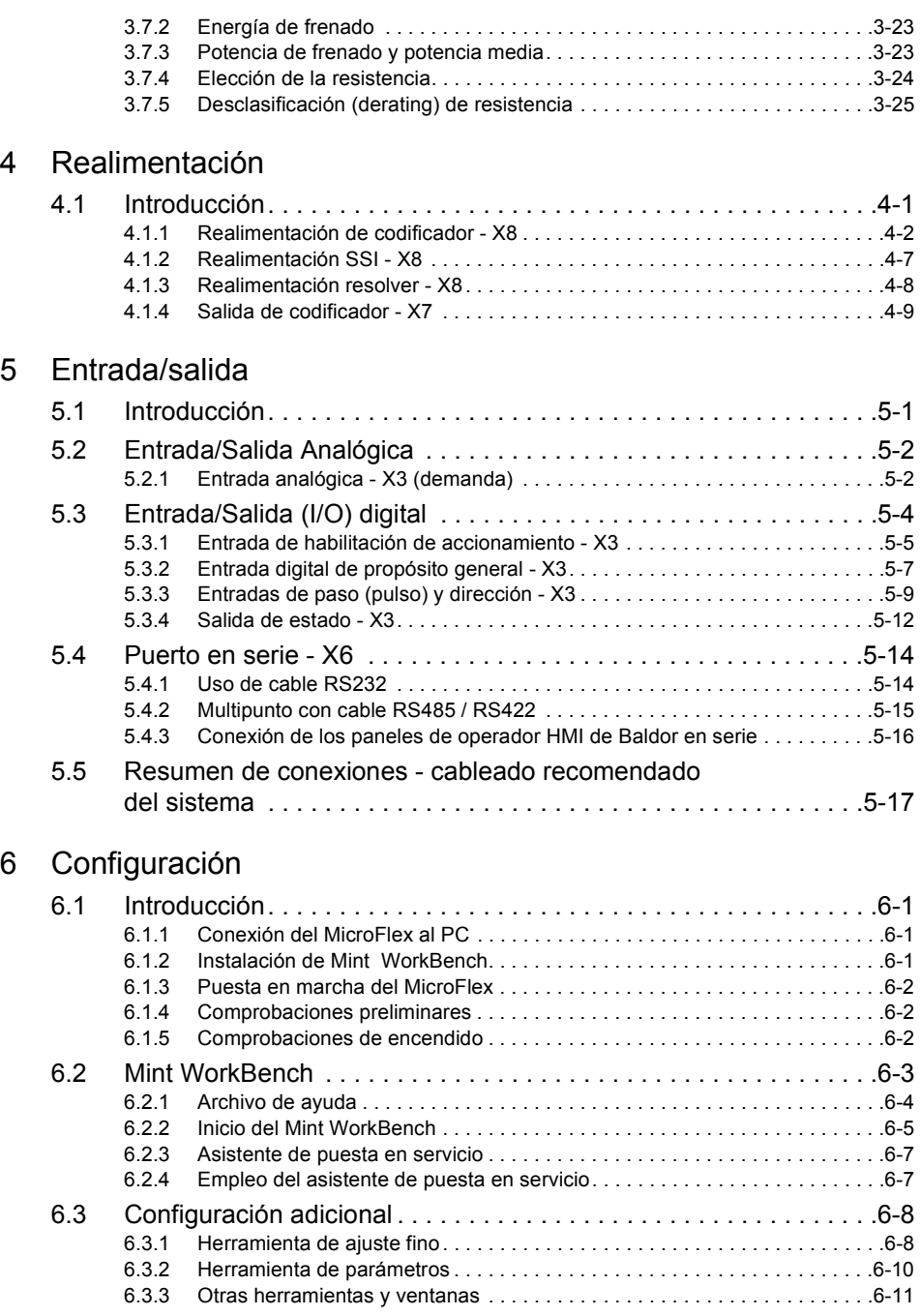

# [7 Resolución de problemas](#page-82-0)

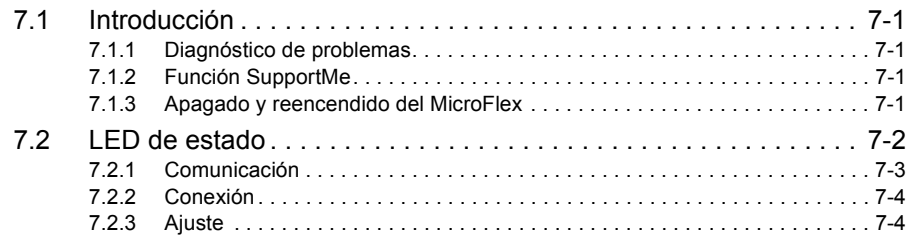

## [8 Especificaciones](#page-86-0)

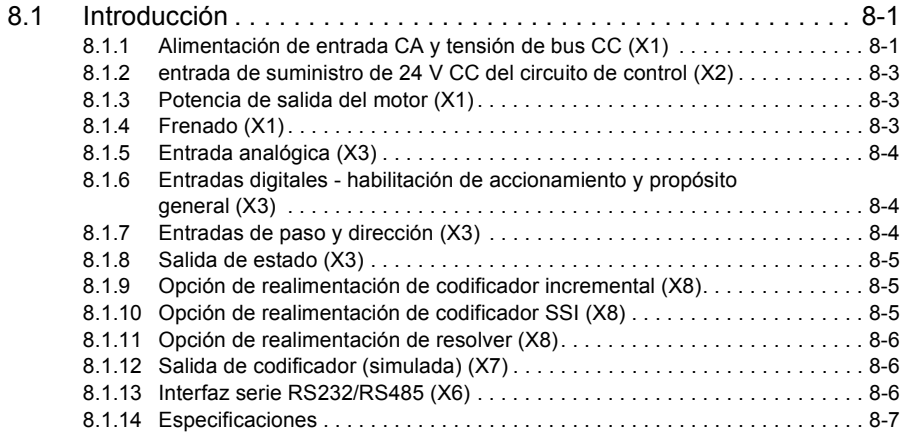

## Apéndices

## [A Accesorios](#page-94-0)

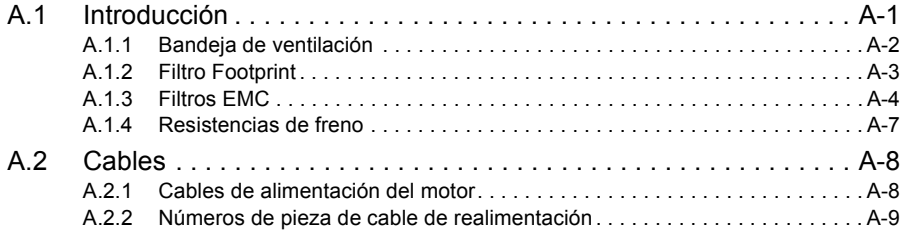

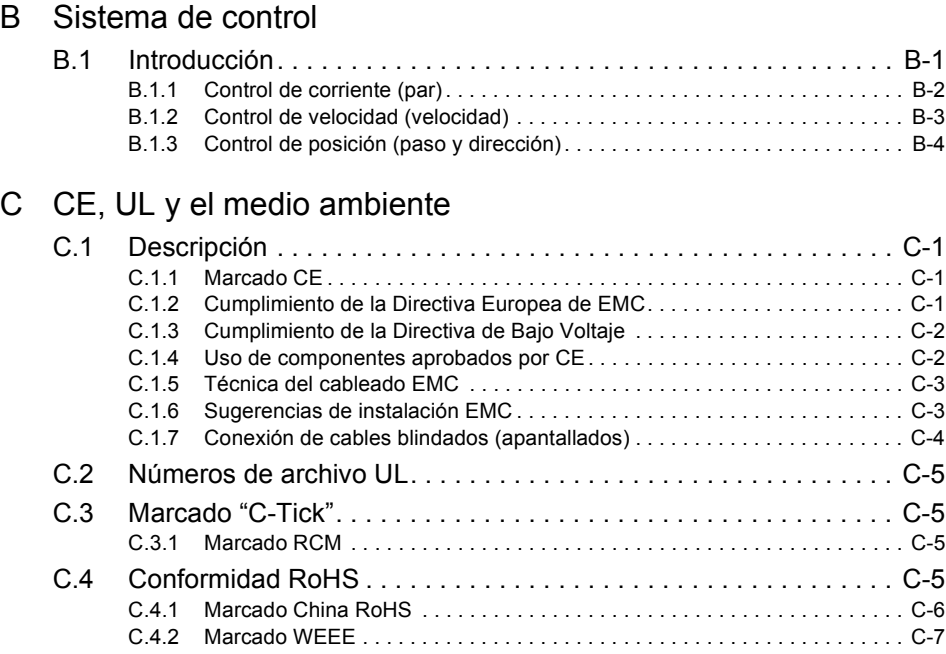

1

#### <span id="page-6-0"></span>LT0315A03ES Copyright ABB Oy (c) 2017. Todos los derechos reservados.

Este manual está protegido por los derechos de autor y todos los derechos están reservados. Ni este documento ni el software adjunto pueden, ni en parte ni en su totalidad, ser copiados o reproducidos de ninguna manera sin el consentimiento previo por escrito de ABB.

ABB no representa ni garantiza los contenidos aquí presentados y declina la responsabilidad de cualquier garantía de adecuación implícita para cualquier propósito. La información en este documento está sujeta a cambios sin previo aviso. ABB no se hace responsable de ningún error que pudiera aparecer en este documento.

Mint™ es marca comercial registrada de Baldor, miembro del grupo ABB. Windows XP, Windows Vista y Windows 7 son marcas registradas de Microsoft Corporation. UL y cUL son marcas registradas de Underwriters Laboratories.

MicroFlex está en la lista UL - archivo NMMS F470302

ABB Motion Ltd 6 Hawkley Drive Bristol, BS32 0BF Reino Unido Teléfono: +44 (0) 1454 850000 Fax: +44 (0) 1454 859001 E-mail: motionsupport.uk@gb.abb.com Sitio Web: www.abbmotion.com

*Ver al dorso para otras oficinas internacionales.*

## **Advertencia sobre el producto**

Sólo el personal cualificado debe poner en marcha, programar o reparar este equipo. Este equipo se puede conectar a otras máquinas que tengan piezas en rotación o piezas controladas por este equipo. El uso inapropiado puede provocar lesiones graves o la muerte.

## **Advertencia de seguridad**

Usos previstos: Estos accionamientos tienen previsto su uso en aplicaciones estáticas fijas en el suelo en instalaciones de potencia industriales según las normas EN60204 y VDE0160. Han sido diseñadas para aplicaciones de máquinas que requieren motores de CA de inducción trifásicos de control variable de velocidad. Estos accionamientos no han sido pensados para su uso en aplicaciones como:

- Aplicaciones domésticas
- **Instrumentación médica**
- Vehículos móviles
- Barcos
- Aviones

A menos que se especifique lo contrario, este accionamiento está pensado para su instalación en un alojamiento adecuado. El alojamiento debe proteger al accionamiento de la exposición a humedad excesiva o corrosiva, polvo y suciedad o temperaturas ambiente anormales. Las especificaciones de funcionamiento precisas se encuentran en la sección [8](#page-86-3) de este manual. La instalación, conexión y control de los accionamientos constituye una operación especializada, y no deben intentarse ni el desmontaje ni la reparación. En el caso de que un accionamiento deje de funcionar correctamente, contacte con el lugar de compra para las instrucciones de devolución.

## **Precauciones**

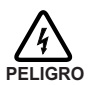

No toque ninguna placa de circuito, dispositivo de alimentación o conexión eléctrica antes de asegurarse de que no haya voltaje presente en este equipo u otro equipo al que está conectado. La descarga eléctrica puede provocar lesiones graves o la muerte. Sólo el personal cualificado debe poner en marcha, programar o reparar este equipo.

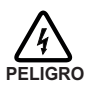

El circuito del motor puede presentar altos voltajes mientras la CA está conectada, aún en el caso de que el motor no se esté moviendo. La descarga eléctrica puede provocar lesiones graves o la muerte.

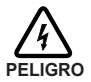

Si se acciona un motor mecánicamente, puede generar tensiones peligrosas que alcanzarán sus terminales de alimentación. El alojamiento debe encontrarse puesto a tierra/masa para impedir posibles riesgos de descargas.

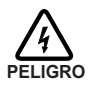

Asegúrese de que el sistema esté correctamente puesto a tierra antes de aplicar la alimentación eléctrica. No aplicar la alimentación de CA antes de asegurarse que las puestas a tierra/masa estén correctamente conectadas. La descarga eléctrica puede provocar lesiones graves o la muerte.

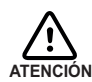

Asegúrese de que todos los cableados cumplan con la normativa eléctrica nacional, así como todas las normativas regionales y locales. Un cableado incorrecto puede ser el origen de condiciones de uso inseguras.

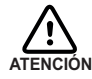

Asegúrese de estar completamente familiarizado con el funcionamiento y la programación seguros de este equipo. Este equipo se puede conectar a otras máquinas que tengan piezas en rotación o piezas controladas por este equipo. El uso inapropiado puede provocar lesiones graves o la muerte.

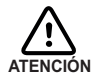

PELIGROS RELACIONADOS CON EL USO DE DISPOSITIVOS MÉDICOS/ MARCAPASOS: Los campos magnéticos y electromagnéticos generados en las proximidades de conductores activos conduciendo electricidad y de motores industriales pueden representar riesgos serios sobre la salud de las personas que utilizan marcapasos cardíacos, desfibriladores cardíacos internos, implantes de metal, implantes cocleares, dispositivos de audición, u otros dispositivos médicos. Para evitar riesgos, permanezca alejado del área de influencia alrededor de un motor y de sus conductores de transporte de corriente.

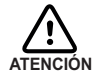

La entrada de parada de este equipo no se debe utilizar como método único para generar una parada vital de seguridad. Se deben utilizar según corresponda la inhabilitación del accionamiento, la desconexión del motor, el freno del motor y otros medios.

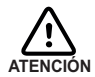

El funcionamiento y la programación inapropiados del accionamiento pueden ocasionar movimientos violentos del motor y del equipo accionado. Asegúrese de que el movimiento inesperado del motor no provoque lesiones al personal o daños al equipo. Durante un fallo del control, se puede generar un pico de torsión varias veces por encima del par de torsión clasificado del motor.

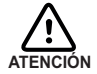

Cuando se haga funcionar un motor rotativo sin carga aplicada a su eje, retire la chaveta del eje para impedir que salga despedida al empezar a girar el eje.

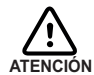

Una resistencia de freno puede generar el suficiente calor como para encender materiales combustibles.

Para evitar riesgos de incendios, mantenga todo el material combustible y vapores inflamables alejados de las resistencias de freno. Algunas resistencias de freno no se encuentran protegidas ni internamente mediante fusible, ni térmicamente, y bajo condiciones extremas pueden ocasionar un riesgo de incendio si no se protegen adecuadamente o se dimensionan adecuadamente para la aplicación.

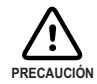

Para impedir daños en el equipo, asegúrese de que se haya dimensionado correctamente la alimentación de entrada y de que dispone de los dispositivos de protección adecuados.

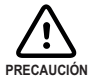

Para evitar daños en el equipo, asegúrese de que las señales de entrada y salida estén conectadas y activadas correctamente.

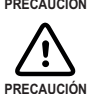

Para garantizar el rendimiento fiable de este equipo, asegúrese de que todas las señales desde y hacia el accionamiento estén protegidas correctamente.

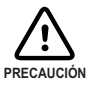

Adecuado para su empleo en un circuito capaz de entregar no más de la corriente RMS simétrica de cortocircuito enumerada aquí a la tensión nominal.

Caballos Corriente simétrica RMS 1-50 5,000

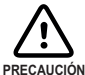

Evite colocar el accionamiento directamente encima o junto a un equipo que genere calor, o directamente debajo de tuberías de vapor o de agua.

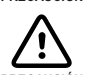

Evite colocar el accionamiento cerca de sustancias o vapores corrosivos, partículas de metal y polvo.

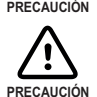

No conectar la alimentación de CA a los terminales U, V y W del accionamiento. La conexión de la alimentación de CA a dichos terminales puede originar daños en el accionamiento.

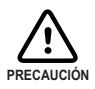

ABB no recomienda el empleo de terminales de alimentación de transformador "triángulo de núcleo a tierra" que pueden generar bucles con tierra/masa y degradar el rendimiento del sistema. En su lugar, se recomienda el empleo de una conexión en estrella de cuatro hilos.

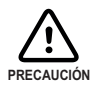

Los accionamientos están pensados para estar conectados a una fuente de alimentación de red permanente, no a una fuente de alimentación portátil. Se requieren los dispositivos de protección y fusibles adecuados.

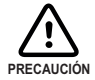

La integración segura del accionamiento a un sistema de máquinas es responsabilidad del diseñador de la máquina. Asegúrese de cumplir con los requisitos de seguridad locales en el lugar donde se utilizará la máquina. En Europa, se debe seguir la Directiva de Maquinaria, la Directiva de Compatibilidad Electromagnética y la Directiva de Bajo Voltaje. En Estados Unidos, rigen el Código Eléctrico Nacional y los códigos locales.

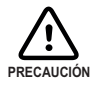

Los accionamientos deben ser instalados en el interior de un armario eléctrico que proporcione protección y un entorno controlado. En este manual se proporciona información para la instalación del accionamiento. Los motores y los dispositivos de control que se conectan al accionamiento deberán disponer de especificaciones compatibles con el accionamiento.

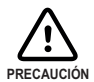

Si el accionamiento se somete a ensayos de potenciales elevados (ensayos "hipot"), solo se aplicarán tensiones CC. Los ensayos de tensión hipot de CA podrían dañar el accionamiento. Para más información, contactar con el representante local de ABB.

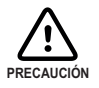

De no satisfacerse los requerimientos de caudal de aire de refrigeración se tendrá como resultado una vida reducida del producto y/o disparos del accionamiento por sobretemperatura.

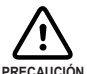

Un atasco (paro) violento del motor durante el funcionamiento puede dañar el motor y el accionamiento.

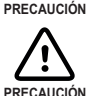

El funcionamiento del MicroFlex en modo de par sin carga fijada al motor puede originar que el motor se acelere rápidamente alcanzando una velocidad excesiva.

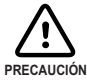

S la señal de habilitación de accionamiento ya está presente cuando se aplica la alimentación al MicroFlex, el motor podrá empezar a moverse de inmediato.

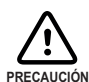

No soldar los cables que se encuentren al descubierto. Las soldaduras se contraen con el tiempo y pueden originar conexiones sueltas. Utilizar en lo posible conexiones embridadas.

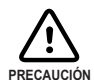

Los componentes eléctricos se pueden dañar debido a la electricidad estática. Utilice procedimientos de ESD (descarga electrostática) al manipular este accionamiento.

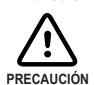

Asegúrese de que los cables del codificador estén conectados adecuadamente. Una instalación incorrecta puede originar un movimiento indebido.

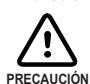

Los orificios roscados de la parte superior e inferior del alojamiento son para las bridas de cables. Los orificios son de 11,5 mm de profundidad (0,45 pulgadas) y aceptan tornillos M4, que deben atornillarse hasta una profundidad de al menos 8 mm (0,31 pulgadas).

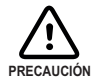

La extracción de la cubierta invalidará la certificación UL.

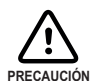

Motor sobretemperatura detección es necesaria para satisfacer UL 508C. El accionamiento no está equipado para la protección de la sobretemperatura del motor, por lo que se necesitan dispositivos externos.

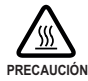

El disipador térmico metálico del lado izquierdo del MicroFlex puede alcanzar temperaturas muy altas durante su funcionamiento normal.

## <span id="page-12-1"></span><span id="page-12-0"></span>**2.1 Características de MicroFlex**

El MicroFlex es un versátil servoaccionamiento sin escobillas, que proporciona una solución poderosa y flexible de control del movimiento para motores lineales y rotativos. Entre las funciones estándar se incluyen:

- Accionamiento sin escobillas CA de eie único.
- Gama de modelos con especificaciones de corriente continua de 3 A, 6 A o 9 A.
- Conexión directa a suministro monofásico de 115 V CA o 230 V CA, o trifásico de 230 V CA.
- Realimentación por SSI, codificador incremental, o resolver.
- Control de velocidad y de corriente, con entrada de paso y dirección para control de posición.
- Asistente de autoajuste (incluye bucle de posición) y utilidades de osciloscopio por software, facilitados por el software de configuración de Mint WorkBench.
- 2 entradas digitales ópticamente aisladas (una entrada de habilitación y una entrada de propósito general).
- 1 salida digital ópticamente aislada para indicar las condiciones de error.
- 1 entrada analógica de uso general (puede ser utilizada como referencia de control de velocidad o de par).
- Comunicaciones RS232 o RS485 (dependiendo del modelo) para configuración y diagnóstico.

MicroFlex funcionará con una amplia gama de servomotores rotativos y lineales sin escobillas - para información relativa a la selección de servomotores Baldor, ver el catálogo de ventas BR1202 disponible a través de su representante local ABB.

El propósito de este manual es guiarle a través de la instalación del MicroFlex. Los capítulos se deben leer en orden.

La sección de *Instalación básica* describe la instalación mecánica del MicroFlex, las conexiones del suministro eléctrico y las conexiones del motor. Las otras secciones requieren el conocimiento de los requisitos de entrada/salida de bajo nivel de la instalación y cierta comprensión de la instalación de software informático. Si no está cualificado en estas áreas, debe pedir asistencia antes de proceder.

## <span id="page-13-0"></span>**2.2 Recepción e inspección**

Al recibir su MicroFlex, debe hacer varias cosas inmediatamente:

- 1. Verifique el estado del paquete y notifique cualquier daño inmediatamente al transportista que le suministró su MicroFlex.
- 2. Extraiga el MicroFlex de la caja donde lo recibió y retire todo el material de embalaje. Conserve la caja y los materiales de embalaje para un futuro reenvío.
- 3. Verifique que el número de catálogo del MicroFlex que ha recibido es el mismo que el número de catálogo que se encuentra en su orden de compra. El número de catálogo se describe en la siguiente sección.
- 4. Inspeccione el MicroFlex en busca de daños superficiales que se pudieran haber ocasionado durante el transporte y de existir, notifíquelos al transportista que se lo entregó.
- 5. Si el MicroFlex debe ser almacenado durante algunas semanas antes de ser utilizado, asegúrese de que se guarde en un sitio que cumpla con las especificaciones de humedad y temperatura para almacenamiento previstas en la sección [8.1.14](#page-92-1).

### <span id="page-13-1"></span>**2.2.1 Identificación del número de catálogo**

El MicroFlex está disponible con diferentes especificaciones de corriente. El número de catálogo está marcado en el lateral de la unidad. Es una buena idea buscar el número de catálogo (en ocasiones mostrado como n.º ID: ) y escribirlo en el espacio facilitado para ello:

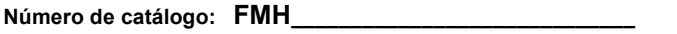

**Instalado en: \_\_\_\_\_\_\_\_\_\_\_\_\_\_\_\_\_\_\_\_\_\_\_\_\_\_\_\_\_\_\_\_\_\_\_\_\_\_ Fecha: \_\_\_\_\_\_\_\_\_\_\_\_\_**

Aquí se muestra una descripción del número de catálogo, utilizando el ejemplo **FMH2A03TR-EN23W**:

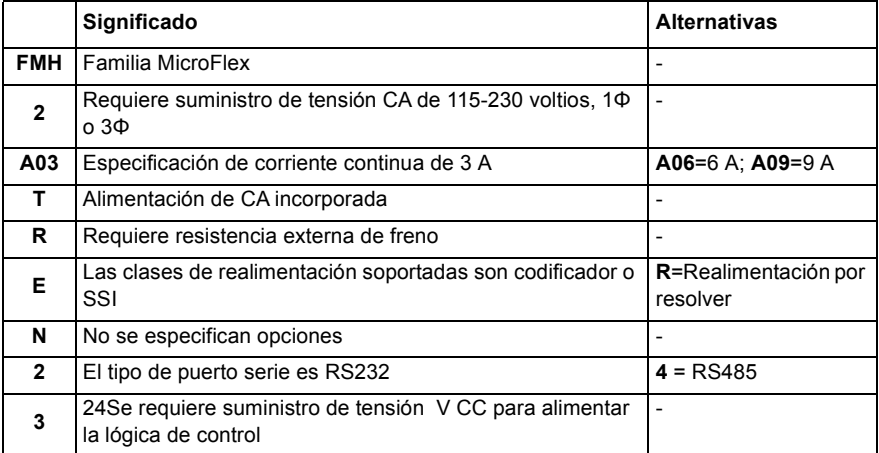

#### **2.2.1.1 Número de serie**

La primera letra del número de serie indica la planta de fabricación. Los cuatro dígitos siguientes indican el año y la semana de fabricación de la unidad, respectivamente. Los dígitos restantes completan el número de serie, de manera que no existen dos unidades con el mismo número de serie.

## <span id="page-14-0"></span>**2.3 Unidades y abreviaturas**

Las siguientes unidades y abreviaturas pueden aparecer en este manual:

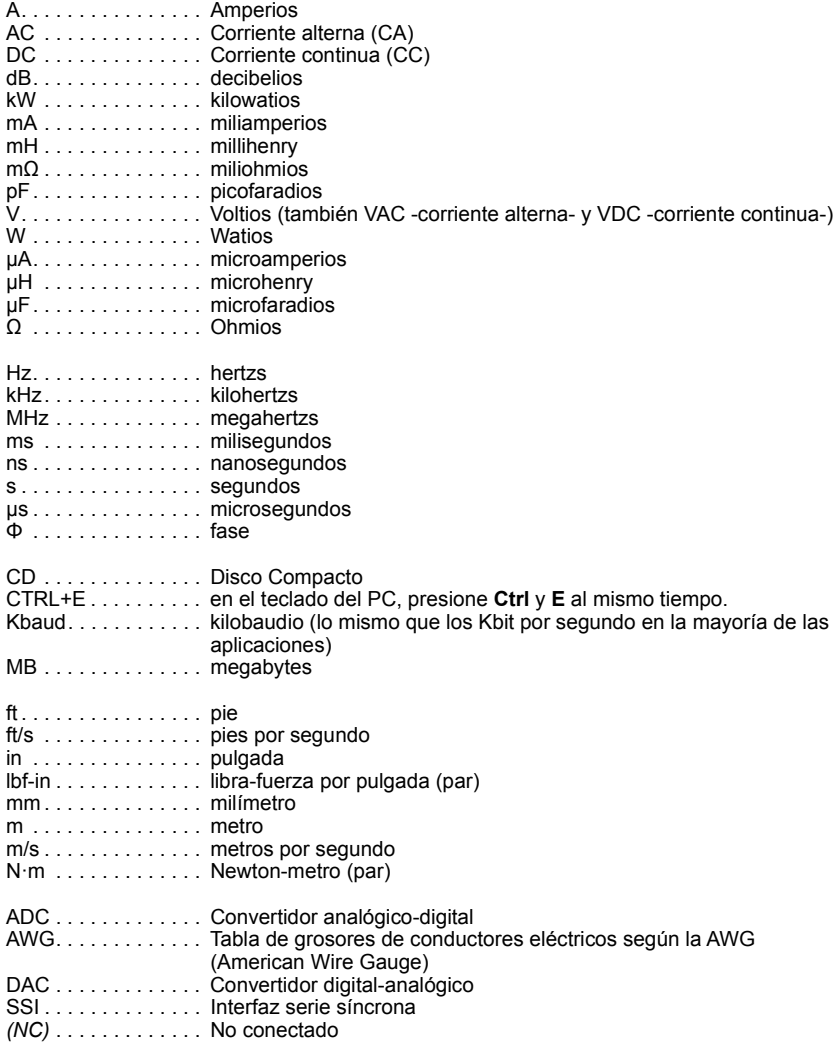

## <span id="page-16-1"></span><span id="page-16-0"></span>**3.1 Introducción**

**Deben leerse todas las secciones de la** *Instalación básica* **para asegurar una instalación segura.**

Esta sección describe la instalación mecánica y eléctrica del MicroFlex en las siguientes etapas:

- Consideraciones de emplazamiento
- Montaje del MicroFlex
- Conexión del suministro eléctrico de CA
- Conexión del suministro de 24 V CC del circuito de control
- Conexión del motor
- **Instalación de una resistencia de freno**
- Conexión del dispositivo de realimentación

**Estas etapas deberán leerse y seguirse por orden.**

### <span id="page-16-2"></span>**3.1.1 Fuentes de alimentación**

Se requiere en el área de la instalación una fuente de alimentación de 115 - 230 V CA (IEC1010, categoría III o inferior de sobretensión). Puede ser monofásica o trifásica. Se requiere un filtro de potencia de CA para satisfacer la directiva CE para la cual se verificó el MicroFlex (ver sección [3.4.7\)](#page-32-0).

El suministro del circuito de control de 24 V CC debe provenir de una fuente de suministro regulada con una capacidad de suministro continuo de corriente de 1 A (4 A para el impulso de encendido).

### <span id="page-16-3"></span>**3.1.2 Requisitos de hardware**

Los componentes necesarios para completar la instalación básica son:

- El motor que se conectará al MicroFlex
- Un cable de alimentación del motor.
- Un cable de realimentación del codificador (y un cable de efecto Hall para los motores lineales), o un cable de resolver.
- Un cable serie conectado tal como se muestra en la sección [5.4.](#page-65-2)
- (Opcional) Es posible que se requiera una resistencia de freno, dependiendo de la aplicación. Sin la resistencia de freno, el accionamiento puede generar un fallo de sobretensión. Todos los modelos MicroFlex poseen circuitería sensora de sobretensión. Las resistencias de freno pueden adquirirse por separado - ver Apéndice [A.](#page-94-2)
- Puede ser necesario un ventilador de refrigeración para permitir el funcionamiento del MicroFlex a la corriente de carga nominal (ver sección [3.2.2\)](#page-20-0).

Un PC que cuente con las siguientes especificaciones:

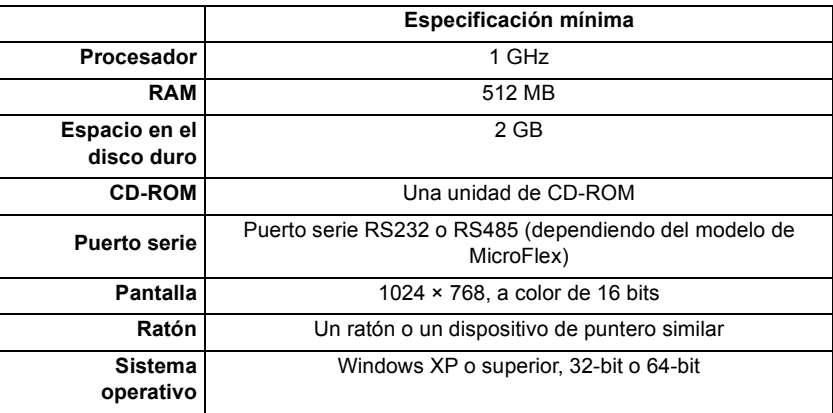

### <span id="page-17-0"></span>**3.1.3 Herramientas y hardware diverso**

- El manual del usuario del sistema operativo de su PC puede ser útil si no está familiarizado con Windows.
- Un pequeño destornillador(es) de anchura de filo de 3 mm o inferior para el conector X1, y de 2,5 mm (1/10 pulgada) o inferior para el conector X3.
- Tornillos o pernos M5 para montaje del MicroFlex
- Herramienta de embridado.

### <span id="page-17-1"></span>**3.1.4 Otra información necesaria para la instalación**

Esta información es útil (pero no esencial) para completar la instalación:

- La hoja de características o manual facilitado con su motor, donde se describe la información relativa al conexionado de los cables/conectores del motor.
- Conocimiento de si la señal de entrada digital se activará en el paso a nivel bajo o a nivel alto.

## <span id="page-18-0"></span>**3.2 Requisitos de la instalación mecánica y de la refrigeración Es esencial que lea y comprenda esta sección antes de comenzar con la instalación**.

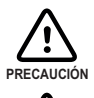

Para impedir daños al equipo, asegúrese de que se ha dimensionado correctamente la alimentación de entrada y que dispone de los dispositivos de protección adecuados.

Para evitar daños en el equipo, asegúrese de que las señales de entrada y salida estén conectadas y activadas correctamente.

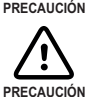

Para garantizar el rendimiento fiable de este equipo, asegúrese de que todas las señales desde y hacia el MicroFlex estén protegidas correctamente.

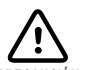

Evite colocar el MicroFlex directamente encima o junto a un equipo que genere calor, o directamente debajo de tuberías de vapor o de agua.

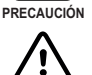

**PRECAUCIÓN**

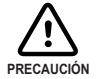

Evite colocar el MicroFlex cerca de sustancias o vapores corrosivos, partículas de metal y polvo.

De no satisfacerse los requerimientos de caudal de aire de refrigeración se tendrá como resultado una vida reducida del producto y/o disparos del accionamiento por sobretemperatura.

El funcionamiento seguro de este equipo depende de su uso en un entorno apropiado. Se deben tener en cuenta los siguientes puntos:

- El MicroFlex debe instalarse en interiores, fijado de forma permanente y situado de forma que solo se tenga acceso al mismo por parte de personal de servicio utilizando herramientas.
- La altitud máxima sugerida de funcionamiento es de 1000 m (3300 pies).
- El MicroFlex debe instalarse en lugares donde el nivel de contaminación según la norma IEC 60664-1 no supere el grado 2.
- El suministro del circuito de control de 24 V CC debe estar instalado de forma que los 24 V CC suministrados a la unidad quedan aislados del suministro de CA utilizando aislamiento doble o reforzado.
- La entrada del circuito de control debe quedar limitada a circuitos de seguridad de tensión extra-baja.
- Tanto el suministro de CA como el suministro de 24 V CC deben incorporar fusibles.
- La atmósfera no debe contener gases ni vapores inflamables.
- No deben existir niveles anormales de radiación nuclear o rayos X.
- Para satisfacer la directiva CE 89/336/CEE deberá utilizarse un filtro de CA adecuado.
- El MicroFlex debe asegurarse en las ranuras de las bridas. La tierra/masa de protección (el orificio roscado de la parte superior del MicroFlex) debe unirse a una tierra/masa de seguridad empleando bien un conductor de 25 A o un conductor de tres veces la especificación de la corriente de pico - lo que de ellos sea mayor.
- Los orificios roscados de la parte superior e inferior del alojamiento son para las bridas de cables. Los orificios están roscados para pernos M4 de longitud no superior a 11 mm  $(0, 43$  pulgadas).
- Cada conector tipo D del panel frontal del MicroFlex se asegura utilizando dos crics hexagonales (conocidos también como "tornillos de fijación"). Si un tornillo de fijación se pierde o extrae accidentalmente, deberá ser sustituido por un tornillo de fijación macho con una sección externa roscada no más larga de 10 mm (0,4 pulgadas).

## <span id="page-19-0"></span>**3.2.1 dimensiones**

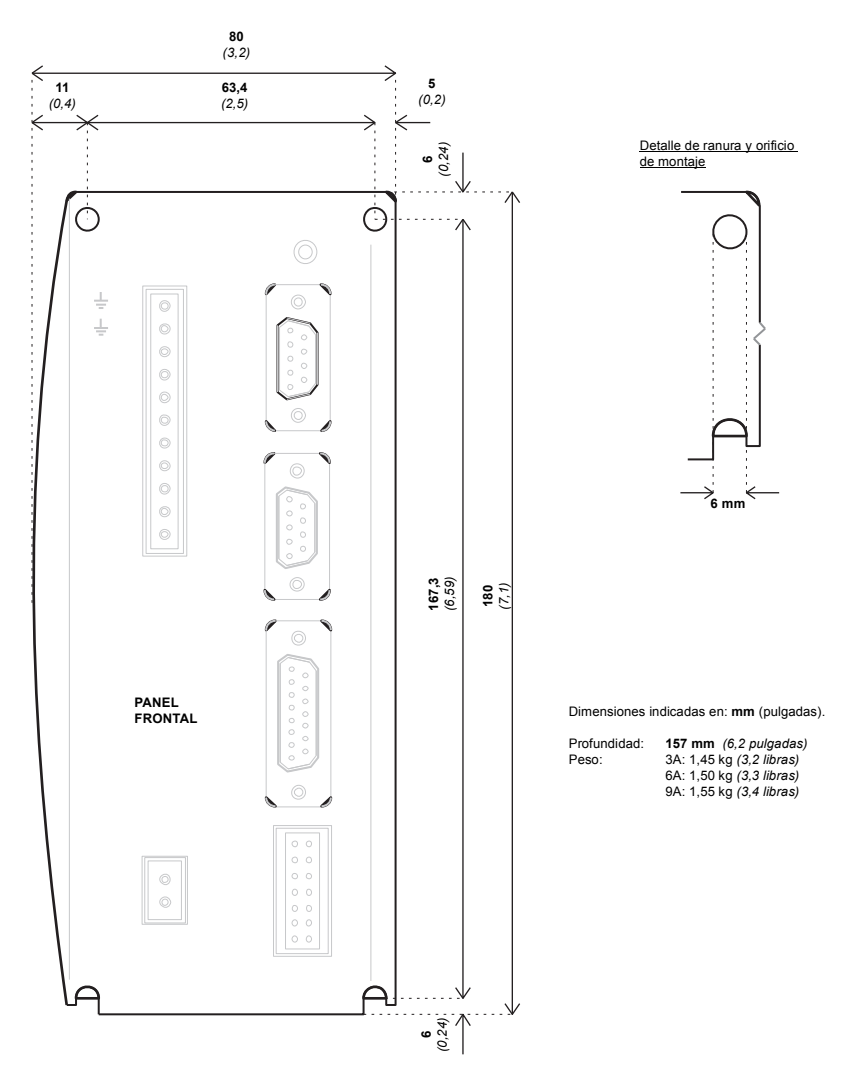

**Figura 1: Dimensiones del embalaje**

## <span id="page-20-0"></span>**3.2.2 Montaje y refrigeración del MicroFlex**

Asegúrese de haber leído y comprendido los *requisitos de ubicación e instalación mecánica* en la sección [3.2.](#page-18-0) Montar el MicroFlex verticalmente sobre su cara posterior, la cara opuesta al panel frontal. Deberán utilizarse tornillos o pernos M5 para montar el MicroFlex. Las dimensiones en detalle se muestran en la sección [3.2.1.](#page-19-0)

Para una refrigeración efectiva, el MicroFlex debe montarse verticalmente sobre una superficie de metal liso. El MicroFlex está diseñado para funcionar a una temperatura ambiente de entre 0 °C a 45 °C (32 °F a 113 °F). La corriente de salida debe reducirse entre 45 °C (113 °F) y la temperatura ambiente máxima absoluta de 55 °C (131 °F). Dentro del rango de temperaturas ambiente:

El modelo de 3 A ha sido diseñados para funcionar sin ningún método adicional de refrigeración. Los modelos de 6 A y 9 A requieren un flujo de ventilación forzada, que pase verticalmente desde la parte inferior a la superior de la caja del MicroFlex, para permitir la corriente de carga nominal a 45 °C (113 °F).

Las Características de desclasificación (derating) de temperatura se muestran en las secciones [3.2.3](#page-22-0).a [3.2.5](#page-24-0).

**Nota:** De no satisfacerse los requerimientos de caudal de aire de refrigeración se tendrá como resultado una vida reducida del producto y/o disparos del accionamiento por sobretemperatura. Se recomienda verificar periódicamente el funcionamiento del equipo de refrigeración. La bandeja de ventilación opcional FAN001-024, montada exactamente tal como se muestra en la sección [A.1.1,](#page-95-1) asegura que se proporcione la refrigeración correcta y permite que el MicroFlex permanezca en la lista UL.

#### **3.2.2.1 Efectos de la superficie de montaje y de la proximidad**

La proximidad del MicroFlex a otros componentes podría afectar a la eficiencia de la refrigeración. Si el MicroFlex se monta al lado de otro MicroFlex (o de otro elemento que suponga una obstrucción), debe existir un espacio mínimo de 15 mm para mantener una refrigeración efectiva.

Si el MicroFlex se monta encima o debajo de otro MicroFlex (o de otro elemento que suponga una obstrucción), debe existir un espacio mínimo de 90 mm para mantener una refrigeración efectiva. Recuerde que cuando un MicroFlex se monta encima de otro MicroFlex o de una fuente de calor, estará recibiendo aire que ya habrá sido calentado por el dispositivo(s) situado debajo. Si se montan múltiples unidades de MicroFlex una encima de otra deberán situarse alineadas, no desplazadas, para facilitar el flujo de aire a través de los sumideros de calor.

Las características de reducción suponen que el MicroFlex está montado sobre una placa de metal de 3 mm (o menos) de espesor. Si el MicroFlex se monta sobre una placa de 10 mm, entonces las características de corriente mostradas en las secciones 1.2.4 a 1.2.6 pueden incrementarse en hasta un 7% si no hay ventilación forzada, o hasta el 15% si existe ventilación forzada.

Se recomienda dejar libres aproximadamente 60 mm en la parte frontal para acomodar cableados y conectores.

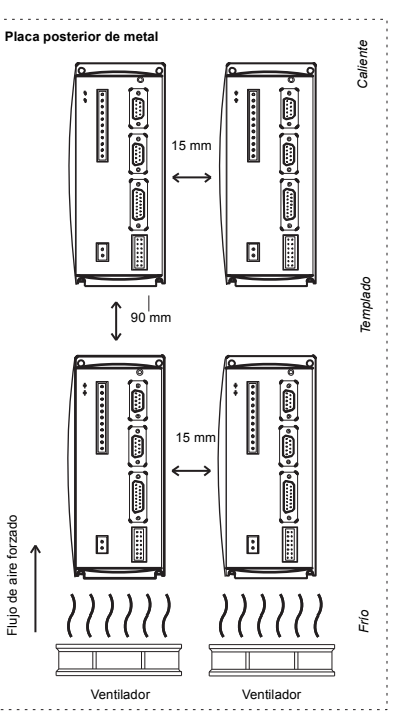

**Figura 2: Refrigeración y proximida**

## <span id="page-22-0"></span>**3.2.3 Características de desclasificación (derating) - modelo de 3 A**

Las siguientes características de reducción son para el modelo FMH2A**03**TR-EN23.

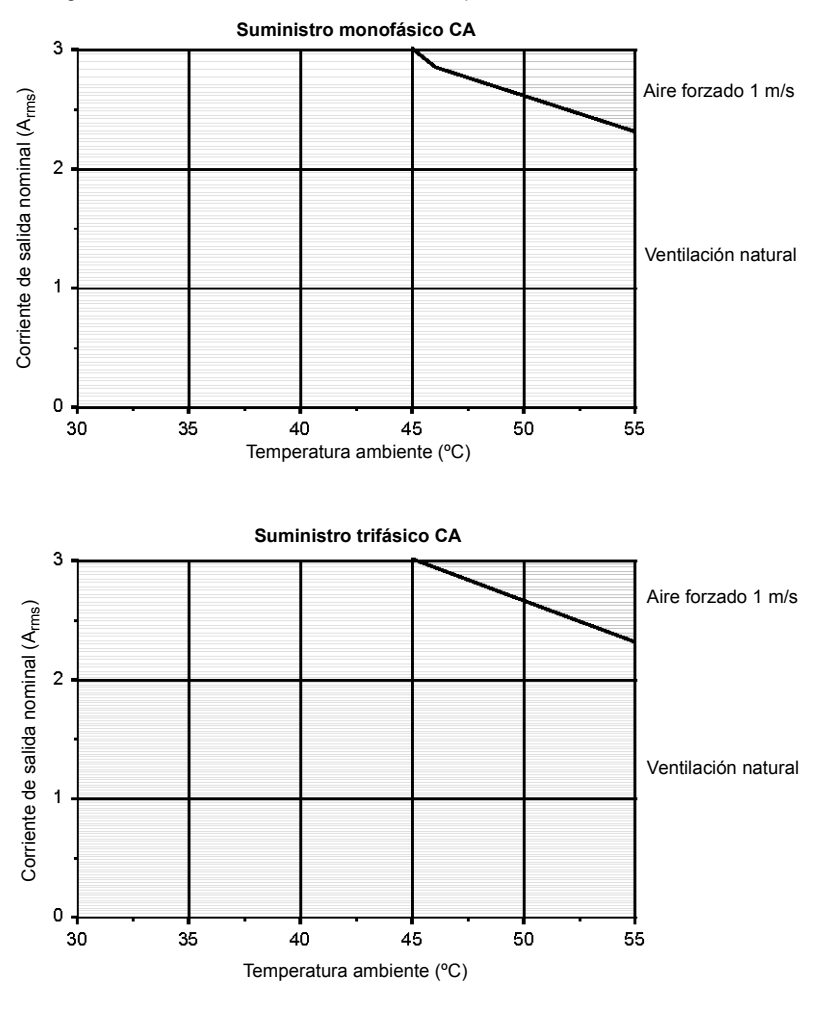

#### **Notas:**

factor de potencia de carga = 0,75 El límite de sobrecarga para el modelo FMH2A03TR-EN23 es de 6 A

## <span id="page-23-0"></span>**3.2.4 Características de desclasificación (derating) - modelo de 6 A**

Las siguientes características de reducción son para el modelo FMH2A**06**TR-EN23.

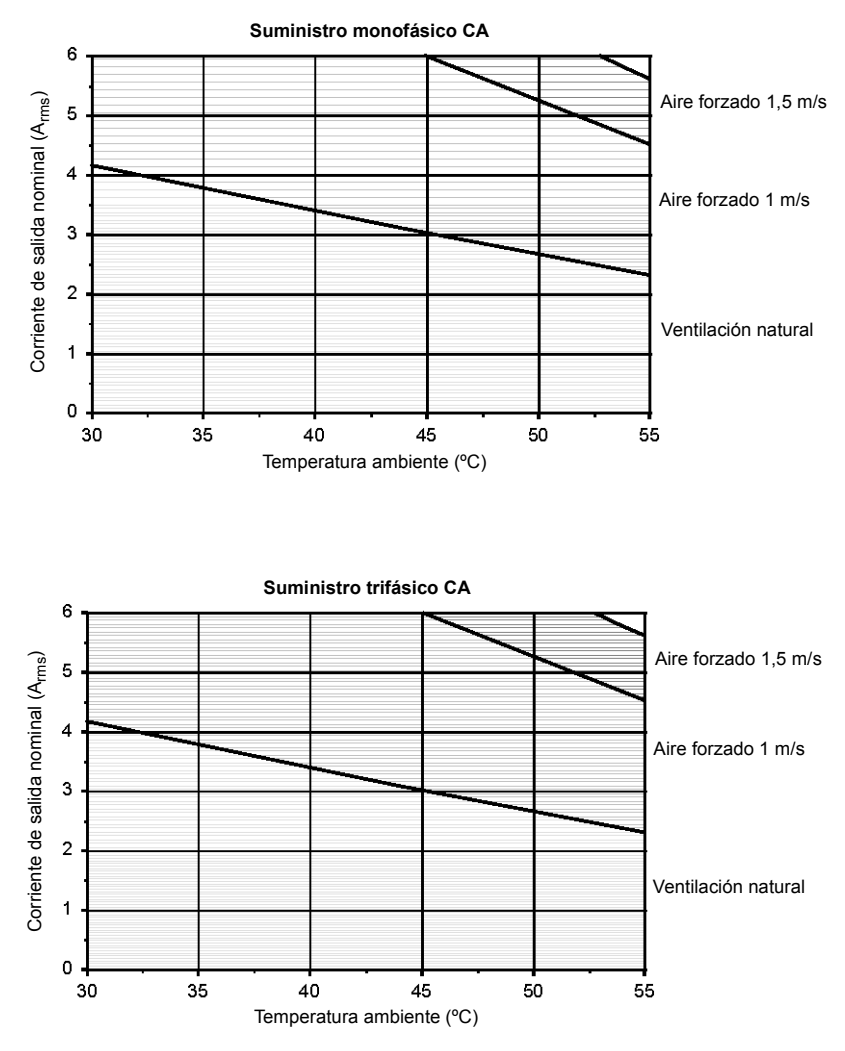

**Notas:** Factor de potencia de carga = 0,75 El límite de sobrecarga para el modelo FMH2A06TR-EN23 es de 12 A

### <span id="page-24-0"></span>**3.2.5 Características de desclasificación (derating) - modelo de 9 A**

Las siguientes características de reducción son para el modelo FMH2A**09**TR-EN23.

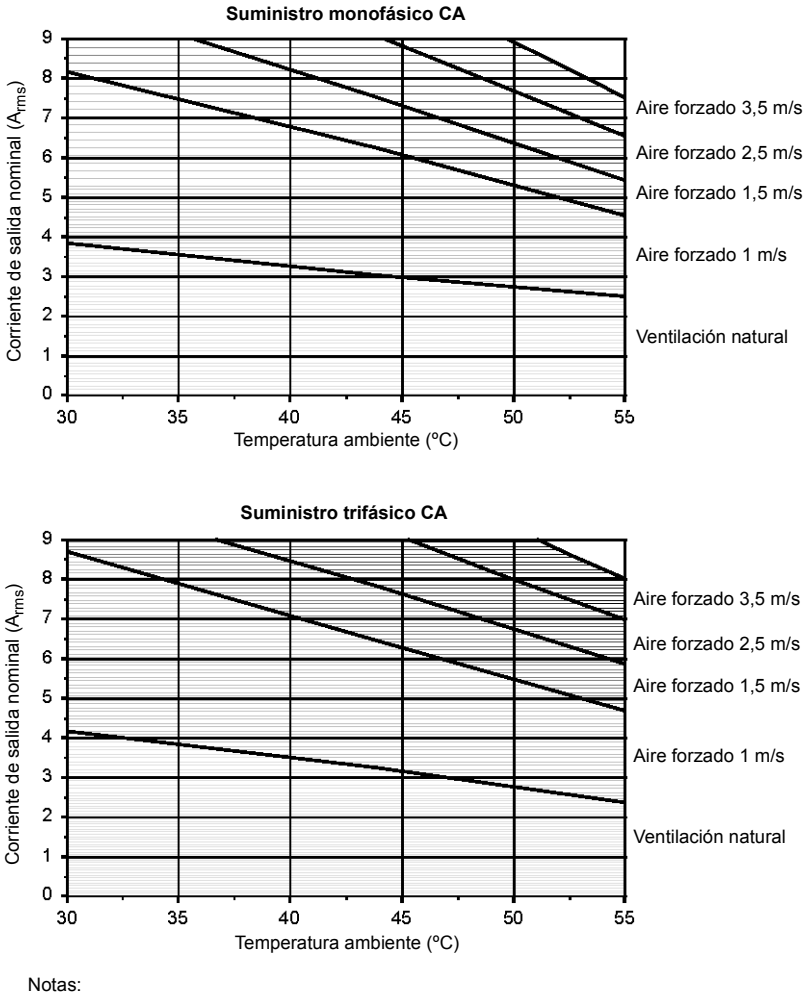

Factor de potencia de carga = 0,75

El límite de sobrecarga para el modelo FMH2A09TR-EN23 es de 18 A

#### <span id="page-24-1"></span>**3.2.6 Disparos por sobretemperatura**

El MicroFlex contiene sensores internos de temperatura que originarán su disparo e inhabilitación si la temperatura supera los 80 °C en el modelo de 3 A, o los 75 °C en los modelos de 6 A y 9 A. Este límite puede leerse utilizando la palabra clave TEMPERATURELIMITFATAL - ver el archivo de ayuda de Mint para más detalles.

## <span id="page-25-0"></span>**3.3 Ubicaciones de los conectores**

#### **X1 Alimentación**

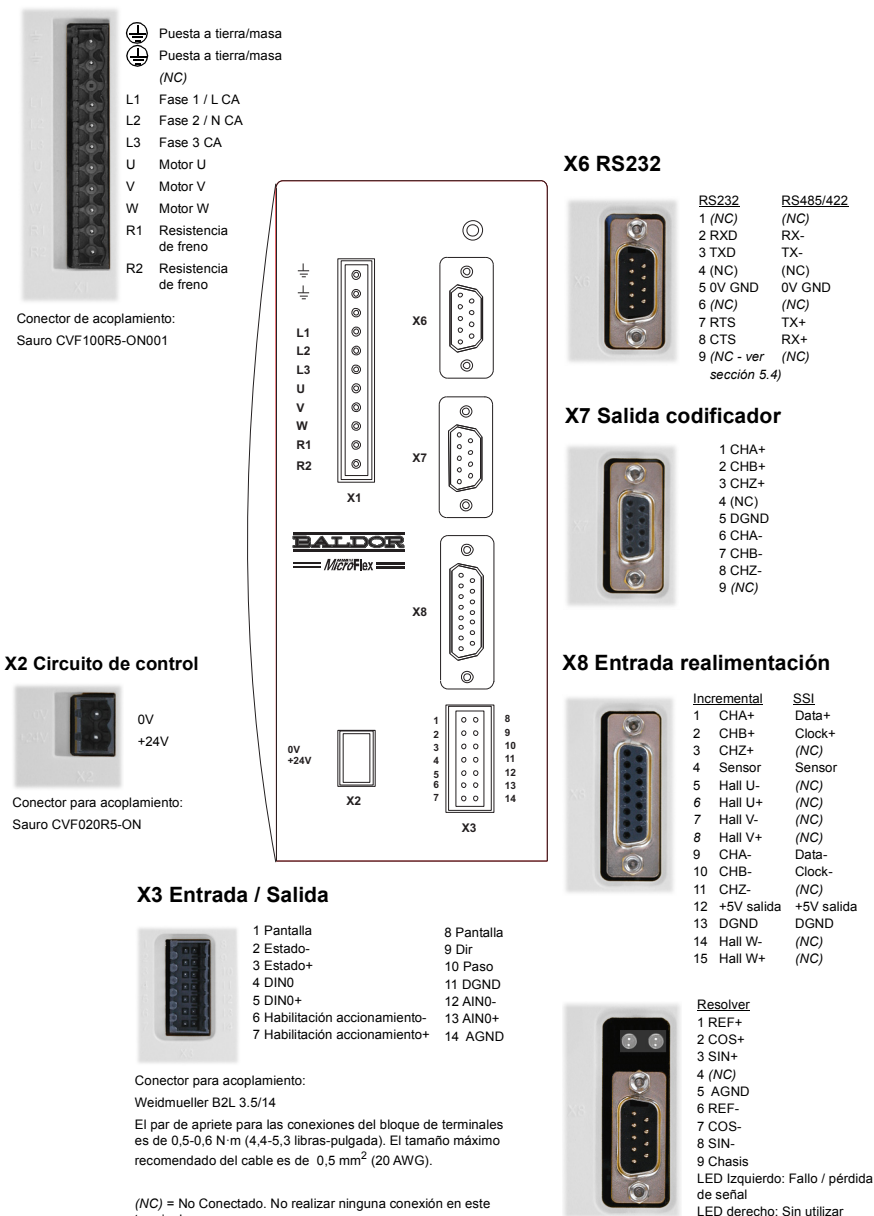

terminal.

## <span id="page-26-0"></span>**3.4 Conexiones de alimentación**

Esta sección proporciona instrucciones para la conexión de la alimentación eléctrica de CA.

El instalador de este equipo es responsable de satisfacer las directrices NEC (Código Nacional Eléctrico) o las directivas CE (Conformidad Europea) y los códigos de aplicación que rigen la protección del cableado, la puesta a tierra/masa, así como los dispositivos de desconexión y de protección en vigor.

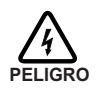

**La descarga eléctrica puede provocar lesiones graves o la muerte. No toque ningún dispositivo de alimentación o conexión eléctrica antes de asegurarse de que la alimentación se ha desconectado o que no haya voltaje presente en este equipo u otro equipo al que está conectado.**

Los accionamientos MicroFlex han sido diseñados para ser alimentados a partir de líneas estándar monofásicas y trifásicas, simétricas con respecto a tierra/masa. El módulo de alimentación eléctrica de todos los modelos MicroFlex proporciona rectificado, suavizado y protección contra sobreimpulsos de corriente. Se requieren fusibles o seccionadores en las líneas de entrada para la protección de los cables.

**Nota:** No debe utilizarse un dispositivo de corriente residual (RCD) como protección fusible del accionamiento. Debe utilizarse un tipo adecuado de fusible o seccionador.

Todos los hilos de interconexión deben encontrarse en conductos metálicos entre el MicroFlex, la fuente de alimentación de CA, el motor, el controlador de movimiento y cualquier estación interfaz de operador. Utilizar los conectores de bucle cerrado de la lista UL que sean del tamaño adecuado para el calibre de hilo que se utilice. Los conectores deben ser instalados utilizando sólo la herramienta de embridado especificada por el fabricante del conector.

### <span id="page-26-1"></span>**3.4.1 Puesta a tierra/masa**

Se facilita un punto de unión permanente con masa/tierra en el sumidero de calor, que debe ser utilizado como protección de puesta a tierra. Se encuentra etiquetada en la pieza con el símbolo de protección a tierra y no constituye ninguna otra función mecánica.

El conector X1 contiene los terminales de tierra, pero éstos no deben ser utilizados como tierra de protección dado que el conector no garantiza la conexión a tierra en primer lugar, y la desconexión en último lugar. Los métodos de puesta a tierra se muestran en la sección 3.4.2

**Nota:** Cuando se usen sistemas de distribución sin puesta a tierra/masa, se recomienda un transformador de aislamiento con un secundario puesto a tierra/ masa. Esto proporciona alimentación de CA trifásica simétrica con respecto a tierra/masa, con lo que se pueden prevenir daños al equipo.

#### **3.4.1.1 Clase de protección**

La protección del usuario se consigue utilizando la Clase de Protección I (EN61800-5-1, 3.2.20), que requiere una conexión de la unidad a tierra siempre que se apliquen voltajes peligrosos. El equipo proporciona protección frente a las descargas eléctricas mediante:

- Elementos de conexión de la puesta a tierra de protección con las partes conductoras activas accesibles.
- Aislamiento básico

#### **3.4.1.2 Fugas a tierra**

La fuga máxima a tierra del MicroFlex es de 3,4 mA por fase (para suministro de 230 V 50 Hz). Este valor no incluye la fuga a tierra del filtro de alimentación de CA, que podría ser mucho mayor (ver sección [A.1.3](#page-97-1)). Si el MicroFlex y el filtro se montan en un armario, el tamaño mínimo del conductor de puesta a tierra satisfará las reglamentaciones locales de seguridad relativas a equipos de corriente con conductor de puesta a tierra para protección elevada. El conductor debe ser de 10 mm<sup>2</sup> (cobre), 16 mm<sup>2</sup> (aluminio), o mayor para satisfacer EN61800-5-1.

### <span id="page-27-0"></span>**3.4.2 Conexiones de alimentación monofásica o trifásica**

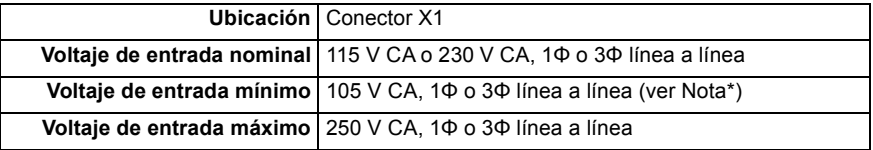

**Nota:** \* El MicroFlex funcionará con tensiones de entrada inferiores, aunque el rendimiento podría verse afectado. El accionamiento disparará si la tensión del bus de CC cae por debajo de 50 V o del 60% de la tensión en vacío, lo que de ellos ocurra en primer lugar.

Para los suministros trifásicos, conectar la alimentación a L1, L2 y L3 tal como se muestra en a Figura 3. Para suministros monofásicos, conectar la alimentación entre cualesquiera dos entradas de línea, por ejemplo L1 y L2.

Para el cumplimiento CE, deberá conectarse un filtro de CA entre la fuente de suministro de CA y el MicroFlex. Si los códigos locales no especifican diferentes regulaciones, utilizar al menos el mismo calibre de hilo para tierra/masa que el utilizado para L1, L2 y L3.

El par de apriete para las conexiones del bloque de terminales es de 0,5-0,6 N·m (4,4-5,3 libras-pulgada). Los orificios roscados en la parte superior e inferior de la carcasa pueden utilizarse como conexión adicional funcional de tierra/masa para señales del conector X3. También pueden utilizarse para fijar el apantallamiento o acoger bridas de seguridad. Los orificios están roscados para pernos M4 de longitud no superior a 11 mm (0,43 pulgadas).

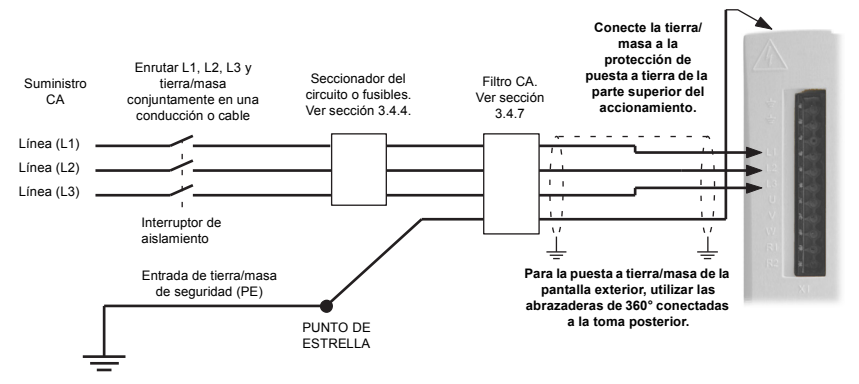

**Figura 3: Conexiones de alimentación monofásica o trifásica**

## <span id="page-28-0"></span>**3.4.3 Acondicionamiento de la alimentación de entrada**

Deberán evitarse determinadas condiciones de la alimentación eléctrica; es posible que se necesiten una reactancia de línea de CA, un transformador de aislamiento o un transformador elevador-reductor para algunas condiciones de alimentación:

- Si el alimentador o circuito derivado que alimenta eléctricamente el MIcroFlex dispone de condensadores conectados permanentemente para corrección del factor de potencia, deberán conectarse una reactancia de línea de entrada de CA o un transformador de aislamiento entre los condensadores de corrección de factor de potencia y el MicroFlex para limitar la máxima corriente de cortocircuito simétrica a 5000 A.
- Si el alimentador o circuito derivado que alimenta eléctricamente el MIcroFlex dispone de condensadores para corrección del factor de potencia que se conectan y desconectan de la línea, los condensadores no deberán conectarse o desconectarse mientras el accionamiento está conectado a la línea de alimentación de CA. Si los condensadores se conectan mientras el accionamiento está aún conectado a la línea de alimentación de CA se requerirá protección adicional. Deberá instalarse un supresor de tensiones transitorias (TVSS) con el dimensionamiento adecuado entre la reactancia de línea de CA (o transformador de aislamiento) y la entrada de CA del MicroFlex.

#### **3.4.3.1 Apagado y encendido de alimentación de entrada y corriente transitoria**

Si se ha desconectado la alimentación de CA del MicroFlex, éste deberá permanecer desconectado durante el período especificado en la Tabla 1, antes de que se vuelva a aplicar.

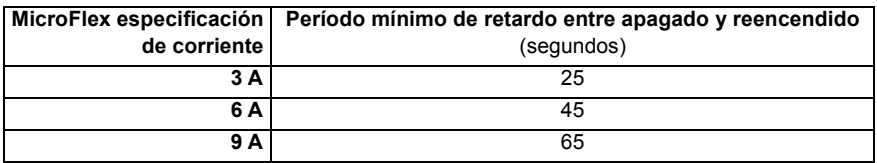

#### **Tabla 1: Intervalos de apagado y reencendido**

Este retardo permite que el circuito de protección de sobrecorrientes de entrada realice correctamente su función, asegurando que la corriente transitoria (típicamente 1,7 A) no supere la corriente especificada para el accionamiento. El hecho de apagar y reencender el accionamiento con una mayor frecuencia podría originar una corriente transitoria de entrada elevada y por tanto el mal funcionamiento de los seccionadores o fusibles del circuito. El hecho de no observar el período de retardo debido entre apagado y reencendido podría reducir el tiempo de vida del MicroFlex.

#### **3.4.3.2 Período de descarga**

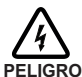

Después de haber desconectado la alimentación de CA del MicroFlex, todavía pueden permanecer altas tensiones (superiores a 50 V CC) en las conexiones de las resistencias de freno, hasta que la circuitería del bus de CC se haya descargado. Las altas tensiones permanecerán durante el período especificado en la Tabla 2.

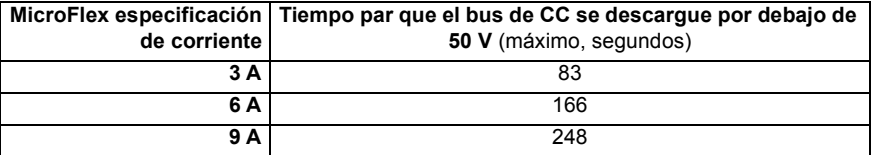

#### **Tabla 2: Períodos de descarga del bus CC**

#### **3.4.3.3 Suministro de la alimentación de entrada desde un variac (transformador variable)**

Cuando la alimentación de CA proviene de un variac, es posible que el circuito de precarga del MicroFlex no funcione correctamente. Para asegurarse de que el circuito de precarga funciona correctamente, incrementar la tensión del variac hasta el nivel deseado y después apagar y reencender el suministro del circuito de control de 24 V CC. Esto reiniciará el circuito de precarga y permitirá que funcione correctamente.

### <span id="page-29-0"></span>**3.4.4 Dispositivos de protección y desconexión de la alimentación**

Deberá instalarse un dispositivo de desconexión entre la entrada de suministro y el MicroFlex para disponer de un método seguro de desconexión de la alimentación. El MicroFlex permanecerá alimentado hasta que se hayan desconectado todas las fuentes de alimentación del accionamiento y se haya descargado la tensión interna del bus.

El MicroFlex debe disponer de un dispositivo de protección de la alimentación de entrada, preferiblemente un fusible. Los fusibles recomendados se muestran en la sección [3.4.5.](#page-31-0) Los seccionadores recomendados son dispositivos magnetotérmicos (de 1 o 3 fases según se requiera) con caracteristicas adecuadas para cargas inductivas elevadas (características de disparo tipo C). No se incluyen en el suministro los seccionadores o fusibles. En cuanto a cumplimiento CE, ver Apéndice [C.](#page-108-4) El cumplimiento de UL solo puede conseguirse si se emplean los fusibles recomendados. El empleo de los seccionadores no garantiza el cumplimiento UL y únicamente proporciona protección para el cableado, no para el MicroFlex.

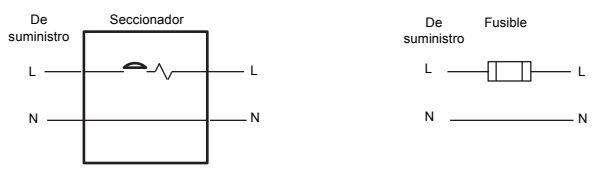

**Figura 4: Seccionador y fusible, monofásico**

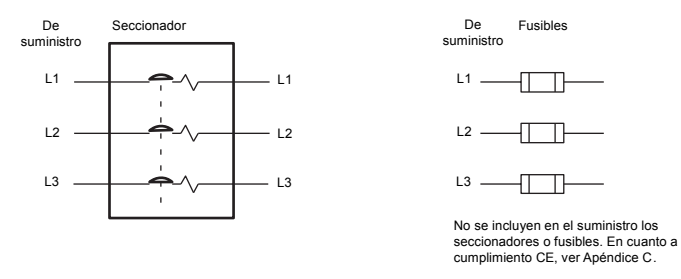

#### **Figura 5: Seccionador y fusible, trifásico**

**Nota:** Deberán utilizarse cables apantallados o dentro de conducciones metálicas. Conectar las conducciones de forma que el empleo de una reactancia de línea o de un dispositivo RC no interrumpa el apantallado EMI/RFI.

#### **3.4.4.1 Empleo de 2 fases en un suministro trifásico**

Puede obtenerse la alimentación eléctrica a partir de la conexión de dos fases de un suministro trifásico adecuado (L1 y L2 por ejemplo). Cuando se realice el suministro de CA de esta manera, la tensión entre las dos fases no debe superar el voltaje nominal de entrada del MicroFlex Deberá utilizarse un seccionador de dos polos para aislar ambas líneas. Deberán incorporarse fusibles en ambas líneas.

## <span id="page-31-0"></span>**3.4.5 Fusibles y sección de cables recomendados**

La Tabla 3 describe los tamaños de cables adecuados y los fusibles recomendados para su empleo en las conexiones de alimentación eléctrica.

| Número de<br>catálogo | Salida<br>continua<br><b>Amperios</b><br>(RMS) | Tipo de<br>suministro<br>de CA | Fusible de entrada<br>(A)                                                           | <b>Mínimo</b><br>calibre de<br>cable |                 |
|-----------------------|------------------------------------------------|--------------------------------|-------------------------------------------------------------------------------------|--------------------------------------|-----------------|
|                       |                                                |                                |                                                                                     | <b>AWG</b>                           | mm <sup>2</sup> |
| <b>FMH2A03</b>        | 3 A                                            | 1Ф                             | Ferraz Shawmut:<br>Serie FA 6x32, 10 A (W084314P)<br>BS88 2.5 URGS 10 A (N076648)   | 14                                   | 2,0             |
|                       |                                                | ЗФ                             | Ferraz Shawmut:<br>Serie FA 6x32, 8 A (V084313P)<br>BS88 2.5 URGS 7 A (M076647)     | 14                                   | 2,0             |
| <b>FMH2A06</b>        | 6 A                                            | 1Ф                             | Ferraz Shawmut:<br>Serie FA 6x32, 20 A (A084318P)<br>BS88 2.5 URGS 20 A (L097507)   | 14                                   | 2,0             |
|                       |                                                | $3\Phi$                        | Ferraz Shawmut:<br>Serie FA 6x32, 12,5 A (X084315P)<br>BS88 2.5 URGS 12 A (P076649) | 14                                   | 2,0             |
| <b>FMH2A09</b>        | 9 A                                            | $1\Phi$                        | Ferraz Shawmut:<br>BS88 2.5 URGS 25 A (R076651)                                     | 14                                   | 2,5             |
|                       |                                                | 3Ф                             | Ferraz Shawmut:<br>Serie FA 6x32, 20 A (A084318P)<br>BS88 2.5 URGS 20 A (L097507)   | 14                                   | 2,0             |

**Tabla 3: Especificaciones de hilos y dispositivos de protección** 

**Nota:** Todos los calibres de cables se basan en un cable de cobre de 75 °C (167 °F) Podrán utilizarse hilos de menor calibre y mayor temperatura siguiendo el Código Nacional Eléctrico (NEC) y los códigos locales. Los fusibles son recomendados en base a 25 °C (77 °F) de temperatura ambiente, control de corriente máxima continua de salida y sin corrientes armónicas. Los cables de tierra/masa deben ser del mismo calibre, o superior, a los hilos de línea.

### <span id="page-31-1"></span>**3.4.6 Protección de sobrecargas del accionamiento**

El MicroFlex disparará de inmediato y quedará inhabilitado si se presenta una condición de sobrecarga. Los parámetros para la gestión de sobrecargas del accionamiento se configuran automáticamente por parte del asistente de puesta en servicio (ver sección [6.2.3](#page-76-2)). Si necesitan ser modificados, utilizar la herramienta de parámetros de Mint WorkBench (ver sección [6.3.2\)](#page-79-1).

### <span id="page-32-0"></span>**3.4.7 Filtros de alimentación eléctrica**

Para satisfacer la directiva CEE 89/336/CEE, deberá conectarse un filtro para la alimentación de CA del tipo adecuado. Esto asegurará que el MicroFlex satisface las especificaciones CE para la que ha sido verificado. Idealmente, deberá utilizarse un filtro por cada MicroFlex; no deberán compartirse filtros entre diferentes accionamientos u otros equipos. La Tabla 4 enumera los filtros adecuados:

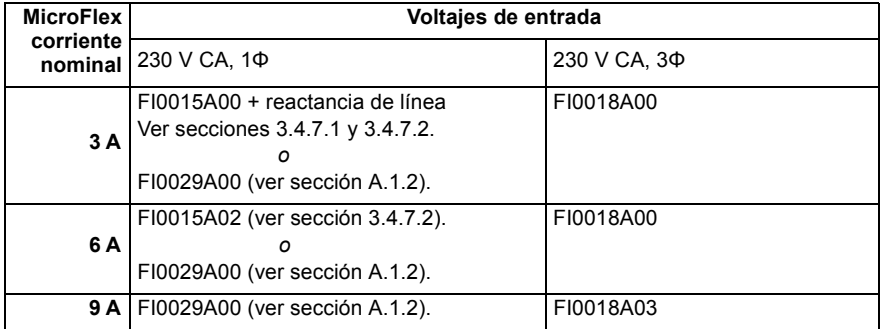

#### **Tabla 4: Números de pieza de filtros**

La fuga máxima a tierra del MicroFlex es de 3,4 mA por fase (para suministro de 230 V 50 Hz). Este valor no incluye la fuga a tierra del filtro de alimentación de CA, que podría ser mucho mayor (ver sección [A.1.3](#page-97-1)).

#### **3.4.7.1 Supresión de armónicos**

Cuando se trabaje con el MicroFlex de 3 A (pieza FMH2A03...) con un suministro monofásico de CA, se requiere una reactancia de línea de 13 mH 4 Arms (10 A pico) para asegurar el cumplimiento con los límites EN61000-3-2:2000 clase A, cuando la carga de suministro total del equipo es inferior a 1 kW.

#### **3.4.7.2 Inversión del filtro**

Cuando se utilicen los filtros FI0015A00 o FI0015A02 según se especifica en la Tabla 4, deberán invertirse para asegurar que el MicroFlex satisface las especificaciones CE para las cuales ha sido verificado. El suministro de CA deberá conectarse a los terminales del filtro marcados como salidas, con el MicroFlex conectado a los terminales del filtro marcados como entradas.

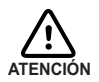

Esta recomendación sólo aplica a los filtros FI0015A00 y FI0015A02. Deberán conectarse filtros alternativos o dispositivos de protección según las especificaciones del fabricante.

## <span id="page-33-0"></span>**3.4.8 24 V, suministro del circuito de control**

Debe incluirse el suministro de 24 V CC para alimentar la electrónica de control. Esto es útil por razones de seguridad en los casos en que la alimentación de CA deba desconectarse de la etapa de potencia pero la electrónica de control deba permanecer conectada para retener la posición y la información de entrada/salida.

Deberá proveerse un suministro de CC de 24 V con fusible para el MicroFlex. Si se prevé que otros dispositivos se alimenten de esta fuente de 24 V, deberá instalarse un filtro (número de pieza FI0014A00) para aislar el MicroFlex del resto del sistema. Como alternativa, puede fijarse un manguito de ferrita al cable de suministro cerca del conector X2.

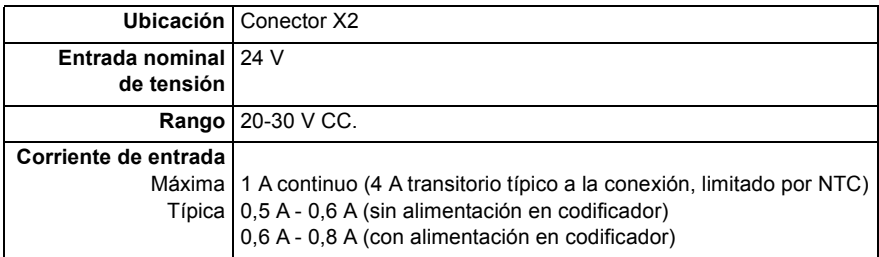

El par de apriete para las conexiones del bloque de terminales es de 0,5-0,6 N·m (4,4-5,3 libras-pulgada).

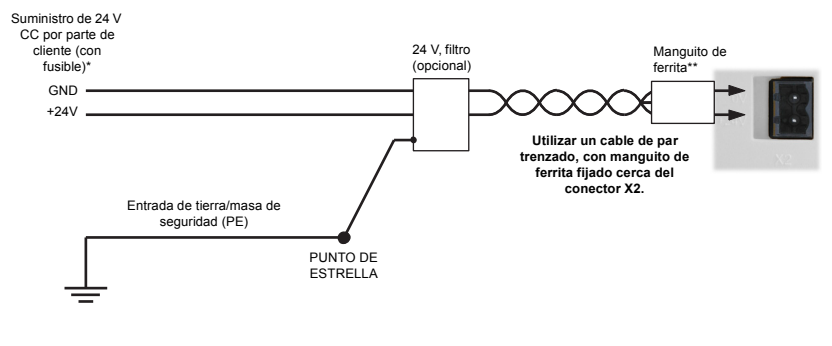

+ Fusible recomendado: Bussman S504 20x5mm contra transitorios 2 A \*\* Manguito de ferrita recomendado: Fair-Rite, pieza 0431164281 o similar

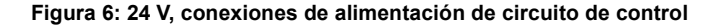

## <span id="page-34-0"></span>**3.5 Conexiones del motor**

MicroFlex funciona con un gran número de servomotores sin escobillas (inducción). Para información en cuanto a la selección de servomotores de Baldor consultar el folleto de ventas BR1202, disponible a través de su representante local. El motor debe ser capaz de poder ser alimentado por la salida de un inversor PWM - ver sección [8.1.3](#page-88-3) para más detalles. El motor puede ser conectado directamente al MicroFlex o a través de un contactor de motor (M-Contactor). El accionamiento encuentra un cortocircuito en una fase del motor y no se reiniciará hasta que se retire la alimentación de CA. Retire por completo la alimentación del accionamiento, corrija el cortocircuito y reinicie el accionamiento. Las salidas del motor son, condicionalmente, a prueba de cortocircuito. Idealmente, los motores deberán tener una inductancia mínima de 1 mH por bobina; para motores con inductancias inferiores se incorporará una reactancia de salida en serie con el motor.

Cuando se utilice un motor Baldor, los parámetros para la gestión de sobrecargas del motor se configuran automáticamente por parte del asistente de puesta en servicio (ver sección [6.2.3\)](#page-76-2). Si necesitan ser modificados, o si se emplea un motor alternativo, utilizar la herramienta de parámetros de Mint WorkBench (ver sección [6.3.2\)](#page-79-1).

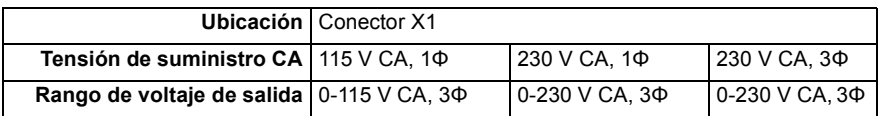

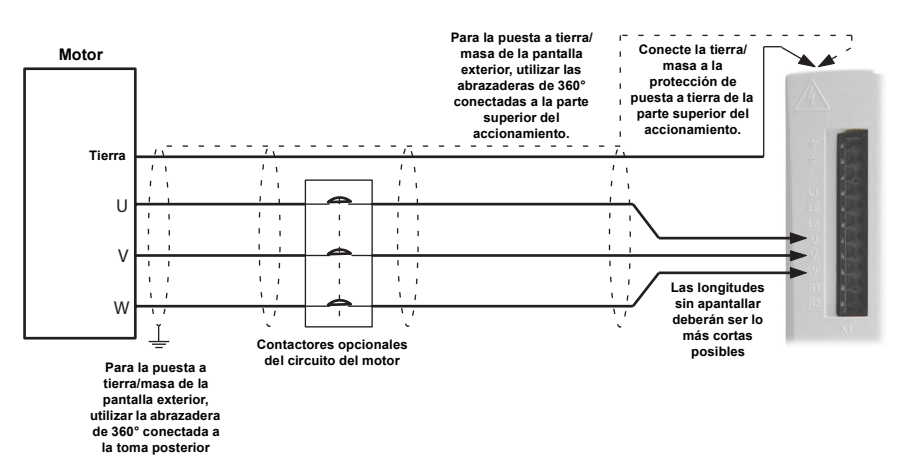

**Figura 7: Conexiones del motor**

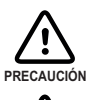

No conectar el suministro eléctrico a las salidas UVW del MicroFlex. El MicroFlex puede dañarse en ese caso.

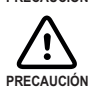

Los terminales U, V y W deben conectarse a su correspondiente terminal U, V o W del motor. Una conexión equivocada puede generar un movimiento incontrolado del motor.

El cable de alimentación del motor debe estar apantallado para satisfacer el cumplimiento CE. El conector o casquillo para paso de cable utilizado en el motor debe proporcionar apantallamiento a 360 grados. La longitud máxima recomendada para el cable es de 30,5 m (3.048,00 cm).

**Nota:** Para cumplimiento CE, la tierra/masa del motor deberá conectarse a la tierra/ masa del accionamiento.

### <span id="page-35-0"></span>**3.5.1 Contactores del circuito del motor**

Si se requiere por parte de la normativa local o por razones de seguridad, podrá instalarse un M-Contactor (contactor del circuito del motor) para facilitar la desconexión física de los bobinados del motor del MicroFlex (ver sección [3.5](#page-34-0)). La apertura del M-Contactor asegura que el MicroFlex no pueda accionar el motor, lo que puede ser necesario durante el mantenimiento del equipo o durante operaciones similares. Bajo determinadas circunstancias, también puede ser necesario colocar un freno en un motor rotativo. esto es importante en el caso de cargas colgantes, para las que la desconexión de los bobinados del motor pudiera dar lugar a la caída de la carga. Contacte con su proveedor local en cuanto a los detalles de los frenos adecuados.

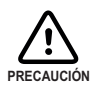

Si se instala un M-Contactor, debe inhabilitarse el MicroFlex al menos 20 ms antes de que se abra el M-Contactor. Si se abre el M-Contactor mientras el MicroFlex está suministrando tensión y corriente al motor, el MicroFlex puede sufrir daños. Una instalación incorrecta o fallo del M-Contactor o de su cableado puede originar daños en el MicroFlex.

Asegurarse de que el apantallado del cable del motor continúa también a ambos lados del contactor.

### <span id="page-35-1"></span>**3.5.2 Filtro sinusoidal**

Se utiliza un filtro sinusoidal para proporcionar una mejor calidad de forma de onda al motor, reduciendo así el ruido en el motor, la temperatura y la tensión mecánica. Reducirá o eliminará los valores dV/dt perjudiciales (aumento de tensión en el tiempo) y los efectos de la duplicación de la tensión que pueden dañar el aislamiento del motor. Este efecto se produce de manera más visible cuando se utilizan cables de motor muy largos, por ejemplo de 30 m (100 pies) o más. Los motores Baldor pensados para su uso con accionamientos han sido diseñados para resistir los efectos de grandes variaciones dV/dt y los efectos de sobretensión. Sin embargo, si es inevitable la utilización de cables de motor muy largos y éstos presentan problemas, entonces será beneficioso el empleo de un filtro sinusoidal.
# **3.6 Resistencia de freno**

<span id="page-36-0"></span>Puede requerirse una resistencia de freno externa opcional para disipar el exceso de potencia del bus interno de CC durante la desaceleración del motor. La resistencia de freno debe poseer una resistencia de al menos 39Ω, y una inductancia inferior a 100 µH. Deberá prestarse atención para seleccionar la resistencia correcta para la aplicación - ver sección [3.7](#page-37-0). En la sección [A.1.4](#page-100-0) se enumeran las resistencias de freno adecuadas. La salida de la resistencia de freno es, condicionalmente, a prueba de cortocircuito.

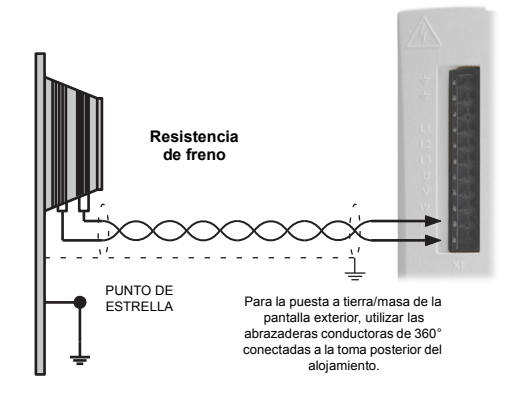

**Figura 8: Conexiones de resistencia de freno**

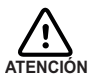

Riesgo de descarga eléctrica. En estos terminales pueden estar presentes tensiones de bus de CC. Una resistencia de freno puede generar el suficiente calor como para encender materiales combustibles. Para evitar riesgos de incendios, mantener todo el material combustible y vapores inflamables alejados de la resistencia.

### **3.6.1 Capacidad de frenado**

La capacidad de frenado del MicroFlex puede calcularse a partir de la siguiente fórmula:

E = 0,5 x capacitancia bus CC x $\Big($  (Umbral de conmutación del freno)<sup>2</sup> – ( $\sqrt{2}$  x Tensión de suministro)<sup>2</sup> $\Big)$ 

siendo el *Umbral de conmutación del freno* de 388 V. Ello proporciona los siguientes valores típicos:

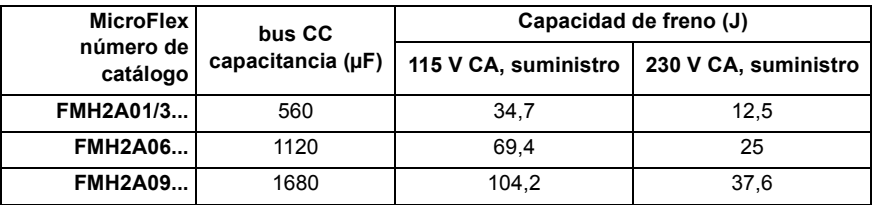

**Tabla 5: Capacidad de frenado**

# <span id="page-37-0"></span>**3.7 Selección de resistencia de freno**

Los siguientes cálculos han sido utilizados para estimar el tipo de resistencia de freno que se requerirá para la aplicación.

### <span id="page-37-1"></span>**3.7.1 Información requerida**

Para completar los cálculos, se requiere disponer de una cierta información básica. Recuerde usar el escenario del peor caso posible para asegurarse de que no se subestima la potencia de freno. Por ejemplo, utilizar la máxima velocidad posible del motor, la inercia máxima, el tiempo de desaceleración mínimo y el tiempo de ciclo mínimo que la aplicación pueda encontrar.

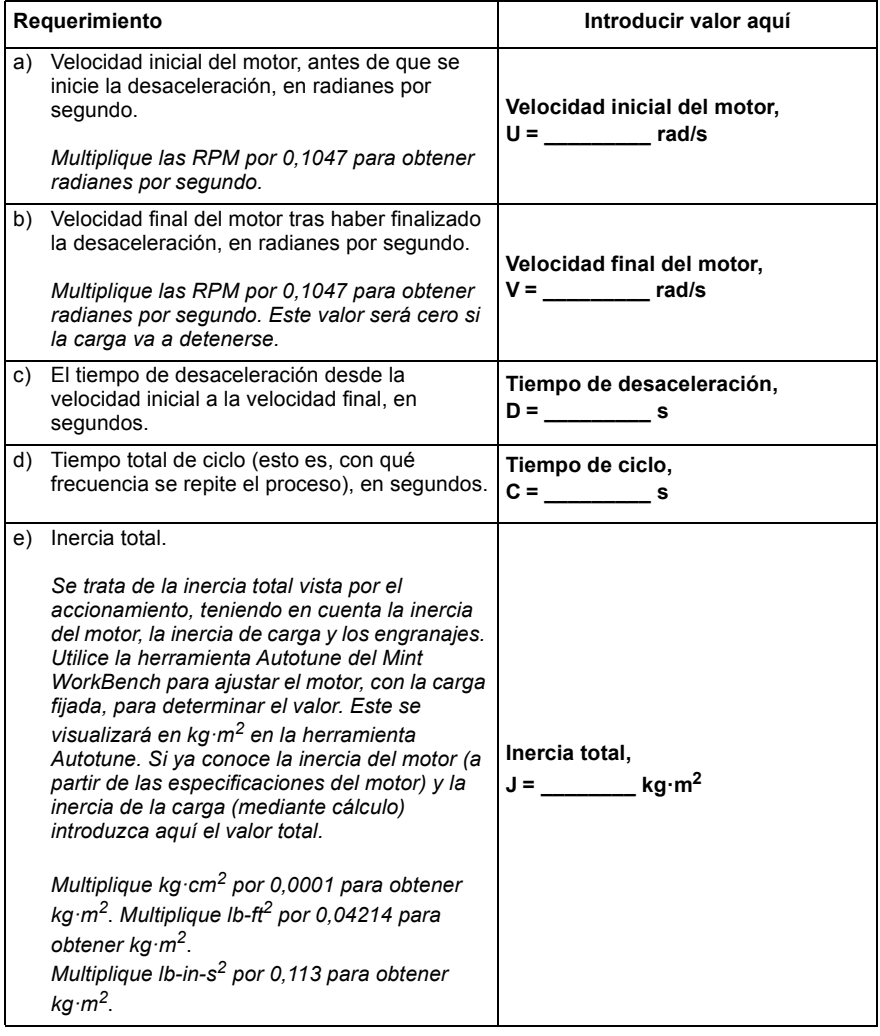

### **3.7.2 Energía de frenado**

La energía de frenado a disipar, E, es la diferencia entre la energía inicial del sistema (antes de que empiece la desaceleración) y la energía final del sistema (después de que haya finalizado la desaceleración). Si el sistema se lleva a la condición de reposo, la energía final es cero.

La energía de un objeto rotativo viene dada por la fórmula:

$$
E = \frac{1}{2} \times J \times \omega^2
$$

siendo E la energía, J el momento de inercia, y ω la velocidad angular.

La energía de frenado, que es la diferencia entre la energía inicial y la energía final, es por tanto:

$$
E = \left(\frac{1}{2} \times J \times U^2\right) - \left(\frac{1}{2} \times J \times V^2\right)
$$

$$
= \frac{1}{2} \times J \times (U^2 - V^2)
$$

= **\_\_\_\_\_\_\_\_\_\_\_\_\_\_\_\_ J (julios)**

Calcular E utilizando los valores para J, U y V introducidos en el apartado [3.7.1](#page-37-1). Si E es inferior a la capacidad de frenado del accionamiento, mostrada en la Tabla 5 de la página 3-21, no será necesaria una resistencia de freno.

Si E es superior a la capacidad de frenado del accionamiento, continuar entonces en el apartado [3.7.3](#page-38-0) para calcular la frenada y la disipación de potencia media.

### <span id="page-38-0"></span>**3.7.3 Potencia de frenado y potencia media**

La potencia de frenado, P<sub>r</sub>, es la *velocidad* a la que se disipa la energía de frenado. Esta velocidad está definida por el período de desaceleración, D. Cuanto más corto sea el período de desaceleración, mayor será la potencia de frenado.

$$
P_r = \frac{E}{D}
$$
  
= **W** (watios)

A pesar de que las resistencias mostradas en la Tabla 6 pueden resistir breves sobrecargas, la disipación de potencia media, P<sub>av</sub>, no debe superar la potencia nominal especificada. La disipación de potencia media viene determinada por la proporción del tiempo de ciclo de aplicación utilizado en el frenado. Cuanto mayor sea la proporción del tiempo utilizado para frenar, mayor será la disipación de potencia media.

$$
P_{av} = P_r \times \frac{D}{C}
$$
  
= \_\_\_\_\_\_\_\_ W (wations)

### **3.7.4 Elección de la resistencia**

 $P_{av}$  es el valor a utilizar cuando se evalúa qué resistencia de freno utilizar. Sin embargo, se recomienda un margen de seguridad de 1,25 para asegurar que la resistencia trabaja dentro de sus límites, por tanto:

*Especificación de potencia de resistencia requerida* = 1,25 x *Pav*

= **\_\_\_\_\_\_\_\_\_\_\_\_\_\_\_\_ W (watios)**

El rango de resistencias de freno adecuadas se muestra en la Tabla 6. Escoger la resistencia que posea una especificación de potencia igual o superior al valor calculado arriba.

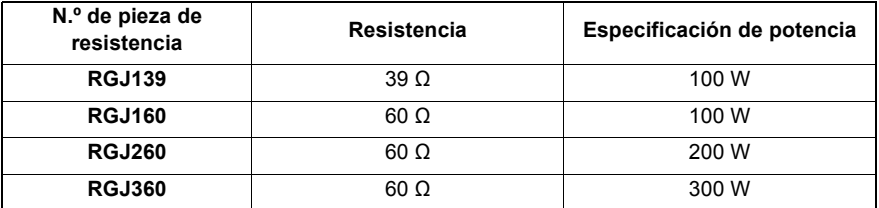

#### **Tabla 6: Resistencias de freno**

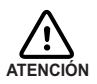

La resistencia de freno debe ser de 39  $\Omega$  o mayor para garantizar que no se supere la corriente de conmutación de regeneración máxima del accionamiento (10 A). Si no se respeta la resistencia mínima el accionamiento puede verse dañado.

Las dimensiones se muestran en el apartado [A.1.4.](#page-100-0)

**\*** Las resistencias de freno enumeradas en la Tabla 6 pueden resistir una breve sobrecarga de 10 veces la potencia especificada durante 5 segundos. Sírvanse contactar con ABB si se requieren especificaciones de potencia mayores.

## **3.7.5 Desclasificación (derating) de resistencia**

Las resistencias de freno mostradas en la Tabla 6 pueden conseguir trabajar bajo la potencia especificada cuando tienen montado un sumidero de calor. Al aire libre deberá aplicarse la reducción correspondiente. Además, a temperaturas ambiente superiores a 25 °C (77 °F), se aplicará una reducción (derating) de temperatura.

| <b>Resistencia</b><br>Pieza    | <b>Nominal</b><br>potencia<br>nominal<br>(W) | Al aire libre                                                                              | Con sumidero de calor                                                                                                    |
|--------------------------------|----------------------------------------------|--------------------------------------------------------------------------------------------|----------------------------------------------------------------------------------------------------|
| <b>RGJ139</b><br><b>RGJ160</b> | 100                                          | Reducción lineal de potencia<br>desde:<br>80% @ 25 °C (77 °F)<br>а<br>70% @ 55 °C (113 °F) | Reducción lineal de potencia<br>desde:<br>100% @ 25 °C (77 °F)<br>88% @ 55 °C (113 °F)<br>Sumidero de calor típico:<br>200 mm x 200 mm x 3 mm |
| <b>RGJ260</b>                  | 200                                          | Reducción lineal de potencia                                                               | Reducción lineal de potencia                                                                                                    |
| <b>RGJ360</b>                  | 300                                          | desde:<br>70% @ 25 °C (77 °F)<br>а<br>62% @ 55 °C (113 °F)                                 | desde:<br>100% @ 25 °C (77 °F)<br>а<br>88% @ 55 °C (113 °F)<br>Sumidero de calor típico:<br>400 mm x 400 mm x 3 mm                            |

**Tabla 7: Reducción de resistencia de freno**

4

# **4.1 Introducción**

Existen tres opciones de realimentación disponibles para su empleo con motores lineales y rotativos; codificador incremental, codificador con SSI (Interfaz serie síncrono), o resolver. Existen algunas consideraciones importantes a tener en cuenta cuando se realice el cableado del dispositivo de realimentación:

- El cableado del dispositivo de realimentación debe estar separado del cableado de alimentación eléctrica.
- Cuando el tendido del cableado del dispositivo de realimentación esté paralelo a los cables de alimentación eléctrica, deben estar separados al menos 76 mm (3 pulgadas)
- El cableado del dispositivo de realimentación debe cruzar los cables de alimentación eléctrica únicamente en ángulos rectos.
- Para impedir el contacto con otros conductores o tierra/masa, deben aislarse los extremos de las pantallas que no estén puestos a tierra/masa.
- **Los motores lineales utilizan dos cables por separado (codificador y Hall). Los núcleos** de estos dos cables necesitarán conectarse a los pines adecuados del conector correspondiente de 15 terminales tipo D.

En el conector X7 del codificador se encuentra disponible una señal de salida para el suministro al otro equipo.

### **4.1.1 Realimentación de codificador - X8**

Las conexiones del codificador (canales ABZ y señales Hall) se realizan utilizando el conector X8 hembra tipo D de 15 terminales. Se deben utilizar cables de par trenzado para los pares de señales complementarias, por ejemplo CHA+ and CHA-. Las entradas Halls pueden ser utilizadas como entradas diferenciales (recomendado para mejora de la inmunidad al ruido) o como entradas de terminal único. Cuando se utilizan como entradas de terminal único, deben dejarse los pines Hall U-, Hall V- y Hall W- desconectados. El blindado general del cable (pantalla) debe conectarse a la carcasa metálica del conector tipo D. El conector X8 incluye un terminal "sensor", que se utiliza para detectar la caída de tensión en tendidos largos de cables. Esto permite que el MicroFlex incremente la tensión de suministro del codificador en el terminal 12 para mantener un suministro de 5 V en el codificador.

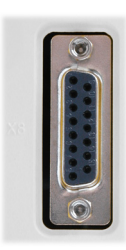

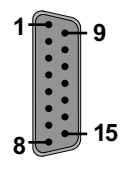

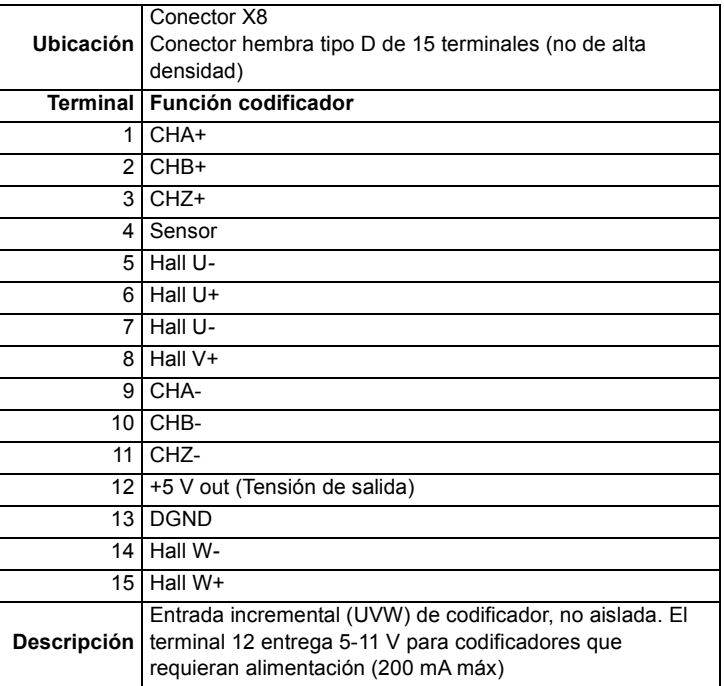

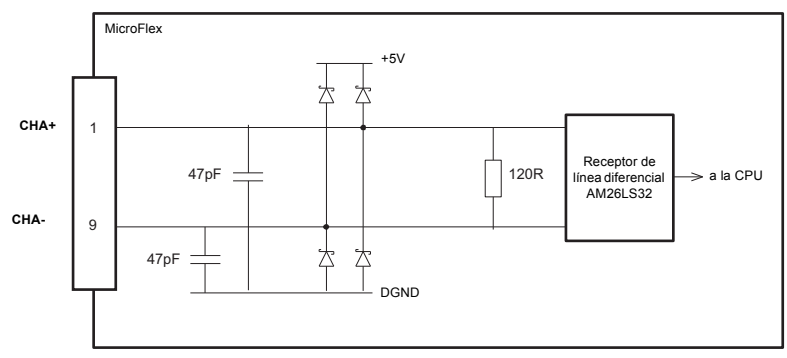

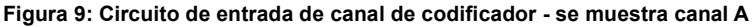

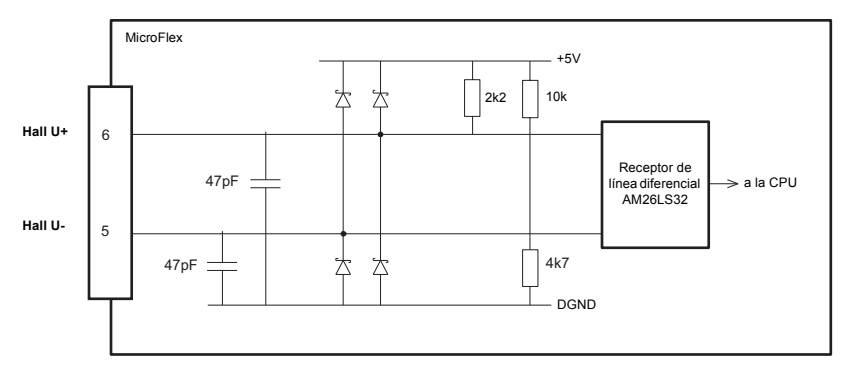

**Figura 10: Circuito de entrada de canal Hall - se muestra fase U**

#### **4.1.1.1 Configuración de cableado de codificador - motores rotativos Baldor**

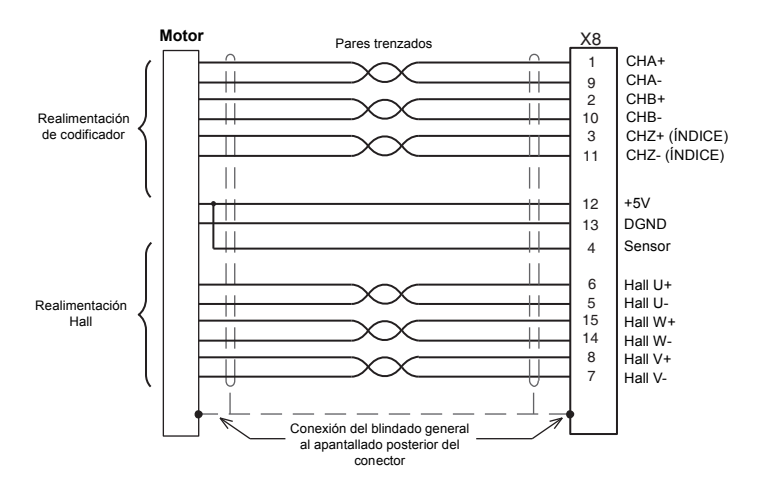

**Figura 11: Conexiones de cable de codificador - motores rotativos**

**Nota:** Si las entradas Hall se utilizan como entradas de terminal único, deben dejarse los terminales Hall U-, Hall V- y Hall W- sin conectar; no deben conectarse a tierra.

#### **4.1.1.2 Codificadores sin Halls**

Pueden conectarse al MicroFlex codificadores incrementales sin conexiones de realimentación Hall. Sin embargo, si no se encuentran presentes conexiones Hall, será necesario que el MicroFlex realice una secuencia de búsqueda de fase automática cada vez que sea conectado. Esto originará un movimiento del motor de hasta 1 vuelta en los motores rotativos, o del paso de un polo en los motores lineales.

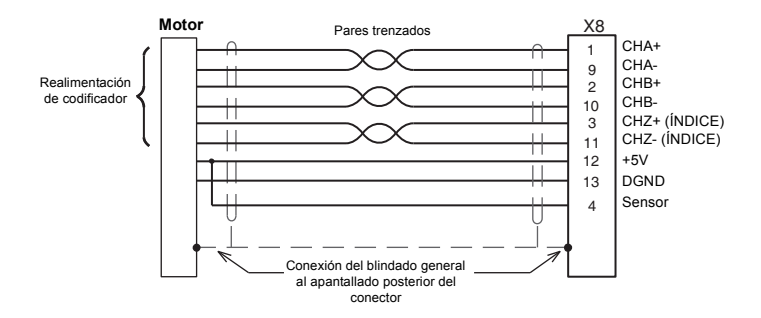

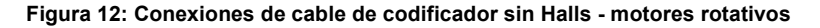

#### **4.1.1.3 Dispositivos de realimentación solo Halls**

Pueden ser conectados al MicroFlex dispositivos de realimentación que utilizan solo sensores de efecto Hall. Sin embargo, dado que no existen conexiones de codificador, el MicroFlex no será capaz de realizar control de velocidad o control de posicionamiento.

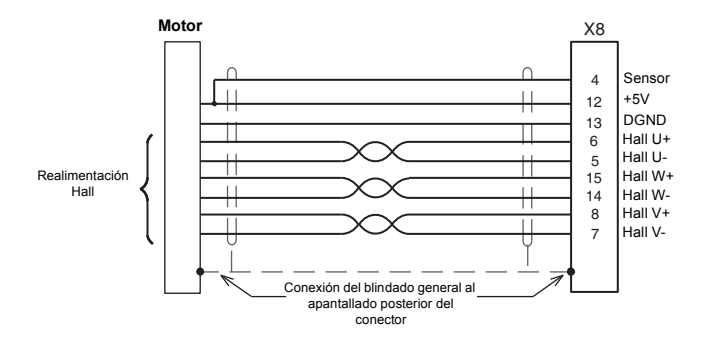

#### **Figura 13: Conexiones de cableado de realimentación solo Halls - motores rotativos**

**Nota:** Si las entradas Hall se utilizan como entradas de terminal único, deben dejarse los terminales Hall U-, Hall V- y Hall W- sin conectar; no deben conectarse a tierra.

#### **4.1.1.4 Conexiones de terminales de cable de codificador - motores lineales Baldor**

Los motores lineales Baldor utilizan dos cables por separado (codificador y Hall). Los núcleos de estos dos cables necesitarán conectarse a los pines adecuados del conector correspondiente de 15 terminales tipo D (suministrado):

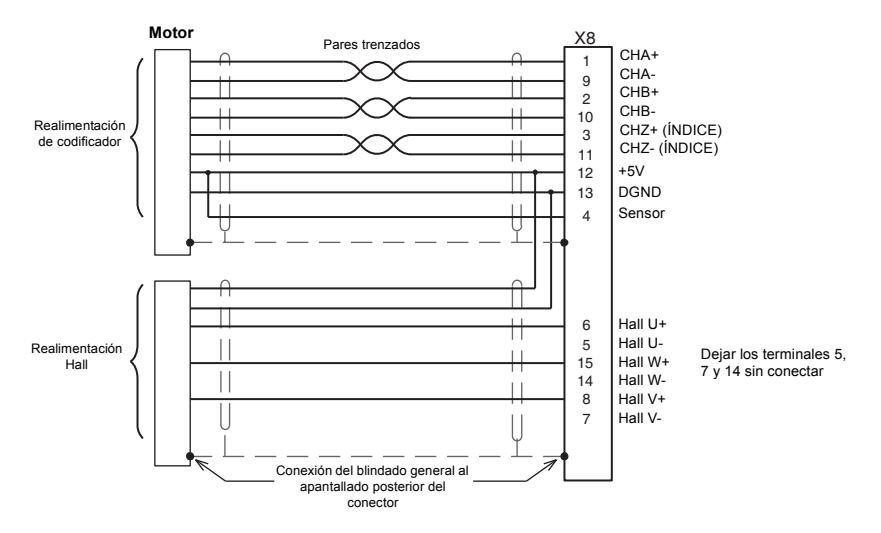

**Figura 14: Conexiones de cable de codificador - motores lineales**

### **4.1.2 Realimentación SSI - X8**

La interfaz de codificador SSI (Interfaz serie síncrona) está específicamente diseñada para su empleo con motores SSI Baldor, que incorporan un codificador personalizado SSI Baumer. No puede garantizarse el funcionamiento correcto con otras interfaces SSI. Las conexiones del codificador SSI se realizan utilizando el conector X8 hembra tipo D de 15 terminales. Se deben utilizar cables de par trenzado para los pares de señales complementarias, por ejemplo Data+ y Data-. El blindado general del cable (pantalla) debe conectarse a la carcasa metálica del conector tipo D. El conector X8 incluye un terminal "sensor", que se utiliza para detectar la caída de tensión en tendidos largos de cables. Esto permite que el MicroFlex incremente la tensión de suministro del codificador en el terminal 12 para mantener un suministro de 5 V en el codificador.

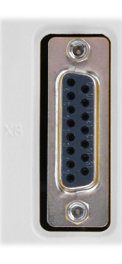

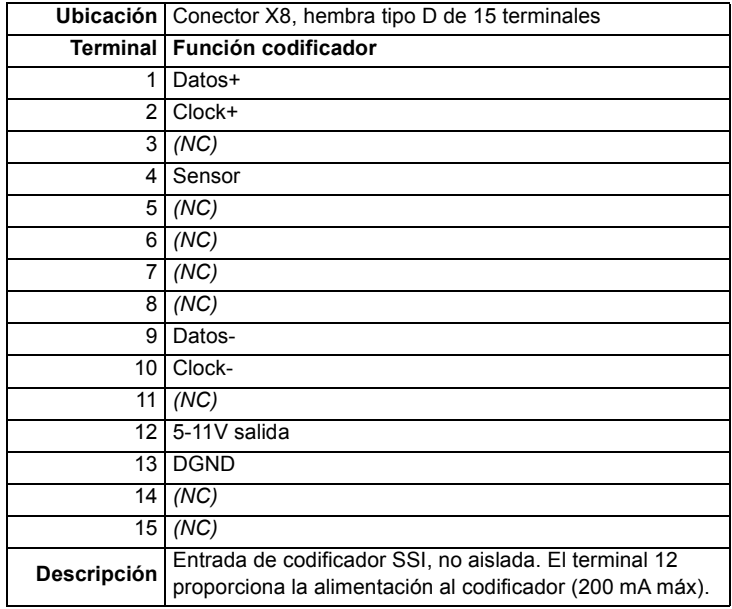

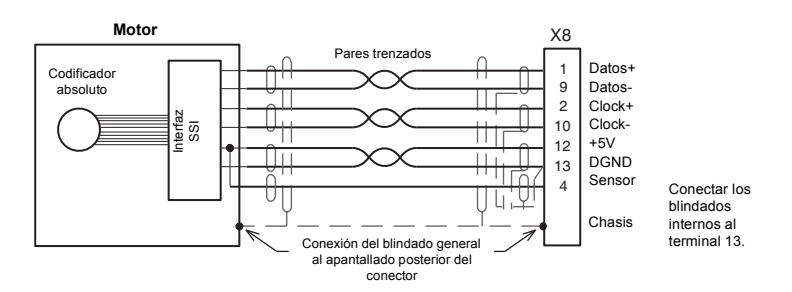

#### **Figura 15: Conexiones del cable de codificador SSI**

La longitud máxima recomendada del cable es de 30,5 m (100 ft).

### **4.1.3 Realimentación resolver - X8**

Las conexiones del resolver se realizan utilizando el conector X8 macho tipo D de 9 terminales. Se deben utilizar cables de par trenzado para los pares de señales complementarias, por ejemplo SIN+ y SIN-. El blindado general del cable (pantalla) debe conectarse a la carcasa metálica del conector tipo D. La entrada del resolver se utiliza para generar una señal de codificador dentro del MicroFlex. Esto proporciona al MicroFlex una resolución equivalente de 4096 pulsos por revolución (ppr), aunque puede reconfigurarse en el asistente de puesta en servicio de Mint WorkBench para proporcionar 1024 ppr. El MicroFlex proporciona una precisión de entrada de ±3 conteos. Cuando se usa con un motor típico resolver de la serie BSM de Baldor, la precisión combinada es de ±11 conteos (calculados con la resolución equivalente de entrada preestablecida en fábrica de 4096 ppr). El LED izquierdo se ilumina de color rojo si se produce un fallo o hay pérdida de la señal del resolver; el LED derecho no se utiliza.

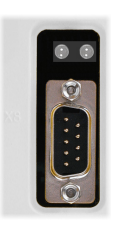

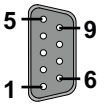

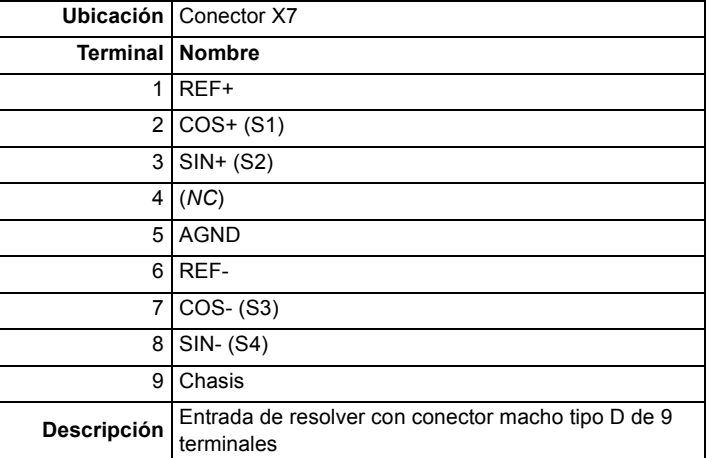

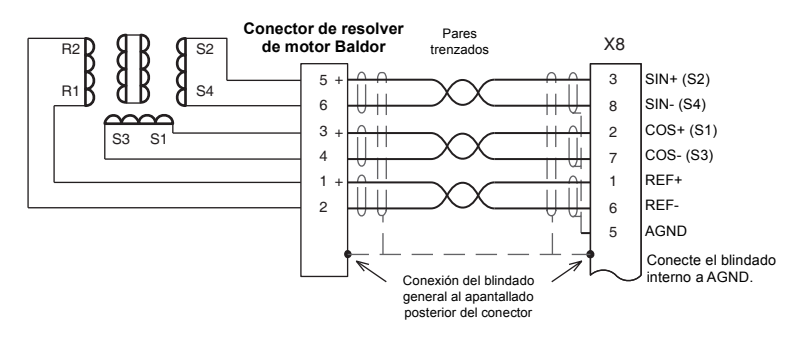

**Figura 16: Conexiones de cable de resolver**

La longitud máxima recomendada del cable es de 30,5 m (100 ft).

### **4.1.4 Salida de codificador - X7**

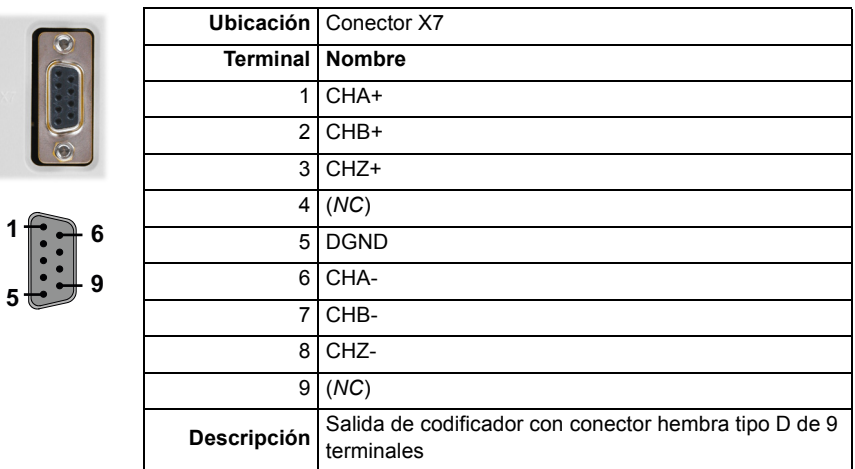

Esta salida puede ser utilizada para la realimentación de posición para un controlador de movimiento. Se recomienda que esta salida sirva de accionamiento solo de una carga de circuito de salida. Las salidas del codificador son diferenciales y se ajustan a la especificación eléctrica RS422. Se recomienda el uso de cable de par trenzado y blindado.

Si el MicroFlex se configura para realimentación de codificador incremental, X7 duplica las señales del codificador que entran en X8. Si el funcionamiento es en modo Halls, no existirá salida del codificador en X7.

Si el MicroFlex se configura para realimentación SSI, se genera una salida simulada de codificador en X7. La resolución por defecto de la salida simulada de codificador es de 13 684 conteos por revolución, pero este valor puede modificarse utilizando el asistente de configuración del accionamiento en Mint WorkBench. A intervalos de 62,5 microsegundos (a una frecuencia de muestreo de 16 kHz), la salida simulada de codificador genera un tren de pulsos A y B (y un pulso Z si se requiere). La frecuencia y la longitud del tren varía para representar el cambio en la posición del codificador de entrada durante el intervalo precedente de 62,5 microsegundos. Ver la palabra clave ENCODERLINESOUT en el archivo de ayuda de Mint.

Si el MicroFlex se configura para realimentación de resolver, se genera una salida simulada de codificador en X7. Si la entrada del resolver se ha configurado para simular una entrada de codificador de 1024 pulsos por revolución (ppr), la salida en X7 puede fijarse bien a 512 o a 1024 ppr. Si la entrada del resolver se ha configurado para simular una entrada de codificador de 4096 ppr, son posibles los modos de salida de 512, 1024, 2048 y 4096 ppr. Obsérvese que estos valores representan líneas de codificador reales, no conteos de cuadratura. La salida simulada del codificador tiene la misma dirección que la entrada del resolver. Ver la palabra clave ENCODERLINESOUT en el archivo de ayuda de Mint.

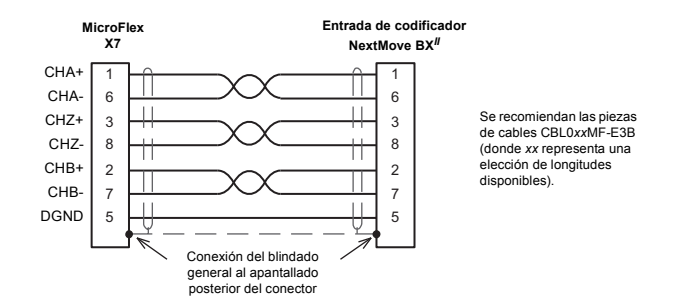

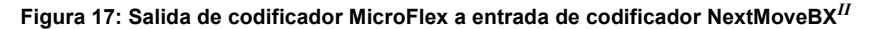

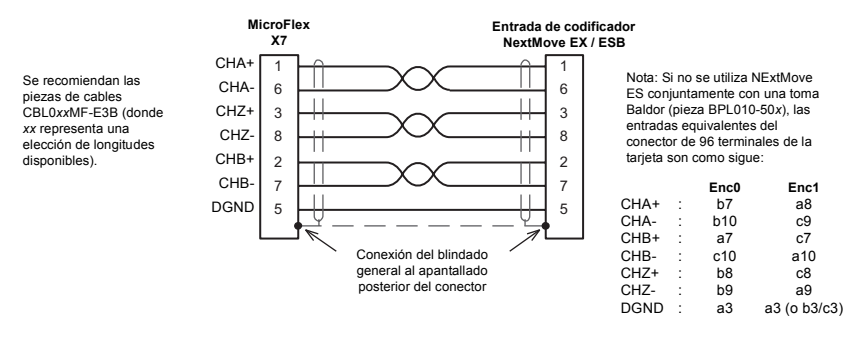

**Figura 18: Salida de codificador MicroFlex a entrada de codificador NextMove ES / ESB**

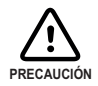

Si se va a conectar un NextMove BX, deberá utilizarse un cable diferente, tal como se muestra en la Figura 23:

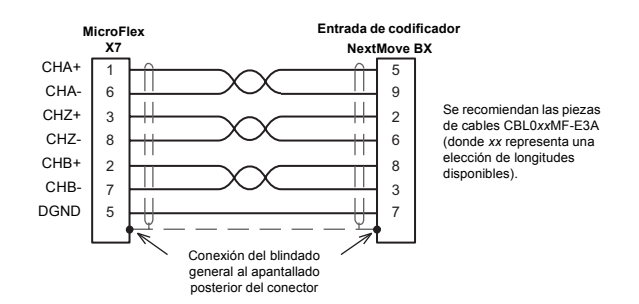

**Figura 19: Salida de codificador MicroFlex a entrada de codificador NextMove BX**

# **5.1 Introducción**

Esta sección describe las diferentes capacidades de entrada y salida analógicas y digitales del MicroFlex, con descripciones de cada uno de los conectores del panel frontal.

Se utilizan las siguientes convenciones para referirse a las entradas y salidas:

I/O . . . . . . . . . . . . Input / Output (Entrada/Salida) DIN . . . . . . . . . . . Entrada digital DOUT . . . . . . . . . Salida digital AIN . . . . . . . . . . . Entrada analógica

# **5.2 Entrada/Salida Analógica**

El MicroFlex incorpora como estándar:

1 entrada analógica en el bloque de conector X3 (entrada de demanda)

### **5.2.1 Entrada analógica - X3 (demanda)**

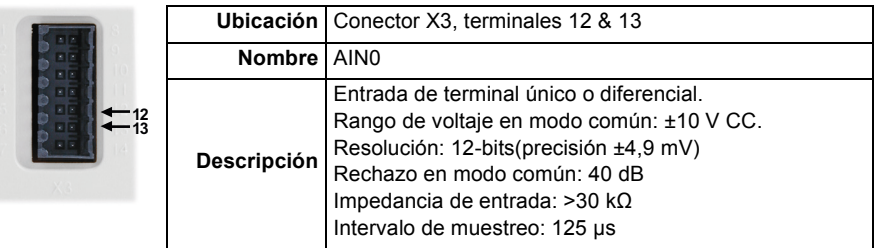

La entrada analógica puede conectarse tanto como una entrada diferencial como de terminal único, tal como se muestra en la Figura 25. La entrada analógica no está ópticamente aislada de las guías internas de alimentación, de forma que debe tenerse precaución para evitar bucles con tierra/masa y problemas similares asociados. Las memorias temporales (buffers) de entrada proporcionan un filtro pasa bajos para el voltaje aplicado. Para minimizar los efectos del ruido, la señal de la entrada analógica deberá conectarse al sistema utilizando un cable de par trenzado con apantallamiento individual y con apantallamiento conjunto. El apantallamiento conjunto sólo se debe conectar al chasis en un extremo. No deberá realizarse ninguna otra conexión al apantallamiento.

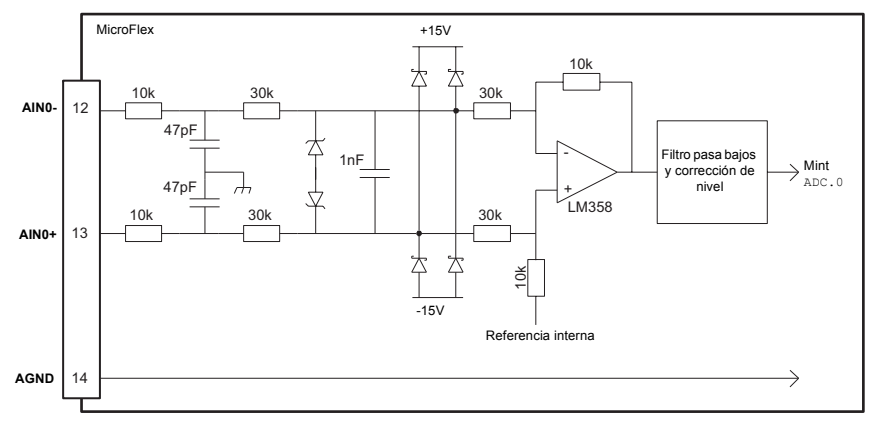

**Figura 20: Circuito AIN0 de entrada analógica (demanda)**

Cuando se conecta el MicroFlex a Mint WorkBench, puede observarse el valor de la entrada analógica (expresado como un porcentaje) utilizando la pestaña de monitor de la ventana espía. Como alternativa, puede utilizarse el comando Print ADC.0 en la ventana de comando para devolver el valor de la entrada analógica. Ver el archivo de ayuda de Mint para más detalles.

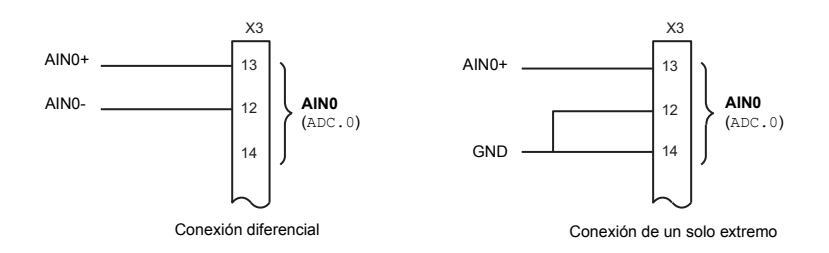

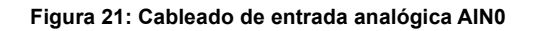

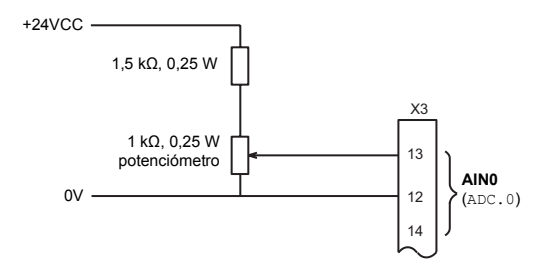

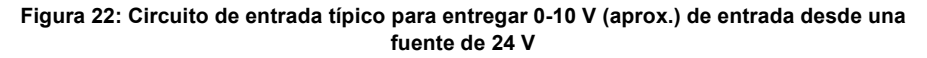

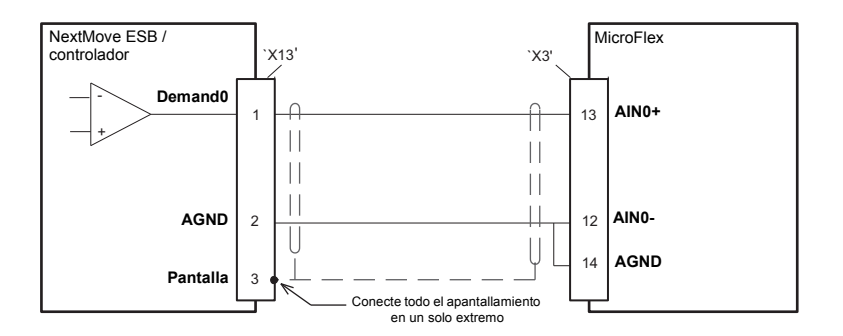

**Figura 23: Entrada analógica - conexión típica desde un NextMove ESB**

# **5.3 Entrada/Salida (I/O) digital**

El MicroFlex incorpora como estándar:

- 1 entrada dedicada de habilitación de accionamiento.
- 1 entrada digital para uso general.
- Entradas dedicadas de paso y dirección.
- 1 salida dedicada de estado de accionamiento.

La entrada digital de propósito general puede configurarse para las funciones típicas de entrada:

- Entrada de error.
- Entrada de reinicialización
- Entrada de paro.

### **5.3.1 Entrada de habilitación de accionamiento - X3**

<span id="page-56-0"></span>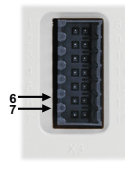

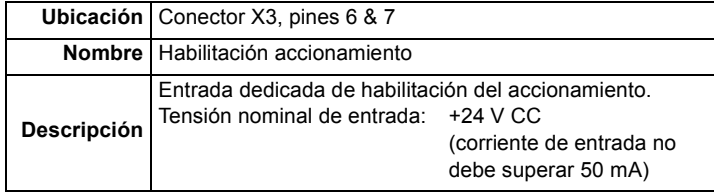

La entrada de habilitación de accionamiento dispone de una función buffer mediante el optoaislador TLP280, que permite conectar la señal de entrada con cualquier polaridad.

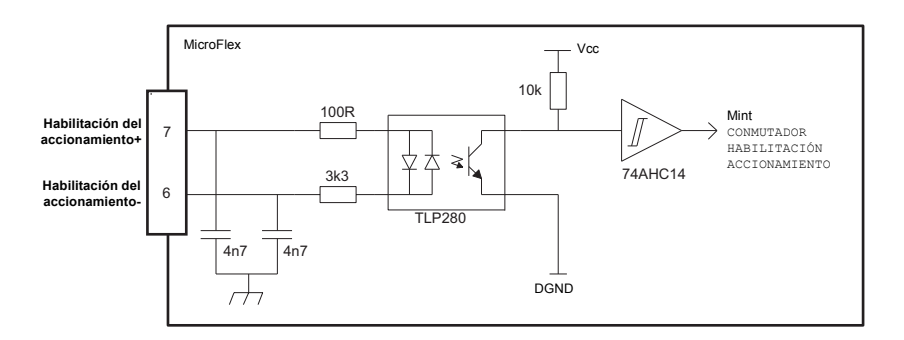

#### **Figura 24: Circuito de entrada de habilitación de accionamiento**

En el funcionamiento normal, la entrada de habilitación del accionamiento controla el estado de habilitación del accionamiento. Sin embargo, cuando el MicroFlex está conectado al Mint WorkBench, se encuentran disponibles otros métodos para controlar el estado de habilitación del accionamiento. En todos los casos, la entrada de habilitación del accionamiento debe encontrarse activa y no debe haber errores presentes antes de que se pueda habilitar el MicroFlex.

- El botón de habilitación de accionamiento de la barra de herramientas de movimiento conmuta entre los estados de habilitación/inhabilitación. Como alternativa, puede utilizarse el comando Mint DRIVEENABLE.0=1 en la ventana de comando para habilitar el MicroFlex; DRIVEENABLE.0=0 inhabilitará el MicroFlex.
- El elemento de menú herramientas, reinicializar controlador borrará los errores y habilitará el MicroFlex. Como alternativa, puede utilizarse el comando Mint RESET.0 en la ventana de comando para ejecutar la misma acción.

El estado de la entrada de habilitación del accionamiento se visualiza en la ventana espía del Mint WorkBench.Como alternativa, puede leerse (pero no fijarse) el estado de la entrada de habilitación del accionamiento mediante el empleo del comando Mint Print DRIVEENABLESWITCH en la ventana de comando. Ver el archivo de ayuda de Mint para más detalles.

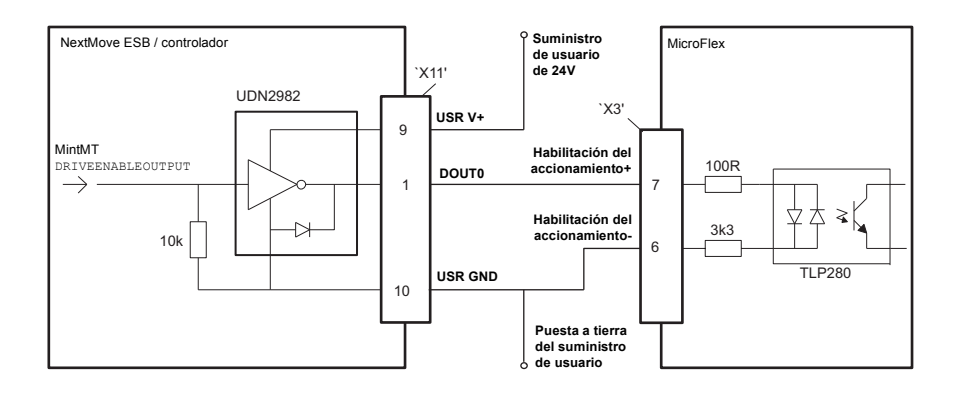

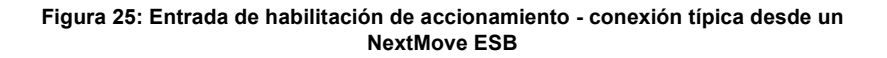

### **5.3.2 Entrada digital de propósito general - X3**

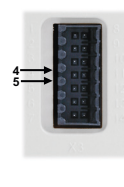

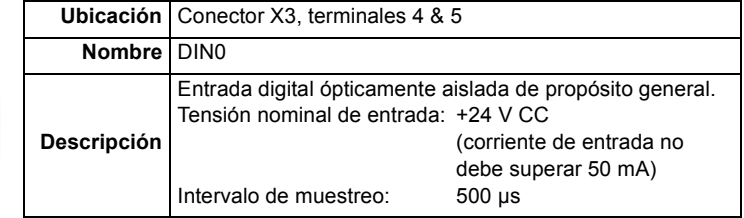

La entrada digital de propósito general dispone de una función buffer mediante el optoaislador TLP280, que permite conectar la señal de entrada con cualquier polaridad. El estado de la entrada digital se visualiza en la ventana espía del Mint WorkBench. La entrada puede configurarse para diferentes funciones definibles por el usuario.

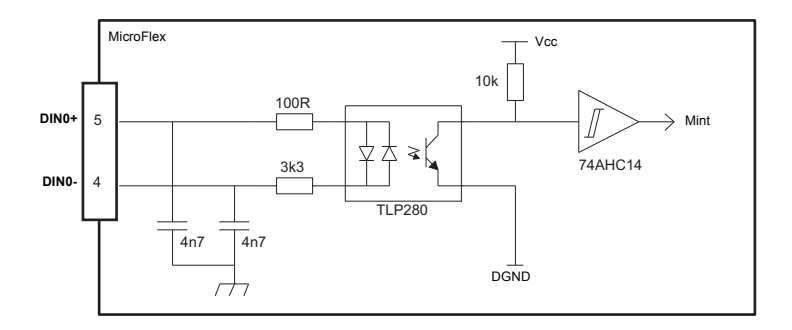

#### **Figura 26: Circuito de entrada digital de propósito general**

Cuando el MicroFlex está conectado al MintWorkBench, la entrada digital puede configurarse utilizando el asistente de modo de funcionamiento. Como alternativa, pueden utilizarse las palabras clave de Mint RESETINPUT, ERRORINPUT y STOPINPUT en la ventana de comando. Ver el archivo de ayuda de Mint para más detalles.

El estado de la entrada digital puede visualizarse utilizando la pestaña de eje de la ventana espía.

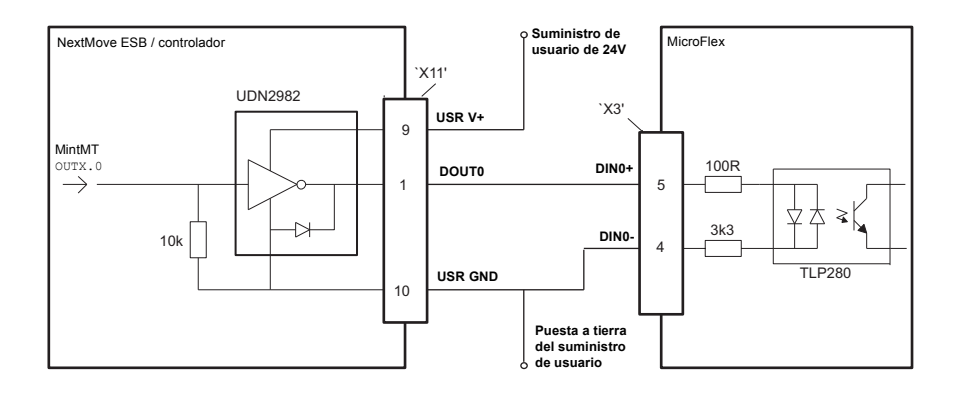

**Figura 27: Entrada digital - conexión típica desde un NextMove ESB**

### **5.3.3 Entradas de paso (pulso) y dirección - X3**

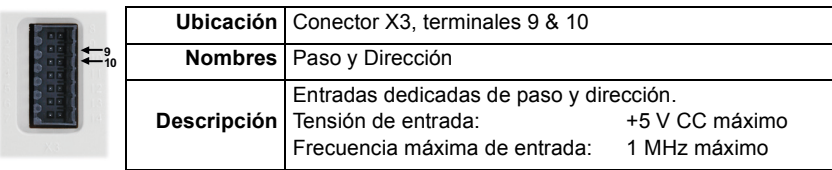

Cuando el modo de control del MicroFlex se fija en control de posición, las entradas de paso y dirección se utilizan como la referencia de demanda.

El terminal 10 es la entrada de paso (pulso). La frecuencia de paso controla la velocidad del motor.

El terminal 9 es la entrada de dirección. El estado de la entrada de dirección controla la dirección del movimiento. Si en el terminal 9 hay presentes +5 V, el movimiento será en dirección adelante. Si el terminal 9 está puesto a tierra, el movimiento será en la dirección opuesta.

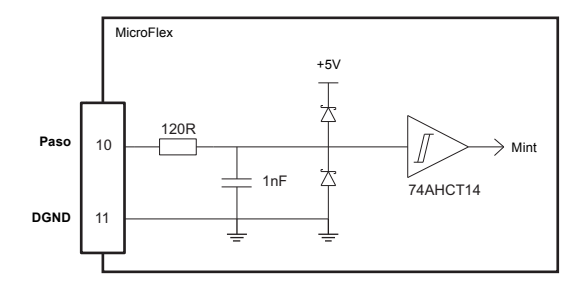

#### **Figura 28: Circuito de entrada de paso y dirección - se muestra paso**

Cuando el MicroFlex está conectado al MintWorkBench, puede configurarse la siguiente relación utilizando el asistente de modo de funcionamiento. Como alternativa, pueden utilizarse las palabras clave de Mint FOLLOWDENOM y FOLLOWNUMERATOR en la ventana de comando. Ver el archivo de ayuda de Mint para más detalles.

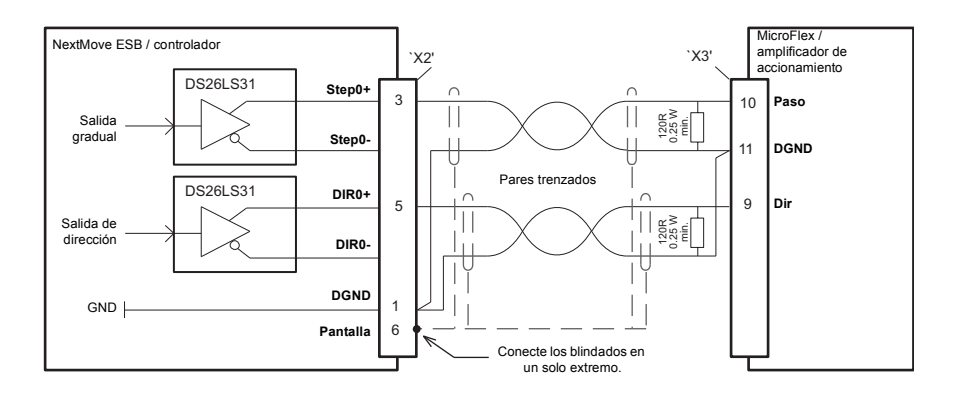

#### **Figura 29: Entrada de paso - conexión típica desde un NextMove ESB**

**Nota:** Cuando se utilicen las salidas de NextMove ESB STEP y DIR, no conectar las salidas STEP*x*- o DIR*x* a tierra; dejarlas desconectadas como se muestra en la Figura 33.

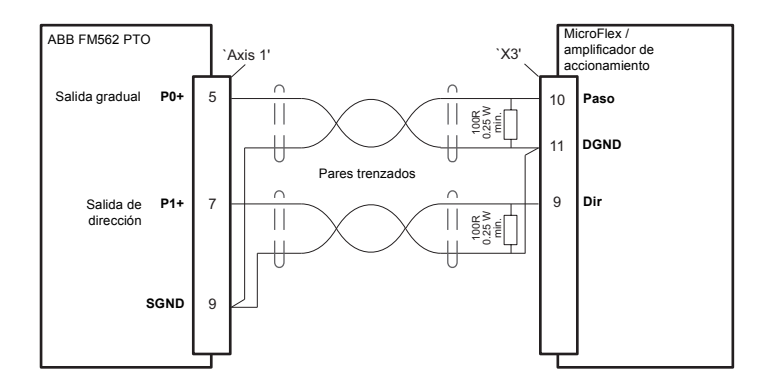

**Figure 30: Entrada de paso - conexión típica desde un ABB FM562 PTO**

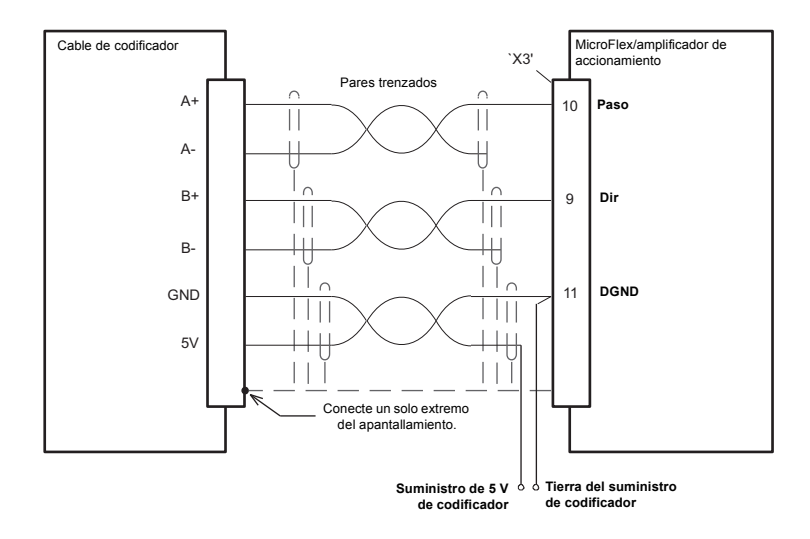

#### **Figura 31: Entrada de paso - conexión típica desde un codificador incremental**

**Nota:** Cuando se utilice una fuente de codificador incremental, no conectar las salidas A- o B-; dejarlas desconectadas tal como se muestra en la Figura 34.

Para permitir la conexión de las señales de 24 V, se recomienda utilizar un circuito intermedio tal como se muestra en la Figura 35. La tensión de salida del circuito queda determinada por la tensión de polarización (pull-up), Vcc.

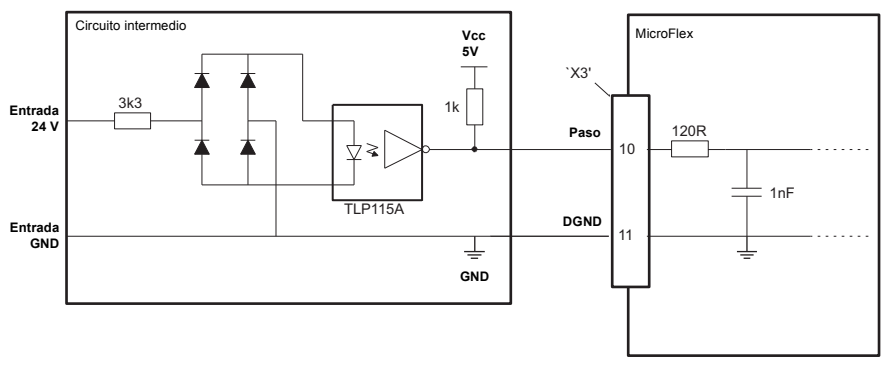

**Figura 32: Paso y dirección - conexión de señales de 24 V**

### **5.3.4 Salida de estado - X3**

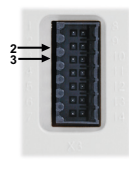

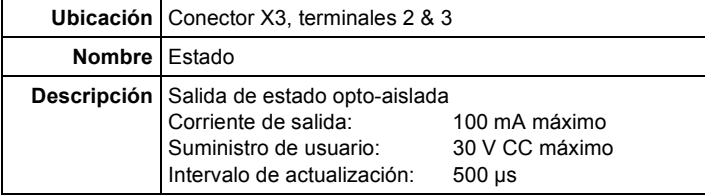

La salida de estado ópticamente aislada ha sido diseñada para obtener corriente del suministro de usuario tal como se muestra en la Figura 36. El PS2562L posee una disipación máxima de potencia de 200 mW a 25**°**C. La máxima tensión saturada en las salidas cuando se encuentran en estado activo es de 1,0 V CC, de forma que pueden utilizarse como salidas compatibles TTL.

La salida incluye un fusible autoreinicializable que trabaja a aproximadamente 200 mA. El fusible puede necesitar hasta 20 segundos para reinicializarse después de haber eliminado la carga. Si se utiliza la salida para accionar directamente un relé, se debe colocar un diodo de clasificación apropiada a lo largo de la bobina de relé, observando la polaridad correcta. Con ello se protege la salida del campo electromagnético de retorno generado por la bobina del relé cuando queda desexcitada. La dirección de la salida puede configurarse en Mint workBench, y su estado se visualiza en la ventana espía.

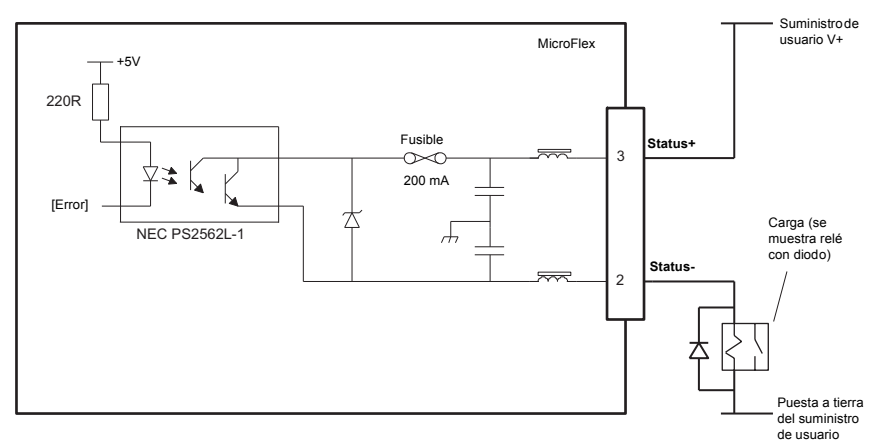

#### **Figura 33: Circuito de salida de estado de accionamiento**

Cuando el MicroFlex está conectado al MintWorkBench, puede configurarse el nivel activo de la salida utilizando el asistente de modo de funcionamiento. Como alternativa, puede utilizarse la palabra clave de Mint OUTPUTACTIVELEVEL en la ventana de comando. La salida también puede configurarse utilizando las palabras clave de Mint DRIVEENABLEOUTPUT o GLOBALERROROUTPUT. Ver el archivo de ayuda de Mint para más detalles.

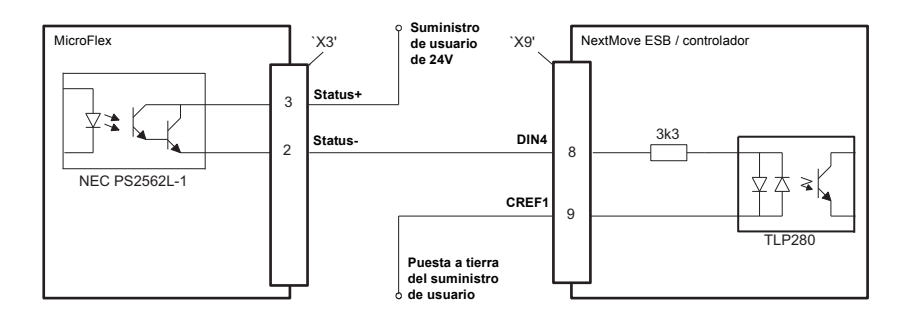

**Figura 34: Salida de estado - conexiones típicas a un NextMove ESB**

# **5.4 Puerto en serie - X6**

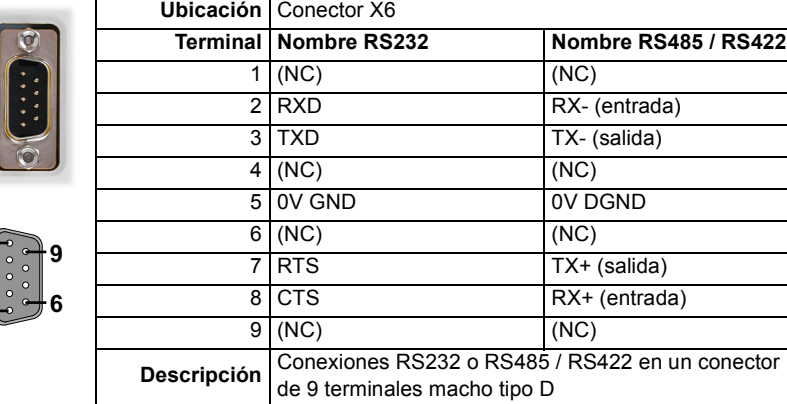

MicroFlex se encuentra disponible con puerto serie RS232 o RS485 (ver sección [2.2.1\)](#page-13-0). El puerto dispone de protección completa ESD, según IEC 1000-4-2 (15 kV).

### **5.4.1 Uso de cable RS232**

**1**

**5**

El MicroFlex tiene un puerto en serie con sistema de transmisión bidireccional RS232 con la siguiente configuración preestablecida:

- $-576$  Kbaud
- $\blacksquare$  1 bit de inicio
- 8 bits de datos
- 1 bit de parada
- **Sin paridad**
- Las líneas de toma de contacto del hardware RTS y CTS deben estar conectadas.

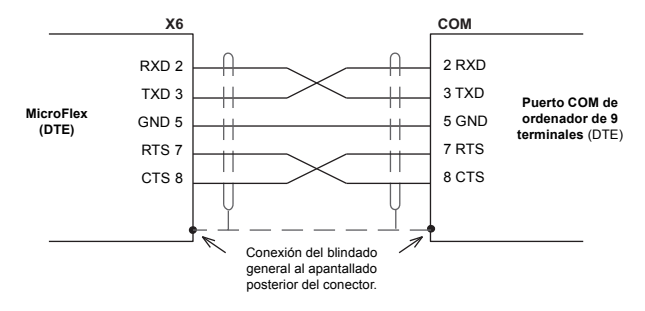

**Figura 35: Conexiones de puerto serie RS232**

Cuando el MicroFlex se conecta a Mint WorkBench, puede utilizar el elemento de menú Opciones, de Herramientas, para configurar el puerto en serie. La configuración también se puede cambiar utilizando la palabra clave Mint SERIALBAUD (ver el archivo de ayuda de Mint para más detalles).

El puerto RS232 se configura como una unidad DTE (Equipo de terminal de datos). Tanto la circuitería de entrada como la de salida tienen configuración de terminal único y funcionan entre ±12 V. El puerto es capaz de funcionar a hasta 57,6 Kbaudios. La longitud máxima para la longitud del cable es de 3 m (10 ft) a 57,6 Kbaudios (índice preestablecido de fábrica). Si utiliza una velocidad en baudios inferior, la longitud máxima del cable puede ser de 15 m (49 ft) a 9600 baudios.

### **5.4.2 Multipunto con cable RS485 / RS422**

Los sistemas de multipunto permiten que un dispositivo actúe como "maestro de la red", controlando e interactuando con los otros dispositivos (esclavos) en la red. El maestro de la red puede ser un controlador como el MicroFlex, una aplicación anfitrión como el Mint WorkBench (u otra aplicación personalizada) o un controlador lógico programable (PLC). El RS422 se puede utilizar para aplicaciones multipunto tal como se muestra en la Figura 39. El RS485 de cuatro hilos se puede utilizar para aplicaciones punto a punto simples que impliquen un solo controlador. Si el firmware se actualiza para RS485/RS422, solo se puede descargar al accionamiento que se escogió en la ventana de diálogo Seleccionar controlador del Mint WorkBench.

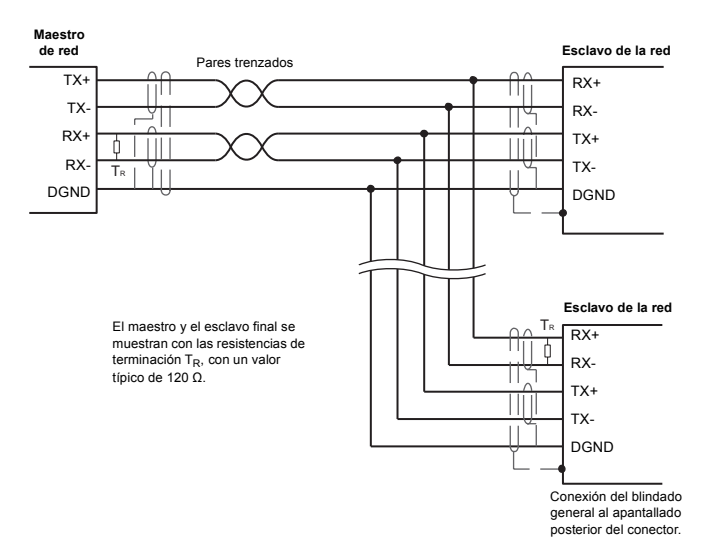

**Figura 36: Conexiones multipunto RS422 de 4 hilos**

Cada red de transmisión y recepción (TX/RX) requiere de un resistor de terminación en la conexión RX final, pero los dispositivos intermedios no deben contar con resistores de terminación. Una excepción se da cuando se utilizan los repetidores, que pueden contener correctamente resistores de terminación. Los resistores de terminación se utilizan para igualar la impedancia de la carga a la impedancia de la línea de transmisión (cable) utilizada. La impedancia sin igualar provoca que la señal transmitida no sea completamente absorbida por la carga. Esto provoca que una parte de la señal se refleje de vuelta en la línea de transmisión en forma de ruido. Si la impedancia de la fuente, de la línea de transmisión y de la carga son iguales entre sí, las reflexiones (ruido) se eliminan. Los resistores de terminación aumentan la corriente de carga y a veces cambian los requisitos de polarización y aumentan la complejidad del sistema.

### **5.4.3 Conexión de los paneles de operador HMI de Baldor en serie**

Los paneles de operador HMI de Baldor en serie utilizan un conector macho tipo "D" de 15 terminales (marcado como PUERTO PLC), aunque el conector X6 del MicroFlex utiliza un conector macho tipo "D" de 9 terminales. El MicroFlex puede conectarse con o sin protocolo modo handshake de hardware, tal como se muestra en la Figura 40:

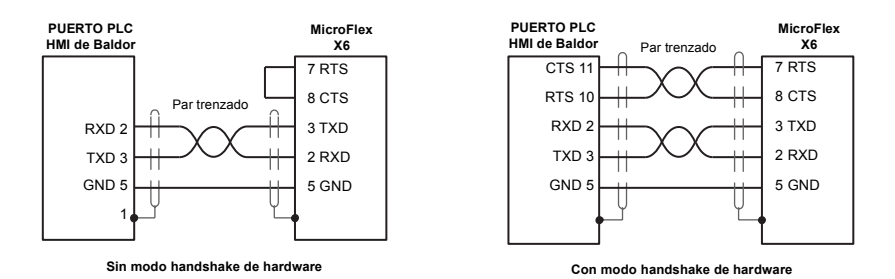

#### **Figura 37: Conexionado de cable de RS232**

Alternativamente, el panel HMI de Baldor también se puede conectar utilizando RS485/422, como se muestra en la Figura 41:

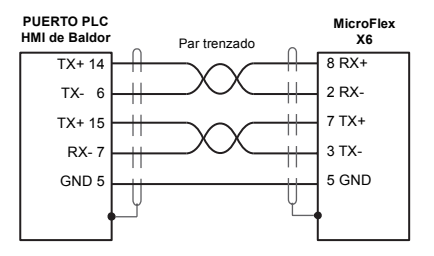

**Figura 38: Conexionado de cable de RS485/422**

## **5.5 Resumen de conexiones - cableado recomendado del sistema**

Como ejemplo, la Figura 42 muestra el cableado recomendado necesario para que el MicroFlex controle un motor, al tiempo que satisface los requerimientos EMC para entornos "industriales".

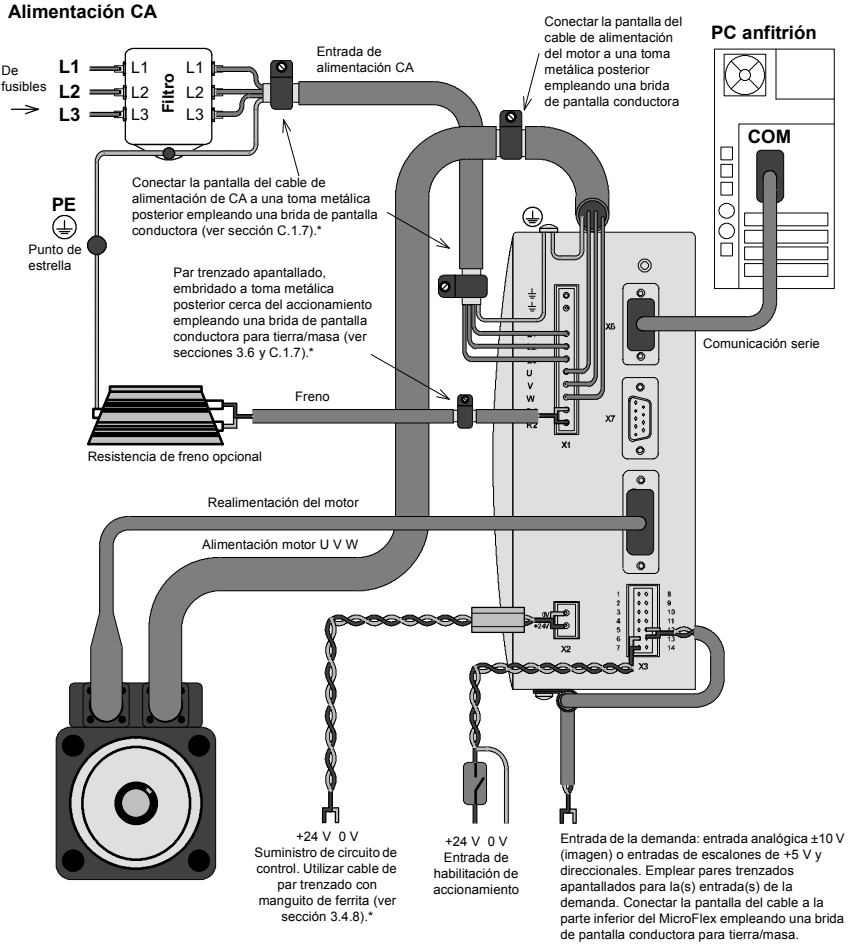

- El MicroFlex deberá montarse sobre una placa con toma metálica posterior puesta a tierra.
- Asegurarse que los cables no obstruyen el caudal de aire al sumidero de calor.
- El motor representa un motor Baldor BSM típico. MicroFlex también puede controlar motores lineales
- Las bridas conductoras de puesta a tierra/masa del apantallamiento no se suministran.
- Cuando se utilicen suministros monofásicos puede que sea necesario invertir el filtro de alimentación de CA ver sección [3.4.7.2](#page-32-0).

#### **Figura 39: Cableado recomendado del sistema**

# **6.1 Introducción**

Antes de conectar el MicroFlex, necesitará conectarlo al PC utilizando un cable serie e instalar el software Mint WorkBench. Este software incluye varias aplicaciones y utilidades que le permiten configurar, ajustar y programar el MicroFlex. Puede encontrarse Mint WorkBench y otras utilidades en el CD Mint Motion Toolkit (OPT-SW-001), o descargarse desde www.abbmotion.com

### **6.1.1 Conexión del MicroFlex al PC**

Conectar el cable serie entre el puerto serie del PC (normalmente etiquetados como "COM") y el conector X6 del MicroFlex. El Mint WorkBench puede identificar todos los puertos COM, por lo que puede utilizar cualquiera de ellos.

### **6.1.2 Instalación de Mint WorkBench**

La cuenta de usuario de Windows requiere derechos administrativos de usuario para la instalación de Mint WorkBench.

#### **6.1.2.1 Para la instalación de Mint WorkBench desde el CD (OPT-SW-001)**

- 1. Introduzca el CD en la unidad.
- 2. El asistente de configuración se iniciará automáticamente unos segundos después. Si el asistente de configuración no aparece, seleccionar Ejecutar (Run...) en el menú de inicio (Start) de Windows y escribir

#### **d:\start**

donde **d** representa la letra correspondiente a la unidad del dispositivo CD.

Siga las instrucciones de la pantalla para instalar el Mint WorkBench.

#### **6.1.2.2 Para la instalación del Mint WorkBench desde el sitio web**

Para la instalación del Mint WorkBench desde www.abbmotion.com, descartar la aplicación y ejecutarla.

### **6.1.3 Puesta en marcha del MicroFlex**

Si siguió las instrucciones de las secciones anteriores, ya debería haber conectado las fuentes de alimentación, las entradas y salidas y los cables serie para conectar el PC al **MicroFlex** 

### <span id="page-71-0"></span>**6.1.4 Comprobaciones preliminares**

Antes de conectar el equipo por primera vez, es muy importante verificar lo siguiente:

- Desconectar la carga del motor hasta que se indique que aplique una carga. Si no puede hacerse, desconectar los hilos del motor en el conector X1.
- Verificar que la tensión de CA de línea satisface las especificaciones del MicroFlex.
- **Inspeccionar todas las conexiones de energía y verificar la precisión, la fabricación y la** solidez.
- Verificar que todo el cableado cumple con los códigos correspondientes.
- Verificar que el MicroFlex y el motor están adecuadamente puestos a tierra/masa.
- Verificar la precisión de todo el cableado de señales.

### **6.1.5 Comprobaciones de encendido**

Si en cualquier momento el LED de estado parpadea en color rojo, significa que el accionamiento ha detectado un fallo - ver sección [7](#page-82-0).

- 1. Conecte el suministro de 24 V CC.
- 2. Conecte el suministro de CA.
- 3. Después de una breve secuencia de prueba, el LED de estado deberá estar en color verde.

Si el LED no se enciende, vuelva a verificar las conexiones de suministro de energía.

- 4. Si los hilos del motor se desconectaron en la sección [6.1.4,](#page-71-0) desconectar el suministro de CA y volver a conectar los cables del motor. Conecte el suministro de CA.
- 5. Para permitir que funcione el asistente de puesta en servicio, la señal de habilitación de accionamiento deberá estar presente en el conector X3 para permitir que el MicroFlex quede habilitado (ver sección [5.3.1](#page-56-0)). Si no desea habilitar aún el MicroFlex, el asistente de puesta en servicio le informará de cuándo es necesario este paso.

El MicroFlex está ya listo para su puesta en servicio mediante el empleo de Mint WorkBench.
# **6.2 Mint WorkBench**

Mint WorkBench es una aplicación totalmente caracterizada para la puesta en servicio del MicroFlex. La ventana principal del Mint WorkBench contiene un sistema de menú, el Cuadro de herramientas y otras barras de herramientas. Se puede acceder a muchas funciones desde el menú o haciendo clic en un botón; puede usar la opción que prefiera. La mayoría de los botones incluyen un "consejo de herramienta"; mantenga el puntero del ratón encima del botón (no haga clic) y aparecerá su descripción.

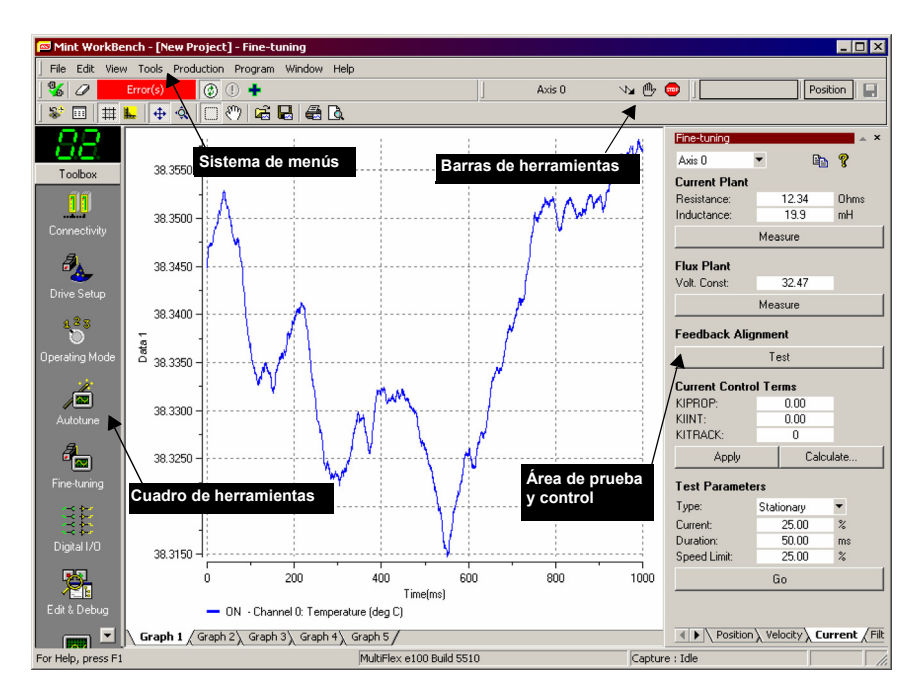

**Figura 40: El software Mint WorkBench**

### **6.2.1 Archivo de ayuda**

El Mint WorkBench incluye un archivo de ayuda completo que contiene información sobre todas las palabras clave de Mint, cómo usar el Mint WorkBench y la información complementaria sobre temas de control de movimientos. Este archivo de ayuda se puede visualizar en cualquier momento pulsando F1. A la izquierda de la ventana de ayuda, la pestaña de contenidos muestra la estructura en árbol del fichero de ayuda. Cada libro

contiene un determinado número de temas  $\overline{?}$  La pestaña Índice proporciona una lista alfabética de todos los temas en el archivo y permite buscarlos por nombre. La pestaña Buscar permite buscar palabras o frases que aparezcan en cualquier parte del archivo de ayuda. Muchas palabras y frases se encuentran subrayadas y resaltadas con un color (normalmente azul) para indicar que son vínculos. Haga clic en el vínculo para ir a una palabra clave asociada. La mayoría de los temas de palabras clave comienzan con una lista de vínculos relevantes a través de *Ver también*.

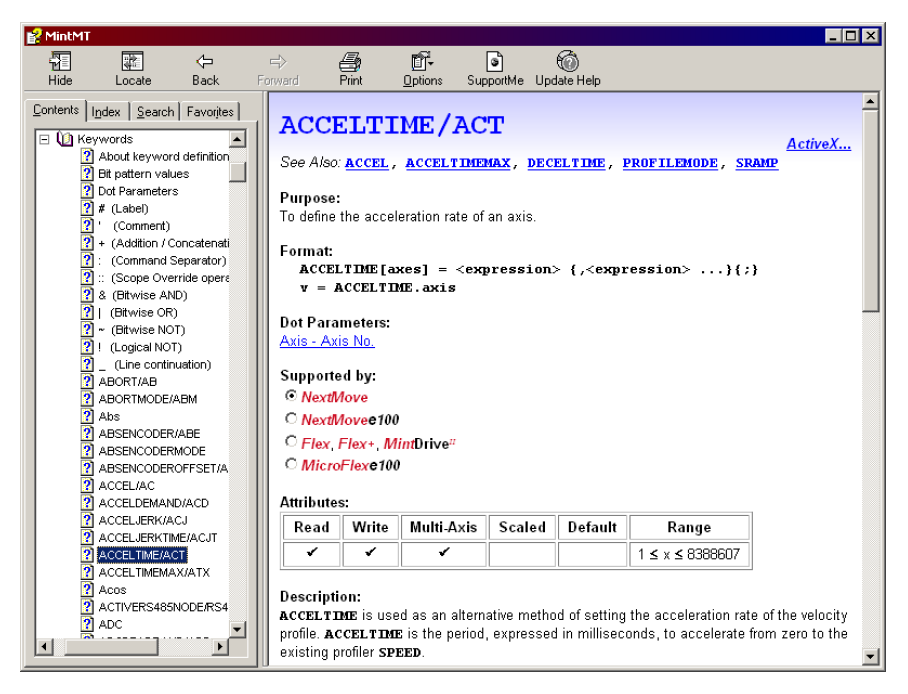

**Figura 41: Mint WorkBench archivo de ayuda**

Para obtener ayuda sobre cómo usar el Mint WorkBench, haga clic en la pestaña **Contenido** v luego en el signo de adición pequeño **H** iunto al icono del libro del **Mint WorkBench & Mint Machine Center**. Haga doble clic en el **n**ombre de un tema para visualizarlo.

### **6.2.2 Inicio del Mint WorkBench**

1. En el menú **Inicio** de Windows, seleccione Programas, Mint WorkBench, Mint **WorkBench** 

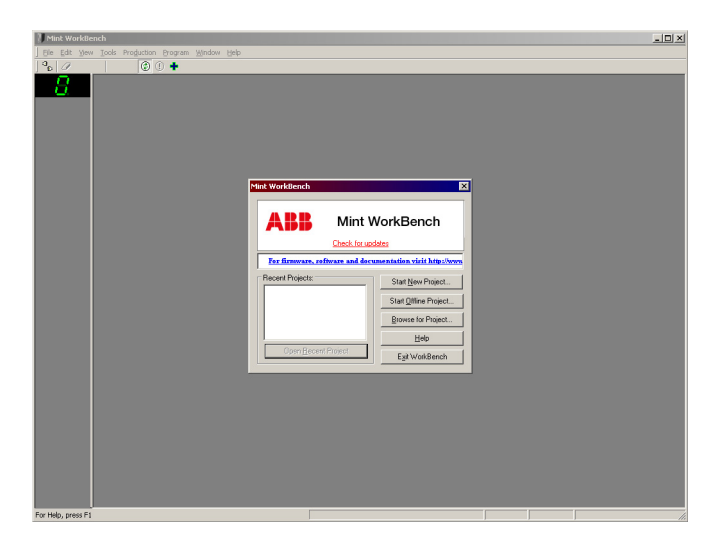

2. En el cuadro de diálogo que se abra, haga clic en **Iniciar nuevo proyecto...** .

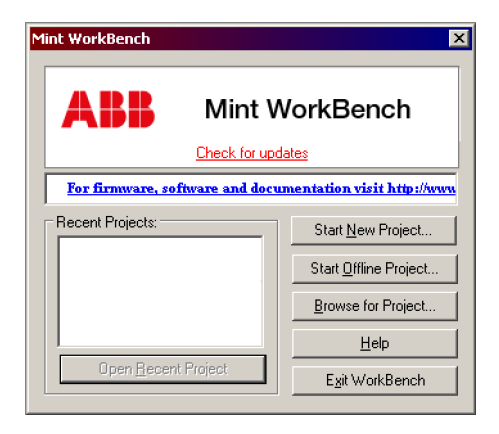

3. En el diálogo Seleccionar controlador, vaya al cuadro desplegable en la parte superior y seleccione el puerto en serie del PC al que el MicroFlex está conectado.

(si no está seguro de qué puerto serie del PC está conectado al MicroFlex , seleccione **Buscar todos los puertos serie**).

Haga clic en **Buscar** para localizar el MicroFlex.

Cuando la búsqueda se haya completado, haga clic en el MicroFlex en la lista para seleccionarlo y luego en **Seleccionar**.

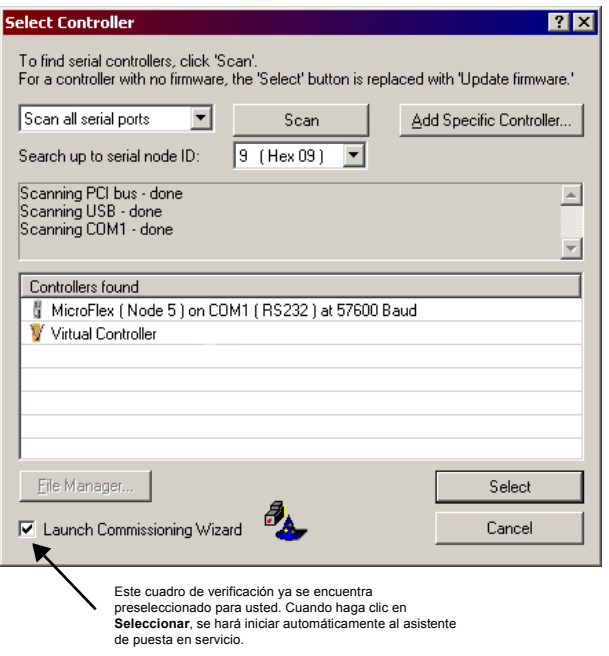

**Nota:** Si el MicroFlex no se encuentra en la lista, verificar el terminal serie entre el MicroFlex y el PC. Verificar que el MicroFlex está alimentado correctamente. Haga clic en **Buscar** para volver a buscar en los puertos.

### **6.2.3 Asistente de puesta en servicio**

Cada tipo de combinación de motor y accionamiento posee diferentes características de funcionamiento. Antes de que el MicroFlex pueda ser utilizado para controlar el motor de forma precisa, debe realizarse un "ajuste fino" del MicroFlex. Se trata de un proceso en e que el MicroFlex alimenta el motor en una serie de pruebas. Mediante el control de la realimentación del codificador del motor y de la realización de un determinado número de cálculos, el MicroFlex puede hacer pequeños ajustes en la forma en que controla el motor. Esta información queda almacenada en el MicroFlex y puede ser cargada en un archivo si fuera necesario.

El asistente de puesta en servicio proporciona una manera sencilla de ajustar el MicroFlex y de generar la necesaria información de configuración para su combinación de motor/ accionamiento, de forma que ésta sea la primera herramienta a utilizar. Sin embargo, si es necesario puede ajustarse manualmente cualquiera de los parámetros fijados por el asistente de puesta en servicio, después de haber finalizado la puesta en servicio.

#### **6.2.4 Empleo del asistente de puesta en servicio**

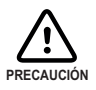

El motor se moverá durante la puesta en servicio. Por motivos de seguridad es recomendable desconectar cualquier carga del motor durante la puesta en servicio inicial. El motor puede ajustarse con la carga conectada después de haber finalizado con el asistente de puesta en servicio.

Cada pantalla del asistente de puesta en servicio requiere que usted introduzca información relativa al motor o al accionamiento. Lea detenidamente cada una de las pantallas e introduzca la información requerida.

Si necesita ayuda adicional, haga clic sobre el botón **Ayuda** o pulse F1 para visualizar el archivo de ayuda.

Cuando haya completado una pantalla, haga clic sobre **Siguiente >** para visualizar la siguiente pantalla. Si necesita cambiar algo de la pantalla anterior, haga clic sobre el botón **< Atrás** El asistente de puesta en servicio recuerda la información que usted haya introducido, de forma que no necesitará volver a introducir todo si vuelve atrás a pantallas anteriores.

Durante la puesta en servicio, los parámetros modificados quedan almacenados en la memoria volátil del MicroFlex. Por este motivo, el asistente de puesta en servicio le solicitará ocasionalmente que grabe los parámetros. Al seleccionar **Sí** se guardarán los parámetros en la memoria flash no volátil del MicroFlex, quedando retenidos cuando la alimentación se desconecte. Si selecciona **No**, deberá recordar utilizar la función *Guardar parámetros del accionamiento* antes de desconectar la alimentación del MicroFlex; esta función está

disponible en el menú de herramientas, o haciendo clic en el botón de la barra de herramientas de modo. Si se guardan los parámetros en la memoria flash se originará que el MicroFlex se reinicialice.

# **6.3 Configuración adicional**

Mint WorkBench proporciona un determinado número de herramientas, cada una de la cuales dispone de un icono a la izquierda de la pantalla. Haga clic sobre un icono para seleccionar la herramienta. Tres de las principales herramientas utilizadas para el ajuste fino y para configurar el MicroFlex se describen en las siguientes secciones.

La explicación relativa a cada herramienta se encuentra en detalle en el archivo de ayuda. Pulsar F1 para visualizar el archivo de ayuda, luego navegar por el libro de Mint WorkBench. En el interior se encuentra el libro de caja de herramientas.

### **6.3.1 Herramienta de ajuste fino**

El asistente de puesta en servicio calcula diferentes parámetros que permiten al MicroFlex proporcionar un control básico del motor. Puede que sea necesario realizar el ajuste fino de estos parámetros para facilitar la respuesta exacta que requiera. La pantalla de ajuste fino le permite hacerlo.

1. Hacer clic sobre el icono de ajuste fino de la caja de herramientas a la izquierda de la pantalla.

La ventana de ajuste fino se muestra en la derecha de la pantalla. Ésta ya presenta algunos de los parámetros que han sido calculados por el asistente de puesta en servicio.

El área principal de la ventana del Mint WorkBench muestra la ventana de Captura. Cuando se hayan realizado las pruebas de ajuste adicionales, se mostrará un gráfico que representa la respuesta.

2. La ventana de ajuste fino posee tres pestañas en la parte inferior - Paso, velocidad y corriente. Haga clic en la pestaña que desee seleccionar.

Haga clic en la pestaña relativa al tipo de pruebas que desee realizar.

**Nota:** Puede que algunas pestañas no estén disponibles en función del modo de configuración que se haya seleccionado en el asistente de puesta en servicio.

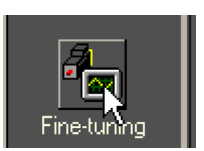

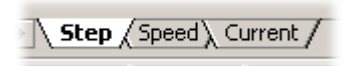

#### **6.3.1.1 Ajuste fino - pestaña de paso**

La pestaña de paso le permite ajustar la configuración del bucle de posición y realizar movimientos de prueba. El asistente de puesta en servicio puede tener ya fijados algunos de estos valores, dependiendo del tipo de sistema seleccionado en la pantalla de modo.

Introducir nuevos valores en los recuadros requeridos y hacer entonces clic en **Aplicar** para descargar los valores al MicroFlex. Para realizar las pruebas, ir al área de parámetros de prueba en la parte inferior de la pestaña. Introducir los valores de prueba y hacer clic en **Ir** para ejecutar el movimiento de prueba. Si necesita ayuda, basta con pulsar F1 para visualizar el archivo de ayuda.

#### **6.3.1.2 Ajuste fino - pestaña de velocidad**

La pestaña de velocidad le permite ajustar las ganancias del bucle de velocidad y realizar movimientos de prueba. El asistente de puesta en servicio puede tener ya fijados algunos de estos valores, dependiendo del tipo de sistema seleccionado en la pantalla de modo.

Introducir nuevos valores en los recuadros requeridos y hacer entonces clic en **Aplicar** para descargar los valores al MicroFlex. Para realizar las pruebas, ir al área de parámetros de prueba en la parte inferior de la pestaña. Introducir los valores de prueba y hacer clic en **Ir** para ejecutar el movimiento de prueba. Si necesita ayuda, basta con pulsar F1 para visualizar el archivo de ayuda.

#### **6.3.1.3 Ajuste fino - pestaña de corriente**

La pestaña de corriente le permite fijar las ganancias del bucle de corriente y realizar movimientos de prueba. El asistente de puesta en servicio puede tener ya fijados algunos de estos valores, dependiendo del tipo de sistema seleccionado en la pantalla de modo. Normalmente no será necesario modificar estos valores.

Introducir nuevos valores en los recuadros requeridos y hacer entonces clic en **Aplicar** para descargar los valores al MicroFlex. Para realizar las pruebas, ir al área de parámetros de prueba en la parte inferior de la pestaña. Introducir los valores de prueba y hacer clic en **Ir** para ejecutar el movimiento de prueba. Si necesita ayuda, basta con pulsar F1 para visualizar el archivo de ayuda.

Los botones adicionales de **Medición** y **alineación de realimentación** pueden ser utilizados para repetir las mismas pruebas de medición y alineación igual que con el asistente de puesta en servicio.

### **6-10 Configuración MN1919WES**

# **6.3.2 Herramienta de parámetros**

La herramienta de parámetros puede utilizarse para configurar muchos parámetros importantes, como por ejemplo un factor de escala para la entrada de realimentación, y la acción a tomar cuando se produzca un error.

1. Hacer clic sobre el icono de parámetros de la caja de herramientas a la izquierda de la pantalla.

El área principal de la ventana del Mint WorkBench muestra la ventana de parámetros del controlador.

2. La pantalla de parámetros del controlador posee un determinado número de pestañas presentadas a la izquierda. Haga clic en la pestaña que desee seleccionar.

Si necesita avuda con cualquiera de las opciones, basta con pulsar F1 para visualizar el archivo de ayuda.

Recuerde hacer clic sobre el botón **Aplicar** de la pestaña para enviar los cambios al MicroFlex.

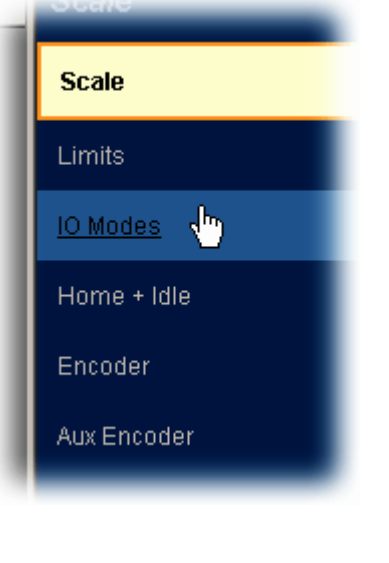

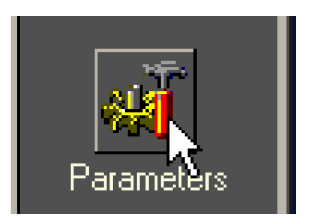

### **6.3.3 Otras herramientas y ventanas**

Cada herramienta y ventana se explica en detalle en el archivo de ayuda, de forma que no se describe aquí en detalle.

**Herramienta Editar y Depurar** Esta herramienta proporciona un área de trabajo que incluye la ventana Comando y la ventana Salida. La ventana Comando puede utilizarse para enviar comandos inmediatos Mint al MicroFlex.

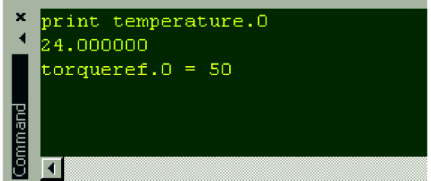

Herramienta Alcance

Visualiza la pantalla de captura. Esta pantalla también se muestra cuando se selecciona la herramienta de ajuste fino.

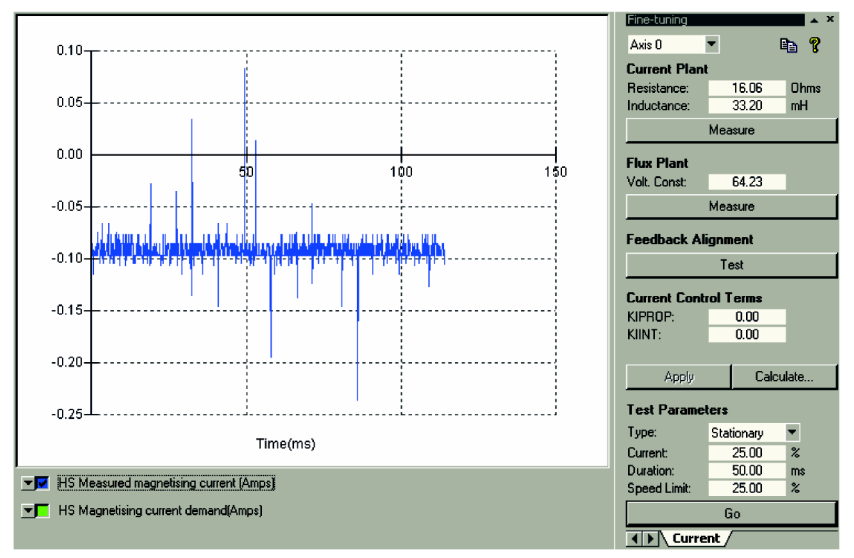

**ventana Espía** 

Le permite monitorizar todos los parámetros importantes relativos al eje.

Recuerde, para obtener ayuda de cada herramienta pulse F1 para visualizar el archivo de ayuda, luego navegue por el libro de Mint WorkBench. En el interior se encuentra el libro de caja de herramientas.

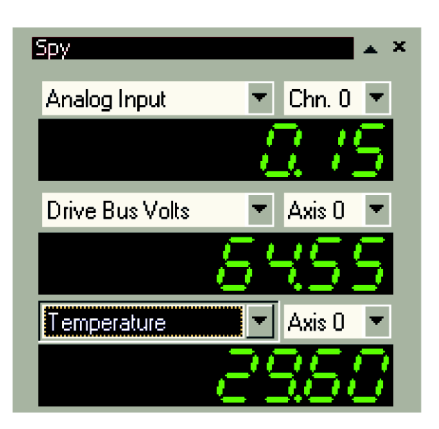

7

# **7.1 Introducción**

Esta sección explica el tipo de problemas comunes que pueden encontrarse, junto con posibles soluciones.

### **7.1.1 Diagnóstico de problemas**

Si siguió todas las instrucciones de este manual en orden, no debería tener problemas para instalar el MicroFlex. Si se le presenta un problema, lea en primer lugar esta sección y verifique el archivo de ayuda en Mint WorkBench. Si no puede resolver el problema o el problema continúa, puede utilizar la función SupportMe.

#### **7.1.2 Función SupportMe**

La función SupportMe está disponible a través del menú Ayuda o haciendo clic en el botón

**+**, en la barra de herramientas de movimiento. SupportMe se puede utilizar para reunir información que luego puede enviarse por correo electrónico, guardada como un archivo de texto; también se puede copiar a otra aplicación. El PC debe tener programas de correo electrónico para usar la función de correo electrónico. Si prefiere contactarse con el servicio técnico por teléfono o fax, los detalles de contacto se facilitan en la portada de este manual. Tenga la siguiente información preparada:

- El número de serie de su MicroFlex.
- Utilice el elemento de menú Ayuda, SupportMe en Mint WorkBench para ver los detalles sobre su sistema.
- El catálogo y números de especificación del motor que está usando.
- Proporcione una descripción clara de qué operación está intentando hacer, por ejemplo, intentando establecer comunicaciones con Mint WorkBench o intentando realizar un ajuste fino.
- Una descripción clara de los síntomas que puede observar, por ejemplo el LED de estado, los mensajes de error que se visualizan en el Mint WorkBench o el valor en curso de las palabras clave de error de Mint AXISERROR y DRIVEERROR.
- El tipo de movimiento generado en el eje del motor.
- **Proporcione una lista de cualquier parámetro que haya configurado, por ejemplo los** datos del motor que haya usted introducido/seleccionado en el asistente de puesta en servicio, los ajustes de ganancia generados durante el proceso de afinado y cualquier valor de ganancia que haya introducido usted mismo.

#### **7.1.3 Apagado y reencendido del MicroFlex**

El término "apagado y reencendido del MicroFlex" se utiliza en las secciones de Resolución de problemas. Desconectar la alimentación de 24 V, esperar a que el MicroFlex se desconecte por completo (el LED de estado se apagará), y volver a aplicar entonces el suministro de 24 V.

# <span id="page-83-0"></span>**7.2 LED de estado**

El LED de estado indica información general de estado del MicroFlex.

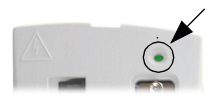

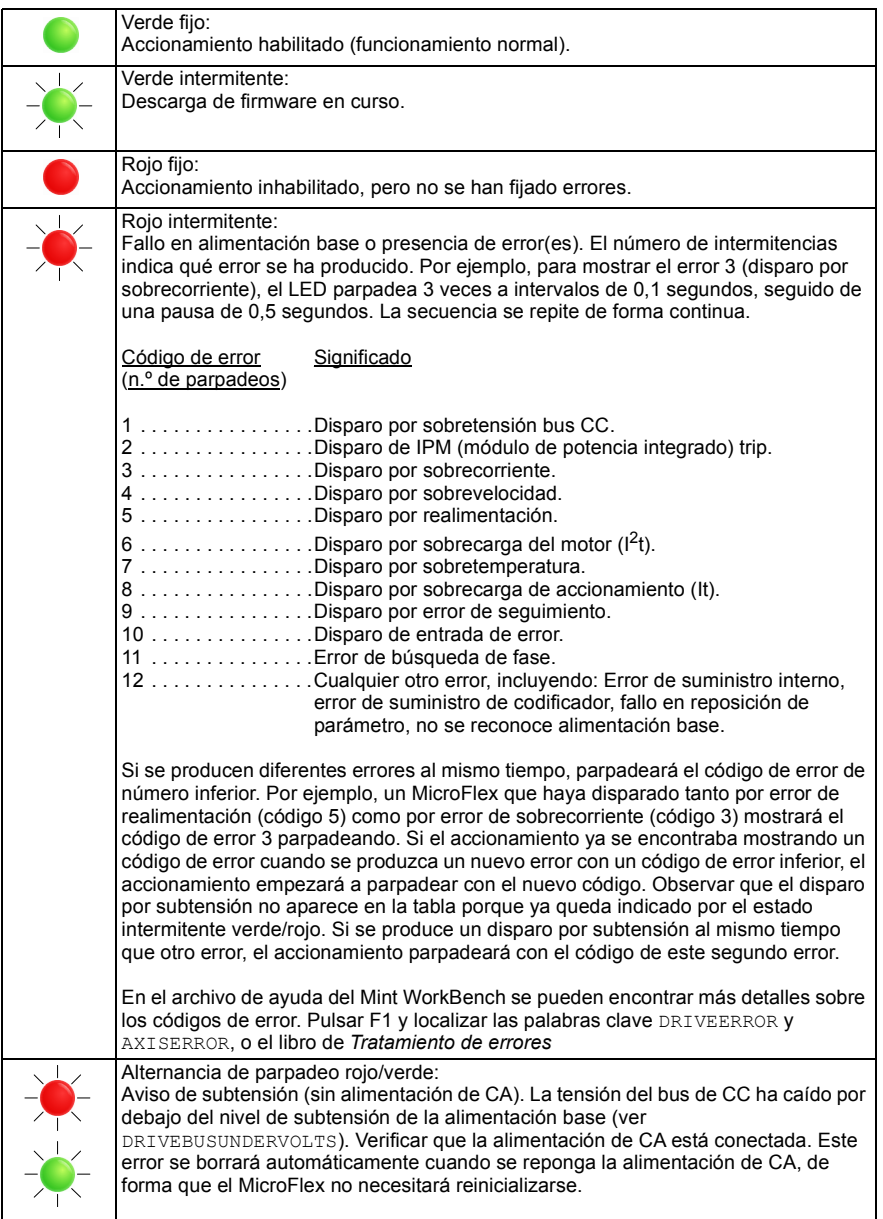

# **7.2.1 Comunicación**

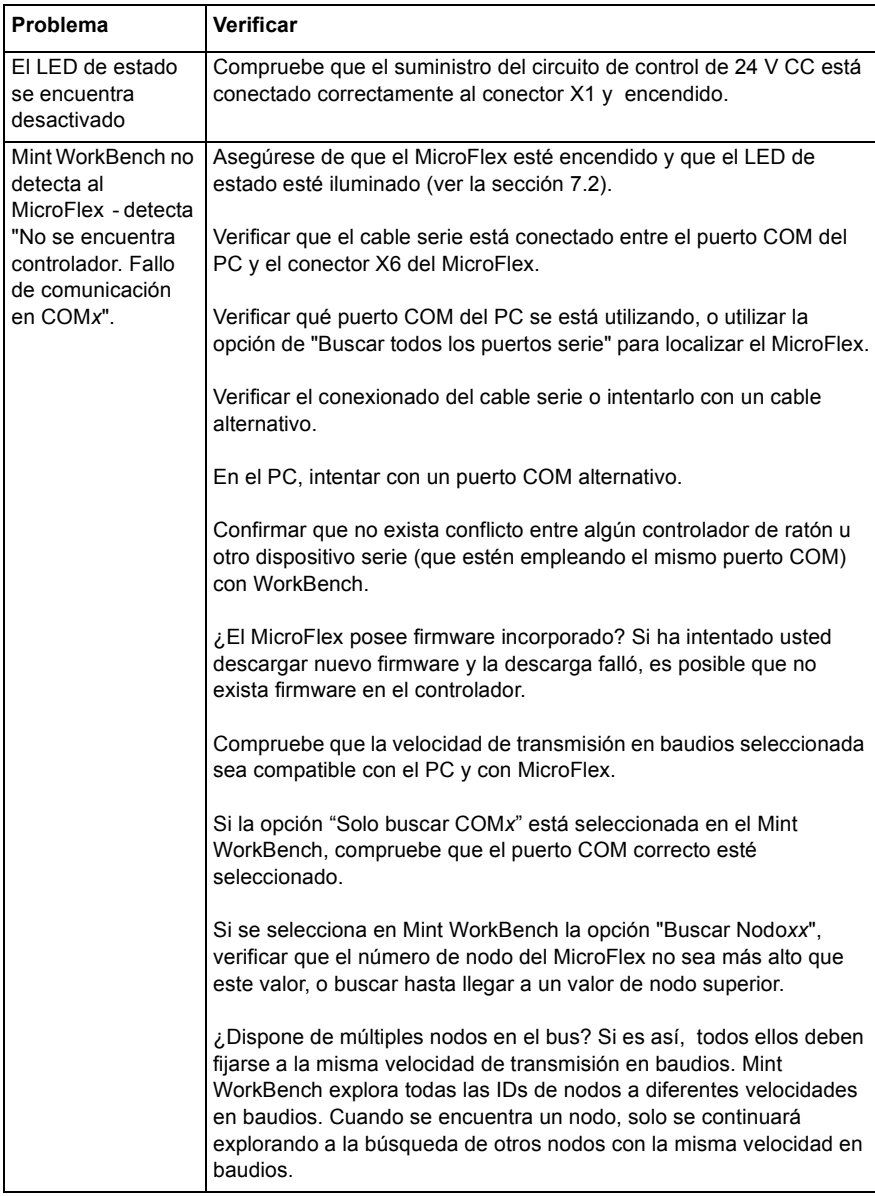

# **7.2.2 Conexión**

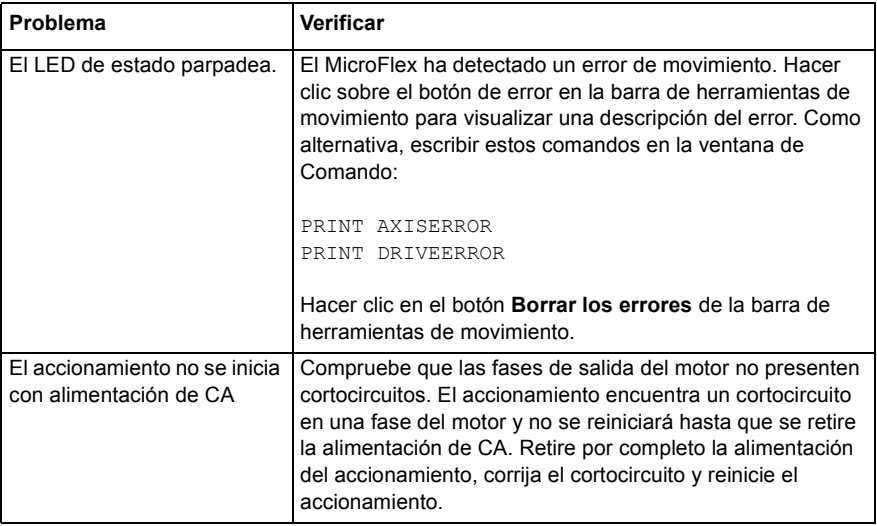

# **7.2.3 Ajuste**

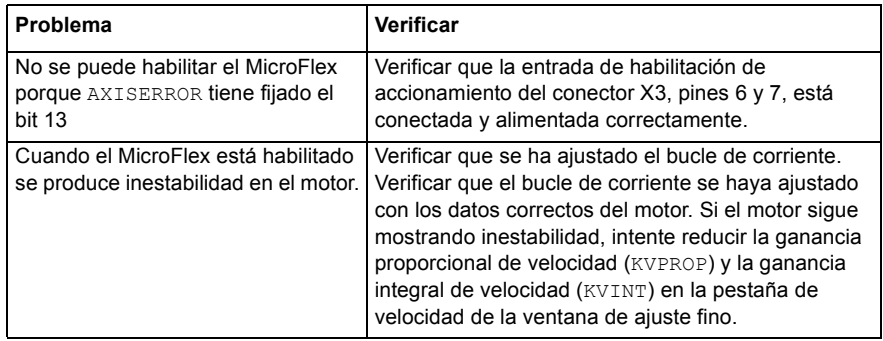

# **8.1 Introducción**

Esta sección proporciona las especificaciones técnicas para el MicroFlex.

# **8.1.1 Alimentación de entrada CA y tensión de bus CC (X1)**

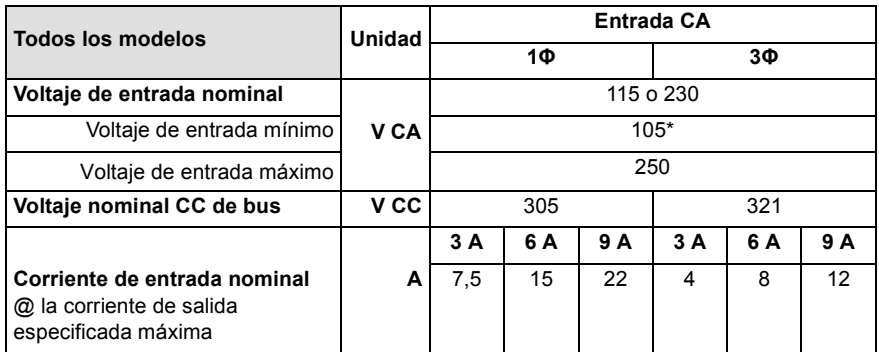

\* El MicroFlex funcionará a voltajes de entrada menores, a pesar de que el accionamiento se disparará si el voltaje de CC del bus cae por debajo de 50 V o del 60% del voltaje en vacío, cualquiera de las dos cosas que ocurra en primer lugar.

## **8.1.1.1 Efecto del voltaje de suministro de CA en el voltaje del bus de CC**

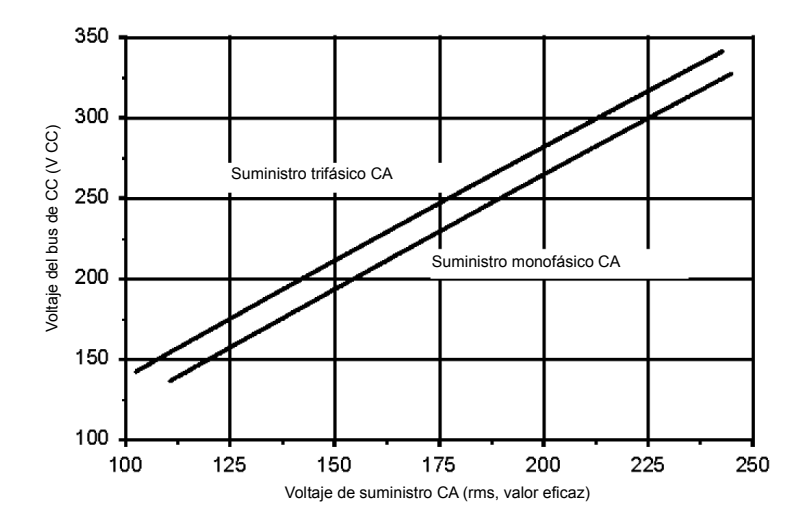

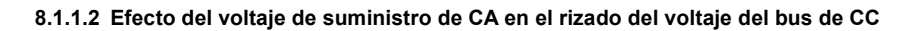

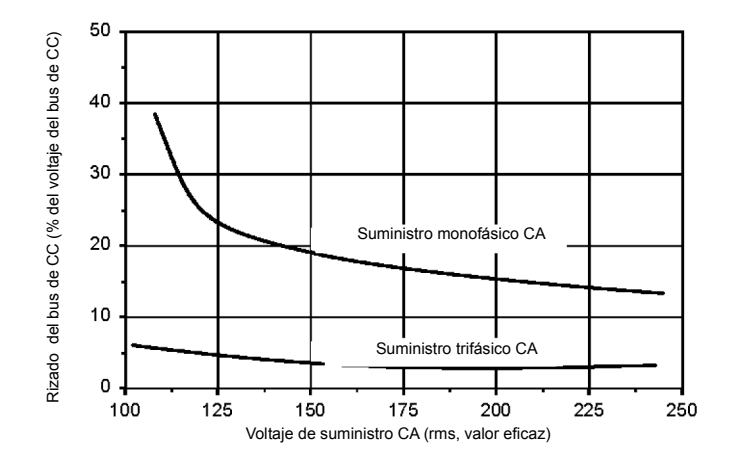

**8.1.1.3 Efecto de la corriente de salida en el voltaje de rizado del bus de CC** 

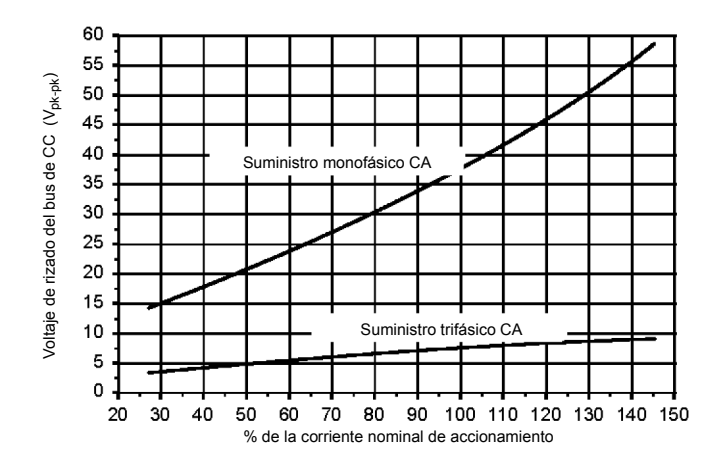

## **8.1.2 entrada de suministro de 24 V CC del circuito de control (X2)**

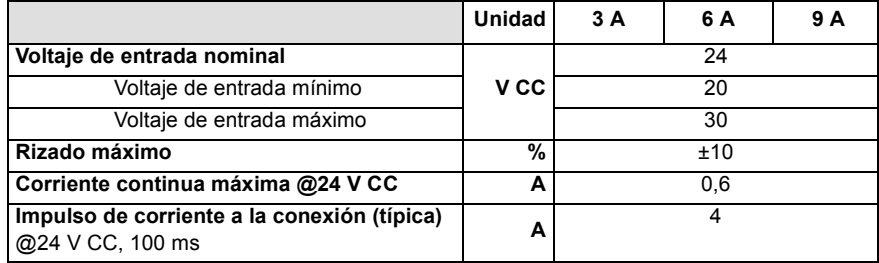

# **8.1.3 Potencia de salida del motor (X1)**

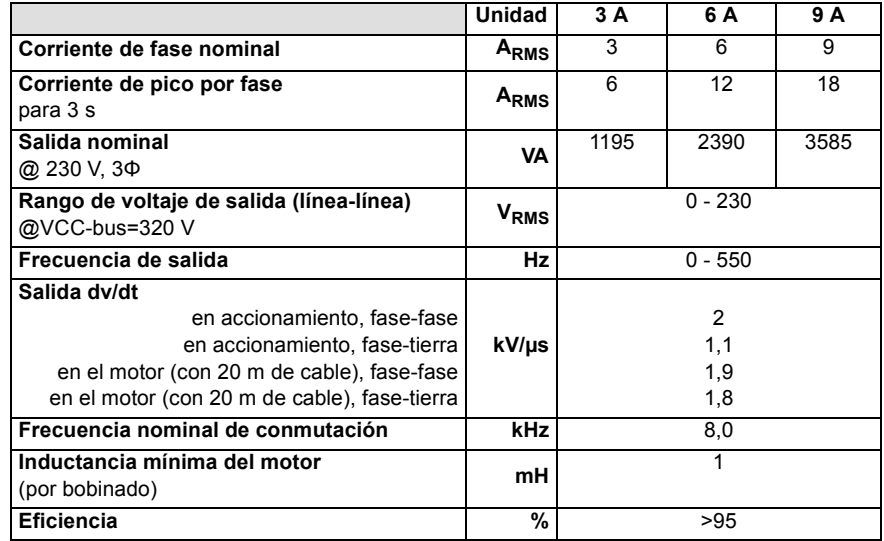

# **8.1.4 Frenado (X1)**

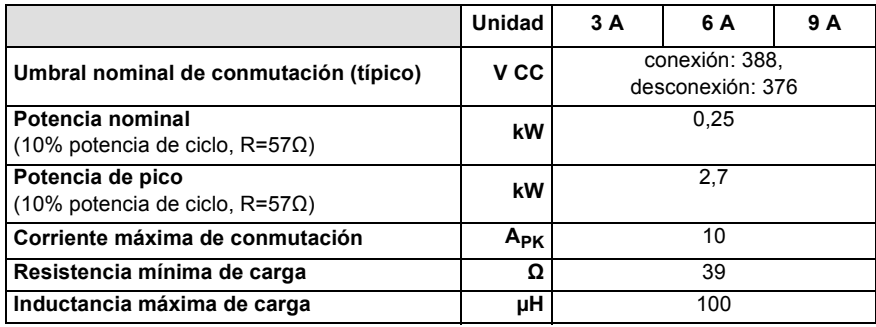

# **8.1.5 Entrada analógica (X3)**

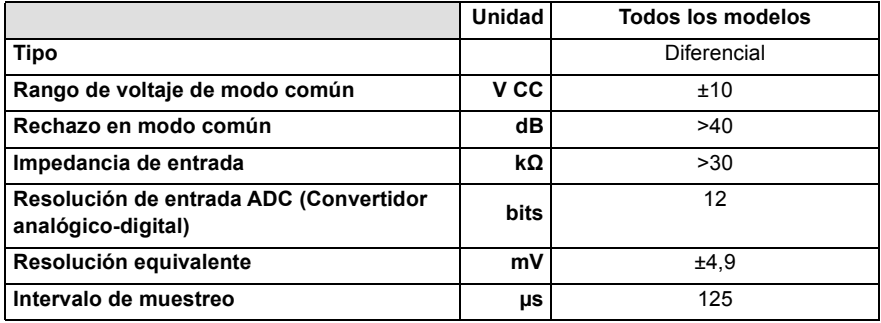

## **8.1.6 Entradas digitales - habilitación de accionamiento y propósito general (X3)**

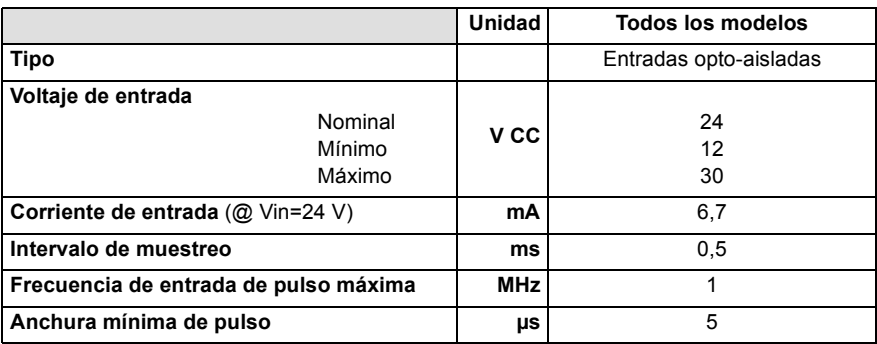

# **8.1.7 Entradas de paso y dirección (X3)**

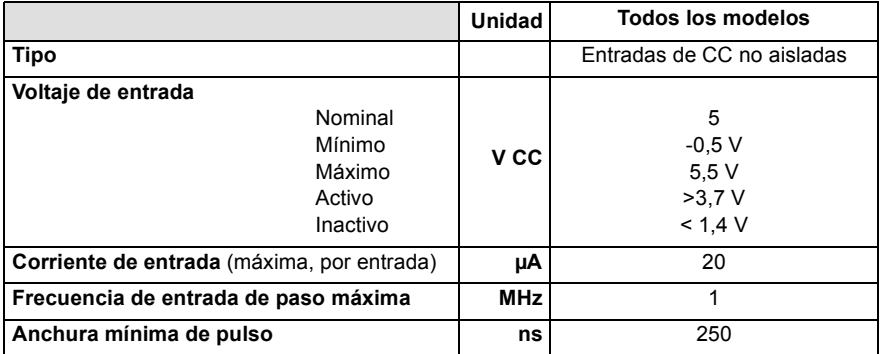

## **8.1.8 Salida de estado (X3)**

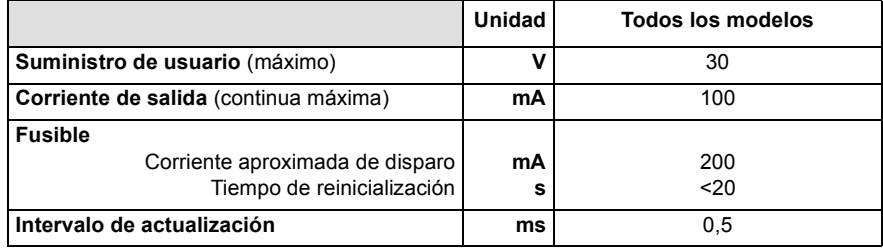

# **8.1.9 Opción de realimentación de codificador incremental (X8)**

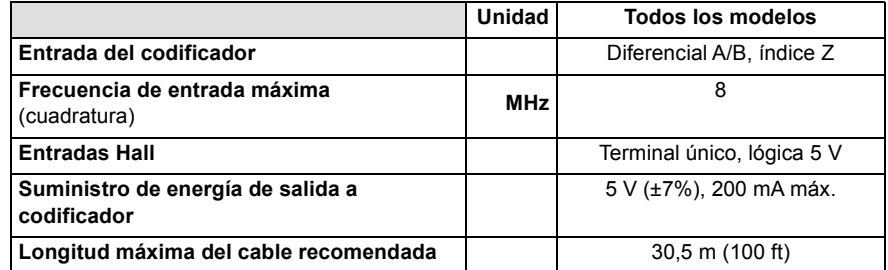

# **8.1.10 Opción de realimentación de codificador SSI (X8)**

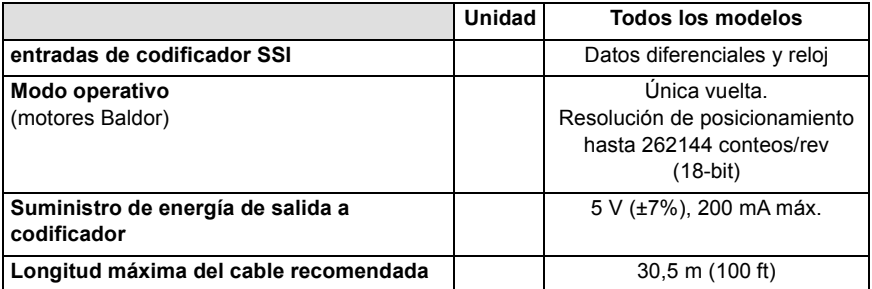

# **8.1.11 Opción de realimentación de resolver (X8)**

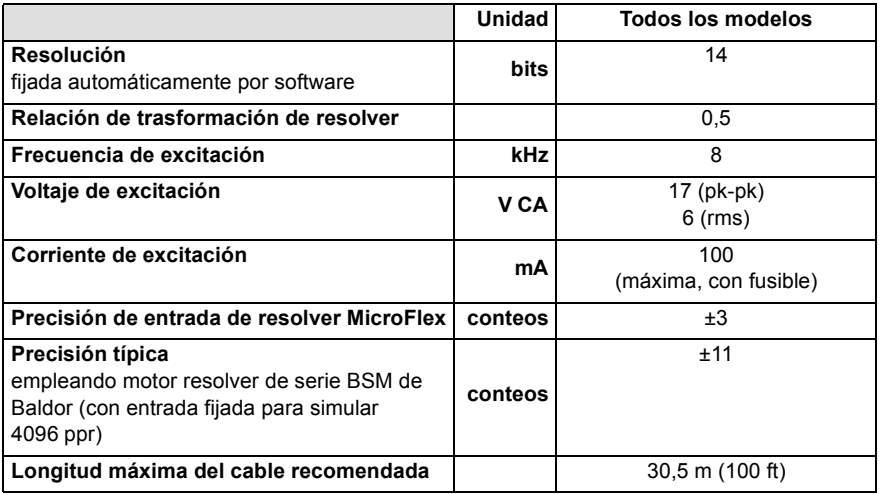

# **8.1.12 Salida de codificador (simulada) (X7)**

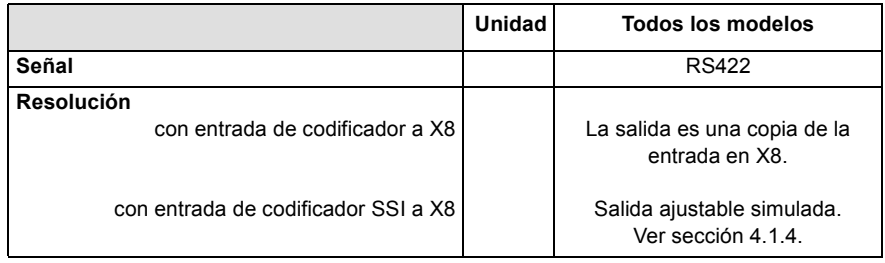

# **8.1.13 Interfaz serie RS232/RS485 (X6)**

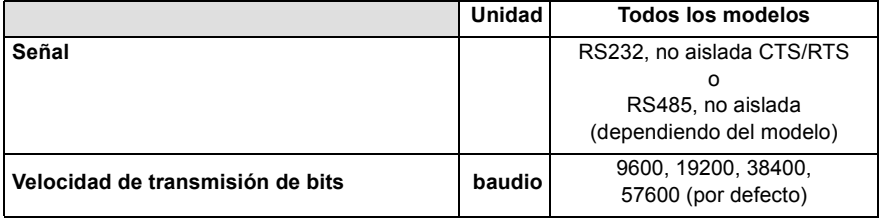

## **8.1.14 Especificaciones**

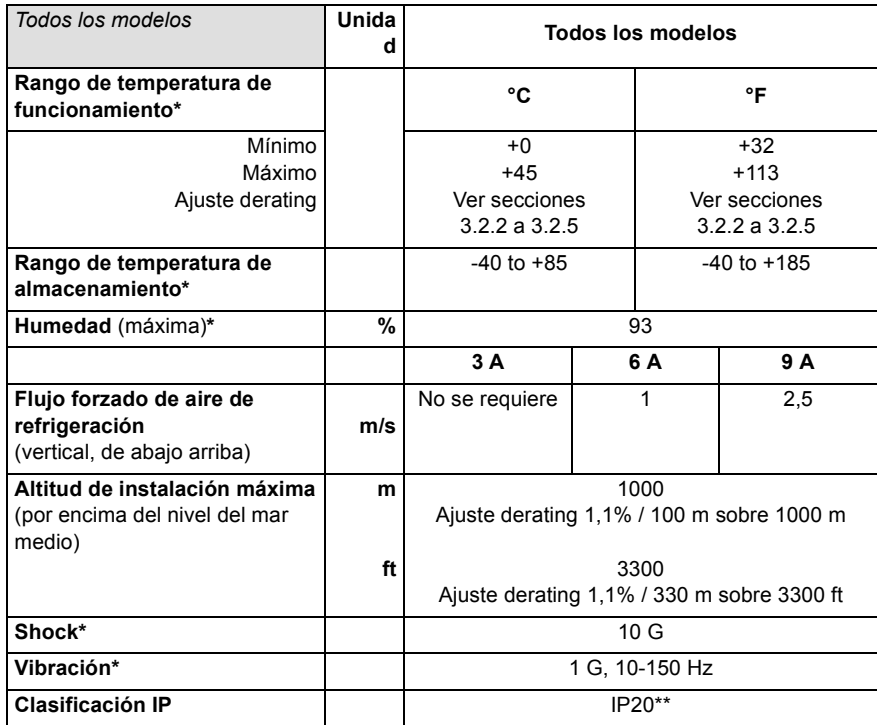

\* MicroFlex satisface las siguientes especificaciones de ensayos ambientales:

BS EN60068-2-1:1993 funcional a baja temperatura 0 °C.

BS EN60068-2-2:1993 funcional a alta temperatura 45 °C.

BS EN60068-2-1:1993 transporte/almacenaje a baja temperatura -40 °C.

BS EN60068-2-2:1993 transporte/almacenaje a alta temperatura +85 °C.

BS 2011:parte 2.1 Cb: 1990: 45 °C 93%RH humedad/funcional a alta temperatura. DIN IEC 68-2-6/29

\*\* MicroFlex satisface EN61800-5-1:2003 parte 5.2.2.5.3 (Test de Impacto), con todos los conectores del panel frontal introducidos.

# **A.1 Introducción**

Esta sección describe los accesorios y opciones que puede necesitar utilizar con su MicroFlex. Los cables blindados (apantallados) proporcionan apantallamiento EMI/RFI y son requeridos para el cumplimiento de las reglamentaciones CE. Todos los conectores y el resto de componentes deben ser compatibles con el cable blindado.

## **A.1.1 Bandeja de ventilación**

La bandeja de ventilación (pieza FAN001-024) proporciona la suficiente refrigeración para el MicroFlex de 3 A, 6 A o 9 A . Requiere 23-27,5 V CC a 325 mA, que pueden obtenerse de la misma fuente de suministro filtrada del circuito de control utilizada para el MicroFlex. El MicroFlex se encuentra en la lista UL (archivo NMMS.E470302) cuando se utiliza conjuntamente con la bandeja de ventilación, con montaje tal como aparece en la Figura 45.

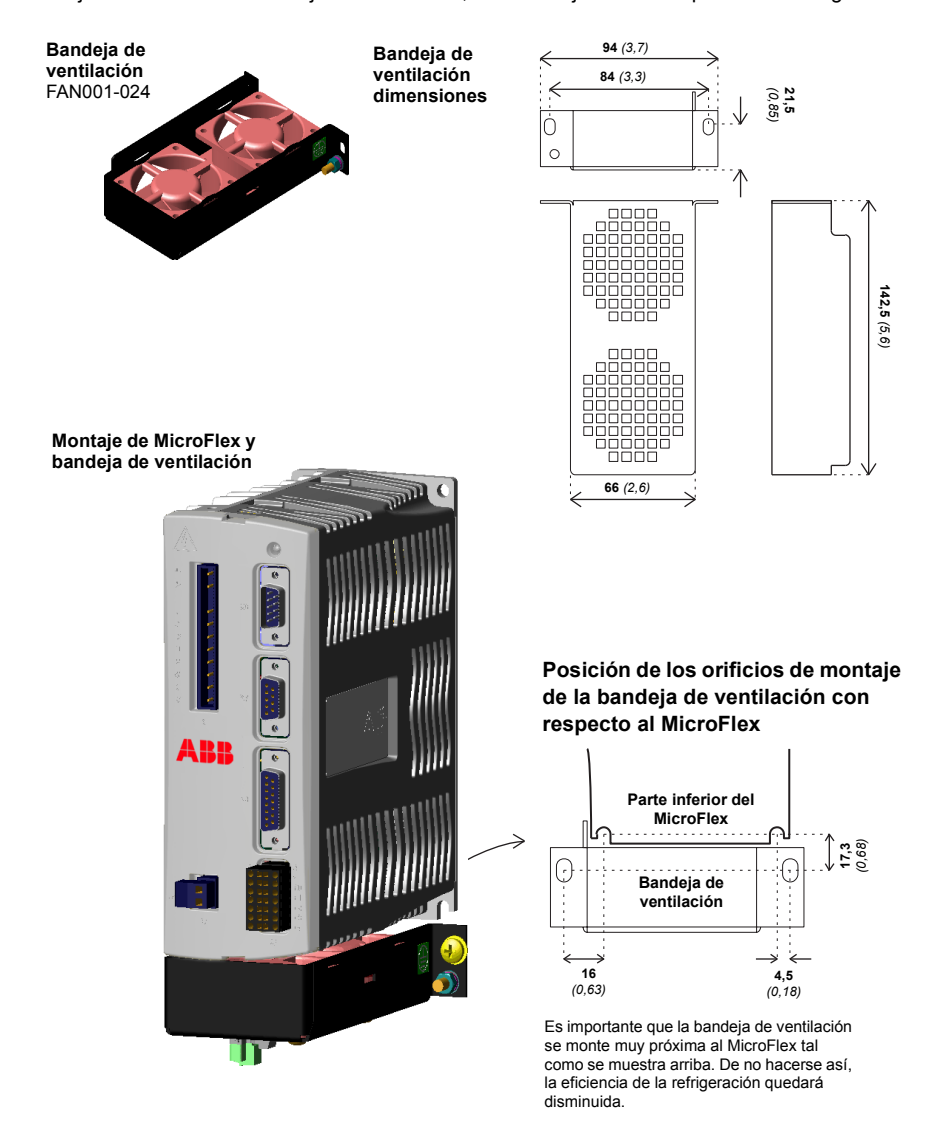

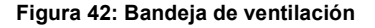

## **A.1.2 Filtro Footprint**

El filtro monofásico de alimentación de CA Footprint (pieza FI0029A00) incorpora los orificios de montaje para el MicroFlex y para la bandeja de ventilación. Esto permite que el filtro, la bandeja de ventilación y el MicroFlex utilicen el mínimo espacio de montaje de panel. Ver la sección [A.1.3](#page-97-0) para los detalles del filtro FI0029A00.

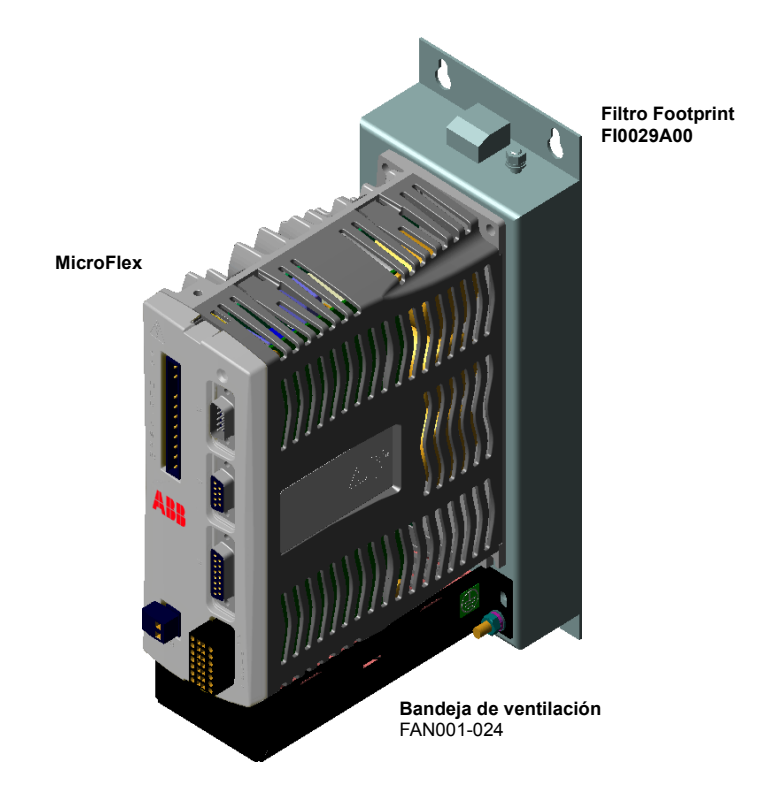

**Figura 43: Filtro Footprint, bandeja de ventilación y MicroFlex montados**

## <span id="page-97-0"></span>**A.1.3 Filtros EMC**

Los filtros de CA eliminan el ruido de alta frecuencia de la fuente de alimentación de CA, protegiendo así al MicroFlex. Estos filtros también impiden que las señales de alta frecuencia sean transmitidas de vuelta a las líneas de alimentación eléctrica y ayudan a satisfacer los requisitos EMC. Para seleccionar el filtro correcto, ver las secciones [3.4.7](#page-32-0) y [3.4.8](#page-33-0).

#### **A.1.3.1 Números de piezas**

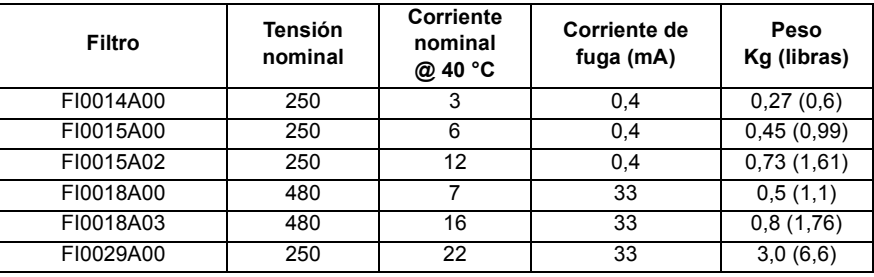

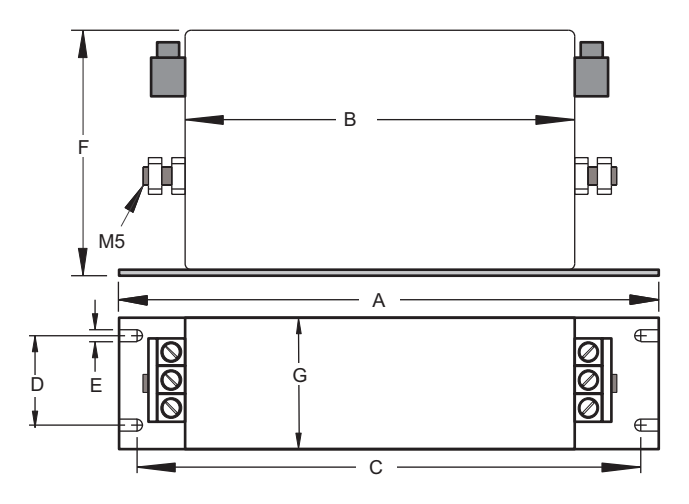

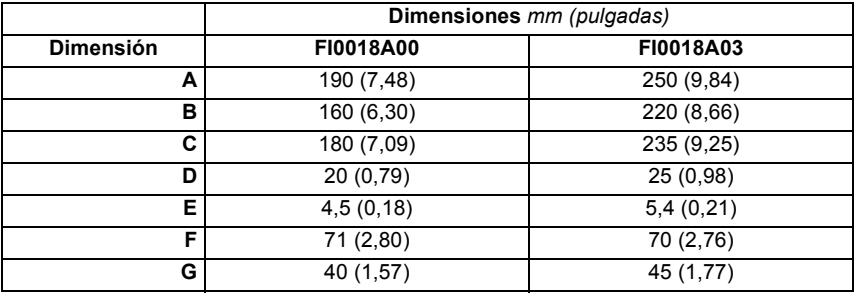

**Figura 44: Dimensiones del filtro, tipos FI0018A00 y FI0018A03**

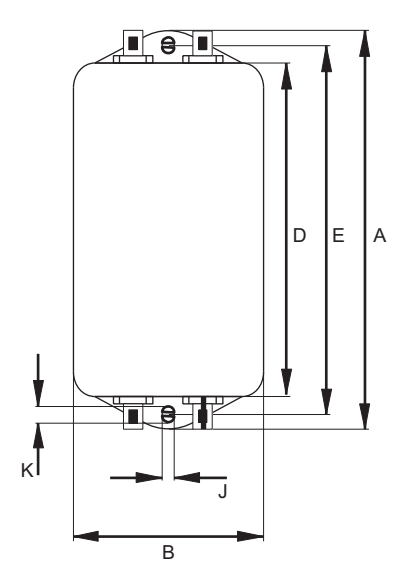

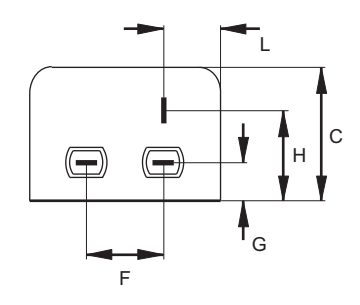

|                  | Dimensiones mm (pulgadas) |              |              |  |  |  |  |  |
|------------------|---------------------------|--------------|--------------|--|--|--|--|--|
| <b>Dimensión</b> | FI0014A00                 | F10015A00    | F10015A02    |  |  |  |  |  |
| A                | 85 (3,35)                 | 113,5 (4,47) | 156 (6,14)   |  |  |  |  |  |
| в                | 54(2,13)                  | 57,5 (2,26)  |              |  |  |  |  |  |
| C                | 40 (1,57)                 | 46,6 (1,83)  |              |  |  |  |  |  |
| D                | 65 (2,56)                 | 94 (3,70)    | 130,5 (5,14) |  |  |  |  |  |
| Е                | 75 (2,95)                 | 103 (4,06)   | 143 (5,63)   |  |  |  |  |  |
| F                | 27 (1,06)                 | 25(0,98)     |              |  |  |  |  |  |
| G                | 12(0, 47)                 | 12,4(0,49)   |              |  |  |  |  |  |
| н                | 29,5 (1,16)               | 32,4 (1,28)  |              |  |  |  |  |  |
| J                | 5,3(0,21)                 | 4,4(0,17)    | 5,3(0,21)    |  |  |  |  |  |
| Κ                | 6,3(0,25)                 | 6(0,24)      |              |  |  |  |  |  |
| L                | 13,5(0,53)                | 15,5(0,61)   |              |  |  |  |  |  |

**Figura 45: Dimensiones del filtro, tipos FI0014A00, FI0015A00, FI0015A02**

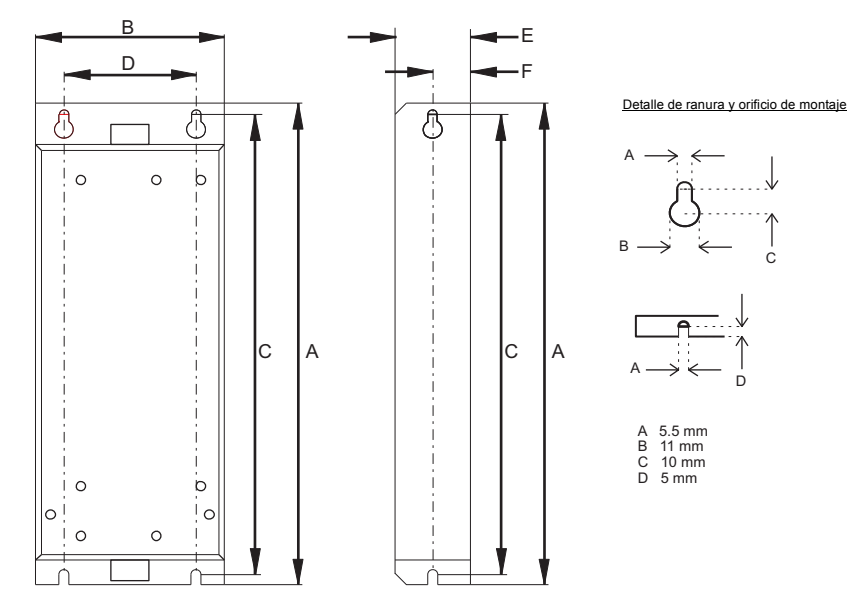

Dimensiones indicadas en: mm (pulgadas).

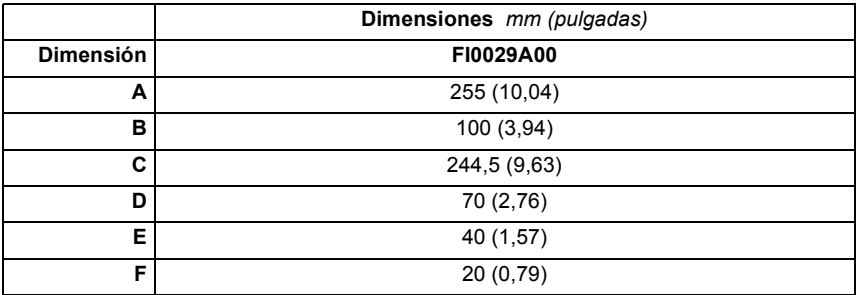

**Figura 46: Dimensiones del filtro, tipo FI0029A00**

## **A.1.4 Resistencias de freno**

En función de la aplicación, MicroFlex puede requerir la conexión de un freno externo a los terminales R1 y R2 del conector X1. La resistencia de freno disipa energía durante la frenada para impedir que se produzca un error de sobretensión. Ver las secciones [3.6](#page-36-0) y [3.7](#page-37-0) para los detalles en relación a la elección de la resistencia correcta.

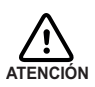

Riesgo de descarga eléctrica. En estos terminales pueden estar presentes tensiones de bus de CC. Utilizar un disipador térmico adecuado (con ventilación si fuera necesario) para enfriar la resistencia de freno. La resistencia de freno y el disipador térmico (si se incluye) puede alcanzar temperaturas de 80 °C (176 °F).

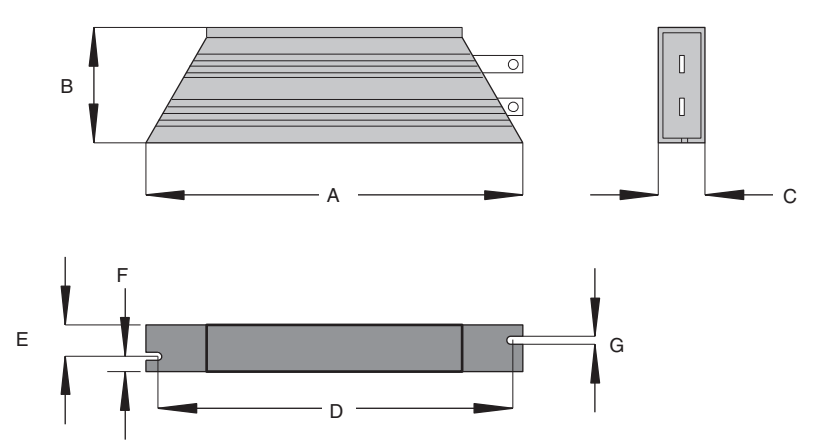

| <b>Resistencia</b> | Potencia l | Res.<br>Ω | Dimensiones mm (pulgadas) |               |               |                |               |              |                |
|--------------------|------------|-----------|---------------------------|---------------|---------------|----------------|---------------|--------------|----------------|
|                    | en W       |           | A                         | в             | C             | D              | Е             | F            | G              |
| <b>RGJ139</b>      | 100        | 39        | 165<br>(6, 49)            | 41<br>(1,61)  | 22<br>(0, 87) | 152<br>(5,98)  | 12<br>(0, 47) | 10<br>(0.39) | 4,3<br>(0, 17) |
| <b>RGJ160</b>      | 100        | 60        | 165<br>(6, 49)            | 41<br>(1,61)  | 22<br>(0, 87) | 152<br>(5,98)  | 12<br>(0, 47) | 10<br>(0.39) | 4,3<br>(0, 17) |
| <b>RGJ260</b>      | 200        | 60        | 165<br>(6, 49)            | 60<br>(2,36)  | 30<br>(1, 18) | 146<br>(5, 75) | 17<br>(0,67)  | 13<br>(0.51) | 5,3<br>(0, 21) |
| <b>RGJ360</b>      | 300        | 60        | 215<br>(8, 46)            | 60<br>(2, 36) | 30<br>(1, 18) | 196<br>(7, 72) | 17<br>(0,67)  | 13<br>(0,51) | 5,3<br>(0,21)  |

**Figura 47: Dimensiones de la resistencia de freno**

# **A.2 Cables**

Se encuentran disponibles una amplia gama de cables de motor y de realimentación.

#### **A.2.1 Cables de alimentación del motor**

Para una instalación más fácil, se recomienda que se utilice cable de alimentación del motor codificado por colores. El número de pieza para el cable de alimentación de un motor rotativo se obtiene como sigue:

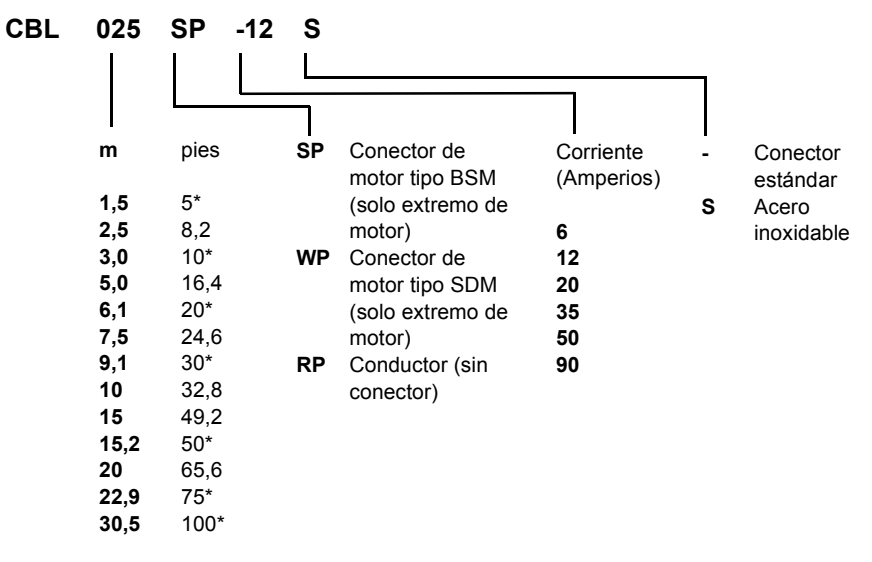

\* Solo Norteamérica

Los motores de mayor tamaño que requieren cable de 35 A utilizan normalmente conexiones mediante una caja de bornes, de forma que no se requiere un conector de alimentación del motor. Por este motivo no se encuentran disponibles conectores para cable de 35 A - 90 A.

#### **Ejemplos:**

Un cable de 6,1 m, con conector estándar CE roscado, con especificación de 12 A, tiene el número de pieza **CBL061SP-12**.

Un cable de 30,5 m, con conector estándar CE roscado de acero inoxidable, con especificación de 20 A, tiene el número de pieza **CBL305SP-20S**.

Un cable de 50 pies, sin conector, con especificación de 50 A, tiene el número de pieza **CBL152RP-50**.

### **A.2.2 Números de pieza de cable de realimentación**

El número de pieza para un cable de realimentación se obtiene como sigue:

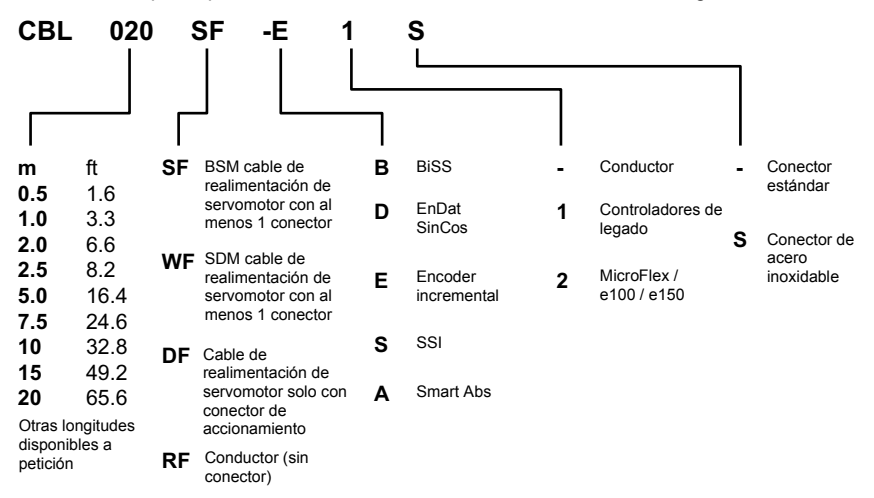

#### **Ejemplos:**

Un cable de realimentación de encoder de 2 m para un accionamiento MicroFlex, con los conectores requeridos en ambos extremos, tiene el número de pieza **CBL020SF-E2**.

Los cables de realimentación ABB tienen la pantalla exterior ligada al alojamiento(s) del conector. Si no está utilizando un cable ABB con su dispositivo de realimentación elegido, asegúrese de obtener un cable de par trenzado blindado de  $0.34$  mm<sup>2</sup> (22 AWG) como mínimo, con blindado exterior. Como longitud ideal, el cable no deberá exceder de los 30,5 m (100 ft) La capacitancia máxima de cable a cable o de cable a blindado es desde 50 pF por 300 mm (1 ft) de longitud, hasta un máximo de 5000 pF para 30,5 m (100 ft).

# **B.1 Introducción**

El MicroFlex puede configurarse para tres modos de control básicos:

- Control de corriente (par).
- Control de velocidad (velocidad).
- Seguimiento de paso y dirección/engranaje.

El modo que requiera se seleccionará en Mint WorkBench utilizando el asistente de puesta en servicio.

Se puede cambiar posteriormente entre estos modos de control utilizando el elemento del menú Herramientas, Modo de Control, o utilizando la palabra clave CONTROLMODE en la ventana de Comando (ver el archivo de ayuda de Mint). Mediante el empleo de la herramienta de parámetros, se puede definir un modo para que se seleccione este en la puesta en marcha del accionamiento. Los tres modos de control se describen en las secciones siguientes:

## **B.1.1 Control de corriente (par)**

Mediante el ajuste del modo de control al control de corriente se configura el MicroFlex como amplificador de par, tal como se muestra en la Figura 51. Aquí, se obtiene una referencia de par de una fuente especificada:

- Mint WorkBench
- Un anfitrión utilizando el control ActiveX
- **Entrada analógica**

La fuente proporciona una señal que se alimenta en el perfilador de par.

El perfilador genera una señal de demanda de par que cambia suavemente entre objetivos de par sucesivos (valores de referencia). Esto se consigue mediante la especificación de un tiempo de ascenso y un tiempo de descenso (ver la herramienta de parámetros de Mint WorkBench). La señal de demanda de par se alimenta al controlador de par, que determina la cantidad apropiada de corriente a aplicar a los bobinados del motor.

Esta demanda de corriente es comparada con el valor real de corriente medido por los sensores, y se genera una señal PWM (señal de modulación de anchura de pulsos) adecuada. Esta señal PWM se alimenta a la electrónica de potencia del accionamiento.

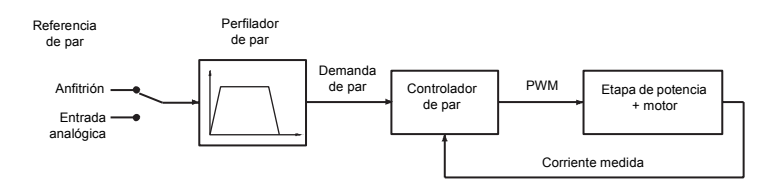

#### **Figura 48: Estructura de control en el modo de control de corriente (par)**

El controlador de par es un controlador PI (Proporcional Integral). Las ganancias se fijan utilizando las palabras clave de Mint KIPROP y KIINT. La demanda de par se transforma en una demanda de corriente. Esta se compara con la corriente medida, obtenida de los sensores de corriente, y el error se entrega para el cálculo de control PI. El valor resultante configura la señal PWM que se entrega a través de la etapa de potencia a los bobinados del motor. Los valores de ganancia KIPROP y KINT deben ser ajustados para cada motor específico. Esto lo realiza automáticamente el asistente de puesta en servicio.

El dispositivo de realimentación se utiliza para determinar la posición y la velocidad del motor. La velocidad del motor puede filtrarse para reducir el ruido en la medición si fuera necesario. La constante de tiempo de este filtro se especifica utilizando la palabra clave KVTIME. Por defecto, el filtro se desconecta (KVTIME = 0). Tenga en cuenta que la introducción de un filtro para la velocidad medida tiende a reducir la estabilidad del controlador de velocidad. Esto puede dificultar el ajuste de las ganancias del controlador de velocidad si se utilizan valores elevados de KVTIME.

## **B.1.2 Control de velocidad (velocidad)**

Mediante el ajuste del modo de control al control de velocidad se configura el MicroFlex como amplificador de velocidad, tal como se muestra en la Figura 52. Aquí, se obtiene una referencia de velocidad de una fuente especificada:

- Mint WorkBench
- Un anfitrión utilizando el control ActiveX
- **Entrada analógica**

La fuente proporciona una señal que se alimenta en el controlador de velocidad.

El perfilador genera una señal de demanda de velocidad que cambia suavemente entre objetivos de velocidad sucesivos (valores de referencia). Esto se consigue mediante la especificación de los tiempos de aceleración y desaceleración (ver la herramienta de parámetros de Mint WorkBench). La señal de demanda de velocidad se entrega al controlador de velocidad y se utiliza, conjuntamente con la velocidad medida del dispositivo de realimentación, para generar una señal de demanda de par. Si el controlador de velocidad se ajusta correctamente, la velocidad medida seguirá de forma precisa la demanda de velocidad.

Finalmente, la señal de demanda de par se alimenta a un controlador de par, que determina la cantidad apropiada de corriente a aplicar a los bobinados del motor. Esta demanda de corriente es comparada con el valor real de corriente medido por los sensores, y se genera una señal PWM (señal de modulación de anchura de pulsos) adecuada. Esta señal PWM se alimenta a la electrónica de potencia del accionamiento.

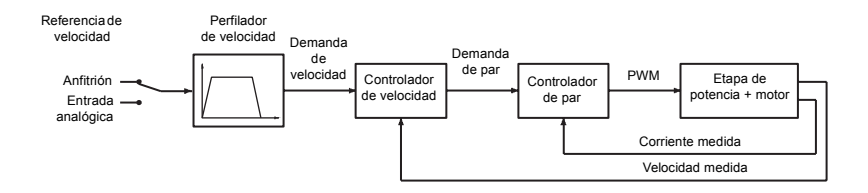

#### **Figura 49: Estructura de control en modo de control de velocidad**

El controlador de velocidad es un controlador PI (Proporcional Integral). Las ganancias se fijan utilizando las palabras clave de Mint KVPROP y KVINT. La velocidad se compara con la velocidad medida y el error se entrega para el cálculo de control PI. El cálculo del control de velocidad se realiza cada 250µs, y el resultado constituye la demanda de par para el controlador de par. Al igual que con el controlador de posición, los valores de ganancia KVPROP y KVINT deben ajustarse para cada aplicación.

Esto puede realizarse bien automáticamente dentro del asistente de puesta en servicio, o manualmente utilizando la herramienta de ajuste fino de Mint WorkBench.

## **B.1.3 Control de posición (paso y dirección)**

Mediante el ajuste del modo de control al control de posición (paso y dirección) se configura el MicroFlex como sistema de posicionamiento, tal como se muestra en la Figura 53, capaz de seguir una señal de comando de posición.

El contador decremental y el engranaje interpretan las señales de paso y dirección y las utilizan para generar una señal de demanda de posición.

La señal de demanda de posición se entrega a un controlador de posición y se utiliza, conjuntamente con la posición medida del dispositivo de realimentación, para generar una señal de demanda de velocidad. Si el controlador de posición se ajusta correctamente, la posición medida seguirá de forma precisa la demanda de posición.

La señal de demanda de velocidad del controlador de posición se entrega al controlador de velocidad y se utiliza, conjuntamente con la velocidad medida del dispositivo de realimentación, para generar una señal de demanda de par. Si el controlador de velocidad se ajusta correctamente, la velocidad medida seguirá de forma precisa la demanda de velocidad.

Finalmente, la señal de demanda de par se alimenta a un controlador de par, que determina la cantidad apropiada de corriente a aplicar a los bobinados del motor. Esta demanda de corriente es comparada con el valor real de corriente medido por los sensores, y se genera una señal PWM (señal de modulación de anchura de pulsos) adecuada. Esta señal PWM se alimenta a la electrónica de potencia del accionamiento.

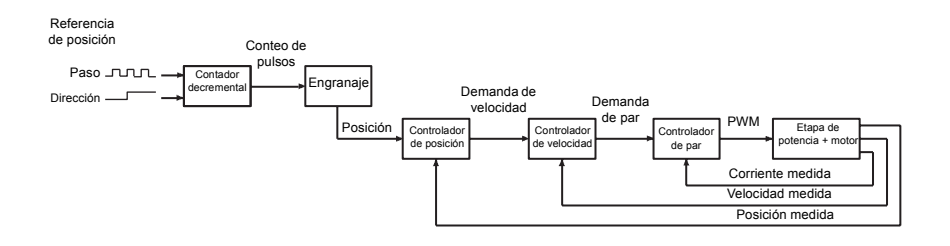

#### **Figura 50: Estructura de control en control de posición (paso y dirección)**
# **C.1 Descripción**

<span id="page-108-0"></span>Esta sección provee información general sobre los métodos de instalación recomendados para cumplir con las normas CE. No tiene como propósito ser una guía exhaustiva de buenas prácticas ni de técnicas de cableado. Se presupone que el instalador del MicroFlex tiene la cualificación suficiente para realizar la tarea y que está al tanto de las normas y requisitos locales. Se ha puesto una marca de la CE el servoaccionamiento para verificar que la unidad sigue las disposiciones de las directrices europeas, de EMC y de maquinaria. ABB cuenta con la declaración de conformidad CE debidamente consignada.

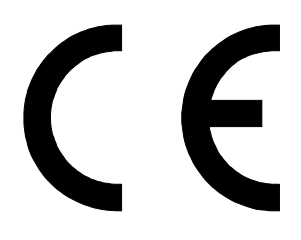

### **C.1.1 Marcado CE**

El marcado CE indica la conformidad de un producto con la legislación de la UE y permite así la libre circulación de los productos dentro del mercado europeo. Al colocar el marcado CE en un producto, el fabricante declara, bajo su exclusiva responsabilidad, que el producto cumple todos los requisitos legales para el marcado CE, lo que significa que puede venderse en el Espacio Económico Europeo (EEE).

Ahora bien, no todos los productos deben llevar el marcado, sino únicamente los que pertenecen a las categorías contempladas en las Directivas europeas que lo regulan. El propósito de las directivas es poner de manifiesto un requisito técnico mínimo común a todos los estados miembros de la Unión Europea. A su vez, estos requisitos técnicos mínimos tienen como propósito mejorar los niveles de seguridad tanto de manera directa como indirecta.

### **C.1.2 Cumplimiento de la Directiva Europea de EMC**

La directiva del UE 2004/108/EC relacionada con la Cumplimiento Electromagnético (EMC) indica que es responsabilidad del integrador del sistema garantizar que todo el sistema cumpla con los requisitos de protección en el momento de la instalación y puesta en servicio.

Los motores y controles se utilizan como componentes de un sistema, según la directiva EMC. Por lo tanto, todos los componentes, la instalación de estos, la interconexión entre ellos y el blindado y puesta a tierra del sistema como un todo, determinan el cumplimiento EMC.

#### **Cumplimiento de la norma EN 61800-3**

El accionamiento cumple los requisitos de la Directiva de EMC con las siguientes disposiciones:

- El accionamiento está equipado con un filtro de red opcional.
- Los cables de control y motor se seleccionan según se especifica en el capítulo *Instalación básica*.
- El accionamiento está instalado según las instrucciones de este manual.
- La longitud de los cables a motor no superan los 30 metros (98 pies).

### **C.1.3 Cumplimiento de la Directiva de Bajo Voltaje**

El accionamiento ha sido diseñado, construido y equipado de forma que cuando se instala siguiendo las instrucciones de este manual, pueden prevenirse todos los riesgos de naturaleza eléctrica. El accionamiento cumple la norma EN 61800-5-1 que especifica los requisitos de seguridad en términos eléctricos, térmicos y energéticos.

**Nota:** El montador final de la maquinaria debe tomar las precauciones necesarias para prevenir todos los riesgos de naturaleza eléctrica al integrar este equipo. Las especificaciones generales para el diseño de los equipos eléctricos de la maquinaria se dan en las normas EN 60204-1 y EN 60204-11. Las especificaciones para los equipos eléctricos también se dan en muchas normas para categorías específicas de maquinaria.

#### **C.1.4 Uso de componentes aprobados por CE**

Se deben tener en cuenta los siguientes puntos:

- **Utilizar los componentes aprobados CE no garantiza que el sistema cumple con CE.**
- Son importantes los componentes utilizados en el accionamiento, los métodos de instalación empleados y los materiales seleccionados para la interconexión de los componentes.
- El cumplimiento CE se determinará según los métodos de instalación, los materiales de interconexión, el blindado, la filtración y la puesta a tierra/masa del sistema como un todo.
- La responsabilidad de la certificación de cumplimiento CE recae completamente en la parte que ofrece el sistema final para la venta (como un OEM o un integrador de sistemas).

### **C.1.5 Técnica del cableado EMC**

#### **Armario**

El empleo de un alojamiento con electroplateado típico en zinc, conectado a tierra/masa, supone que todos los componentes montados en la placa posterior están conectadas a tierra/masa y que todas las conexiones blindadas (apantalladas) pueden ser conectadas asimismo a tierra. Dentro del armario debería haber un espacio de separación entre el cableado de potencia (motor y cables de potencia de CA) y el cableado de control.

#### **Conexiones blindadas (apantalladas)**

Todas las conexiones entre componentes deben utilizar cables blindados. Las pantallas de los cables deben estar conectadas al alojamiento. Utilizar bridas conductoras para asegurar una buena conexión de puesta a tierra/masa. Con esta técnica, se conseguirá un buen blindado con respecto a tierra/masa.

#### **Filtros EMC**

El filtro deberá montarse al lado del MicroFlex. Las conexiones entre el MicroFlex y el filtro deberán utilizar cables blindados (apantallados). Las pantallas de los cables deberán conectarse a bridas de pantalla en ambos extremos. Una excepción a ello es la señal de comando analógica.

#### **Puesta a tierra/masa**

Por razones de seguridad (VDE0160), todos los componentes ABB deben conectarse a tierra/masa mediante un cable por separado. Las conexiones de puesta a tierra/masa deben realizarse desde el punto de tierra central (punto de estrella) al alojamiento de la resistencia de freno y desde el punto de tierra central (punto de estrella) a la fuente de suministro.

### **C.1.6 Sugerencias de instalación EMC**

Para garantizar la compatibilidad electromagnética (EMC), se deben considerar los siguientes puntos de instalación para ayudar a reducir las interferencias:

- Puesta a tierra/masa de todos los elementos del sistema en un punto central de puesta a tierra (punto estrella).
- Blindado (apantallado) de todos los cables e hilos de señal.
- Filtrado de las líneas de alimentación.

Un alojamiento adecuado deberá tener las siguientes características:

- Todas las piezas de metal conductor del alojamiento deberán ser conectadas eléctricamente a la placa posterior. Estas conexiones deberán realizarse con una banda de puesta a tierra/masa partiendo desde cada elemento hasta un punto central de puesta a tierra (punto de estrella). **\***
- Mantener separados los cableados de alimentación (motor y cable de alimentación) y los cableados de control. Si dichos cables debieran cruzarse, asegurarse de que se cruzan a 90 grados para minimizar el ruido debido a la inducción.
- Las conexiones de apantallamiento de los cables de señal y de alimentación deberán conectarse a las guías o bridas de pantalla. Las guías o bridas de pantalla deberán ser conductoras, sujetas al armario. **\*\***
- El cable a la resistencia de freno debe estar blindado. La pantalla debe estar conectado a tierra/masa por ambos extremos.
- La ubicación del filtro de CA debe encontrarse cerca del accionamiento, de forma que los cables de alimentación de CA sean lo más cortos posibles.
- Los cables del interior del alojamiento deberán colocarse lo más cerca posible del metal conductor, y de las paredes y placas del armario. Se recomienda conectar los extremos no utilizados de cables a la tierra de chasis.**\***
- Para reducir la corriente de tierra/masa utilice el cable adecuado de mayor tamaño posible para las conexiones de puesta a tierra.
- **\*** El concepto de puesta a tierra hace referencia, en general, a todas aquellas piezas metálicas que pueden ser conectadas a un conductor de protección, por ejemplo el alojamiento de un armario, de un motor, etc. a un punto de puesta a tierra central (punto de estrella). Este punto central de puesta a tierra/masa (punto de estrella) se conecta entonces al punto de puesta a tierra principal de la instalación (o del edificio).
- **\*\*** O como par trenzado como mínimo.

### **C.1.7 Conexión de cables blindados (apantallados)**

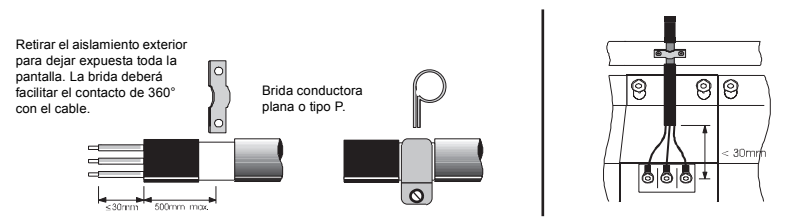

**Figura 51: Puesta a tierra/masa de apantallamiento de cables**

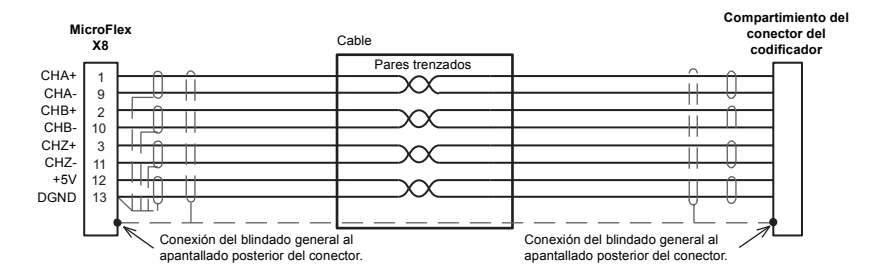

**Figura 52: Puesta a tierra del cable de señal del codificador**

# **C.2 Números de archivo UL**

<span id="page-112-0"></span>La siguiente tabla enumera los números de archivo UL para productos ABB (antes Baldor) y otros accesorios. Tenga en cuenta que los números de archivo UL para los accesorios que no son fabricados por ABB están más allá del control de ABB y por tanto sujetos a cambios sin previo aviso.

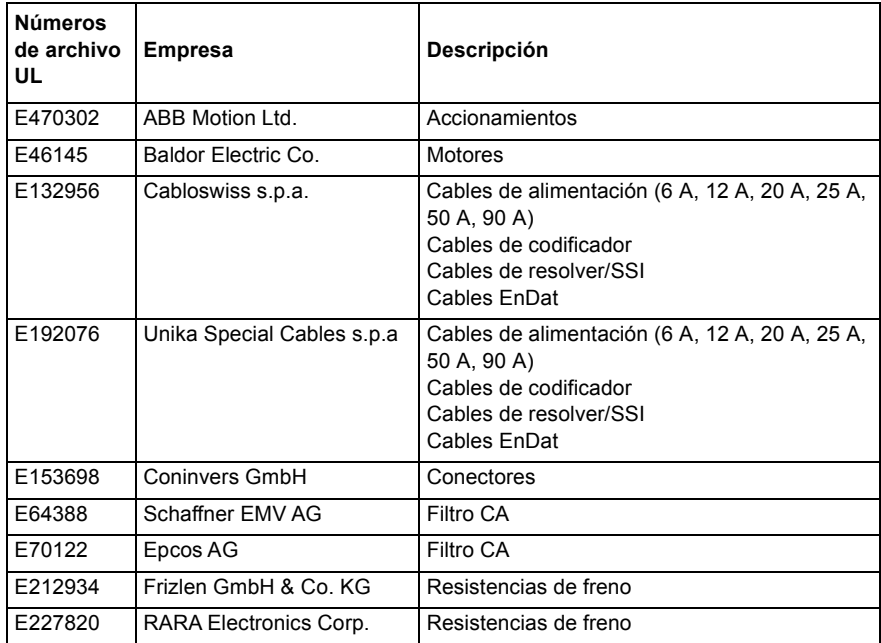

## **C.3 Marcado "C-Tick"**

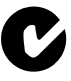

El marcado "C-tick" es obligatorio en Australia y Nueva Zelanda. Se ha pegado una etiqueta "C-tick" en cada convertidor para verificar el cumplimiento de la normativa relevante (IEC 61800-3, *Accionamientos eléctricos de potencia de velocidad variable. Parte 3: Requisitos EMC y métodos de prueba específicos*), según el Trans-Tasman Mutual Recognition Arrangement (TTMRA).

### **C.3.1 Marcado RCM**

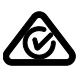

El marcado RCM está en trámite para el convertidor.

# **C.4 Conformidad RoHS**

El MicroFlex cumple los requisitos de la Directiva 2011/65/UE del Parlamento Europeo y del Consejo de 8 de junio de 2011 sobre la limitación del uso de determinadas sustancias peligrosas en los equipos eléctricos y electrónicos. La declaración RoHS 3AXD10000429149 está disponible en [www.abb.com/drives](http://www.abb.com/drives).

### **C.4.1 Marcado China RoHS**

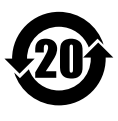

Las Normas de la Industria Electrónica de la República Popular China, SJ/T 11364-2014, especifican los requisitos de marcado para las sustancias peligrosas de los productos eléctricos y electrónicos. El logotipo "20" indica el periodo, en años, durante el que no se producirán fugas de las sustancias peligrosas que contiene el producto ni este causará contaminación ambiental, lesiones corporales o daños a otros bienes durante el uso normal del producto.

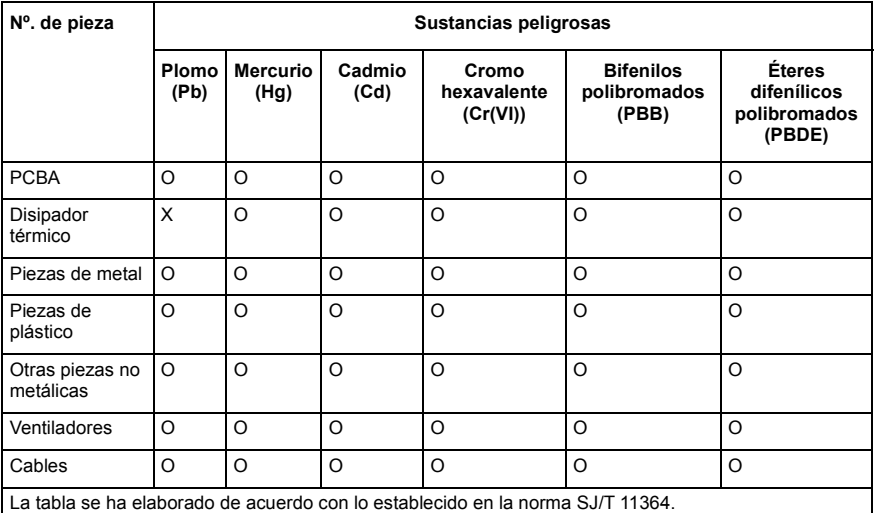

O: Indica que dicha sustancia peligrosa que se encuentra en todos los materiales homogéneos para esta pieza se encuentra por debajo del límite exigido en GB/T 26572.

X: Indica que dicha sustancia peligrosa que se encuentra en al menos uno de los materiales homogéneos para esta pieza se encuentra por encima del límite exigido en GB/T 26572. Los límites son:

Pb: 1000 ppm (0,1%) Cr6+: 1000 ppm (0,1%)

Hg: 1000 ppm (0,1%) PBB: 1000 ppm (0,1%)

Cd: 100 ppm (0,01%) PBDE: 1000 ppm (0,1%)

PCBA: Incluye la placa de circuito impreso y los componentes.

Dependiendo del modelo/tipo del producto, puede que no contenga todas las piezas anteriormente indicadas. Está sujeto al modelo/tipo adquirido.

El periodo de protección medioambiental solamente se aplica cuando el producto se utiliza de acuerdo con las condiciones indicadas en el manual de usuario. Con el fin de proteger el medioambiente y la salud humana:

1.Los productos desechados se deben separar de los residuos domésticos y enviar a un lugar adecuado para desecharlos.

2.El centro de reciclaje debe emplear los métodos adecuados para reciclar/manipular estos materiales. Si desea más información sobre el reciclaje de este producto, póngase en contacto con sus autoridades locales, el centro de reciclaje o su distribuidor local.

### **C.4.2 Marcado WEEE**

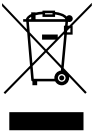

De acuerdo con los requisitos de la Directiva sobre residuos de aparatos eléctricos y electrónicos (RAEE), se proporciona la siguiente información.

Este símbolo indica que el producto no se debe desechar con otros residuos generales. Es su responsabilidad desechar los residuos de sus aparatos eléctricos y electrónicos. Para ello, deposítelos en un punto de recogida adecuado para su reciclaje. Recopilar y reciclar por separado los residuos de sus

equipos ayuda a conservar los recursos naturales y garantiza que se reciclen de forma que la salud humana y el medioambiente estén protegidos. Si desea más información sobre dónde puede reciclar sus residuos, póngase en contacto con sus autoridades locales.

## Índice

# **A**

[Abreviaturas, 2-3](#page-14-0) [Accesorios, A-1](#page-94-0) [bandeja de ventilación, A-2](#page-95-0) [cables de alimentación del motor, A-8](#page-101-0) [filtro Footprint, A-3](#page-96-0) [Filtros EMC, A-4](#page-97-0) [resistencias de freno, A-7](#page-100-0) [Advertencia de seguridad, 1-2](#page-7-0) [Advertencia sobre el producto, 1-2](#page-7-1) [Ajuste derating, 3-7,](#page-22-0) [3-8,](#page-23-0) [3-9](#page-24-0) Alimentación [acondicionamiento de entrada, 3-13](#page-28-0) [apagado y reencendido, 3-13,](#page-28-1) [7-1](#page-82-0) [corriente transitoria, 3-13](#page-28-1) [de filtros, A-4](#page-97-0) [dispositivos de protección y](#page-29-0)  desconexión, 3-14 [empleando un variac, 3-14](#page-29-1) [filtros de alimentación, 3-17](#page-32-0) [suministro del circuito de](#page-33-0)  control de 24 V, 3-18 [tiempo de descarga, 3-14](#page-29-2) ambientales [medioambiental, 8-7](#page-92-0) [Archivo de ayuda, 6-4](#page-73-0) [Asistente de puesta en servicio, 6-7](#page-76-0) [empleo, 6-7](#page-76-1)

## **C**

Cable de [codificador, 4-4](#page-45-0) [Características, 2-2](#page-13-0) Codificador [sin Halls, 4-4](#page-45-1) [SSI](#page-48-0) *Ver* SSI Conexiones *[Ver también](#page-52-0)* Entrada/Salida

[alimentación, 3-11,](#page-26-0) [3-12](#page-27-0) [de alimentación, 3-11](#page-26-0) [motor, 3-19](#page-34-0) [realimentación, 4-1](#page-42-0) Conexiones de [realimentación, 4-1](#page-42-1) [Conexiones Ver Entrada/Salida](#page-26-0) [Configuración, 6-8](#page-77-0) Configuración de cable [de motor lineal, 4-6](#page-47-0)

## **D**

[Dimensiones, 3-4](#page-19-0) Dimensiones de [instalación, 3-4](#page-19-0) [Directrices CE, C-1](#page-108-0)

## **E**

[E/S analógica, 5-2](#page-53-0) [Entrada analógica \(demanda\), 5-2](#page-53-1) [Entrada de la demanda, 5-2](#page-53-1) [Entrada/Salida, 5-1](#page-52-1) [E/S Analógica, 5-2](#page-53-0) [entrada analógica, 5-2,](#page-53-1) [8-4](#page-89-0) [Entrada de habilitación del](#page-89-1)  accionamiento, 8-4 [entrada de habilitación del](#page-56-0)  accionamiento, 5-5 [entrada digital de propósito general, 5-7,](#page-58-0) [8-4](#page-89-1) [Entrada/Salida \(I/O\) digital, 5-4](#page-55-0) [entradas de paso y dirección, 5-9,](#page-60-0) [8-4](#page-89-2) [puerto en serie, 5-14,](#page-65-0) [8-6](#page-91-0) [Multipunto con cable RS485 / RS422, 5-15](#page-66-0) [Resumen de la conexión, 5-17](#page-68-0) [salida de estado, 5-12,](#page-63-0) [8-5](#page-90-0) [salida del codificador, 8-6](#page-91-1) [Entrada/salida, 4-1](#page-42-2) [salida del codificador, 4-9](#page-50-0) [Entrada/Salida \(I/O\) digital, 5-4](#page-55-0)

[entrada de habilitación del](#page-56-0)  accionamiento, 5-5 [entrada digital de propósito general, 5-7](#page-58-0) [entradas de paso y dirección, 5-9](#page-60-0) [salida de estado, 5-12](#page-63-0) Especificación [de codificador, 8-5](#page-90-1) [medioambiental, 8-7](#page-92-0) [Especificaciones, 8-1](#page-86-0) [Alimentación de entrada CA y tensión de](#page-86-1) [bus, 8-1,](#page-86-1) [8-3](#page-88-0) [entrada analógica, 8-4](#page-89-0) [entrada digital, 8-4](#page-89-1) [entradas de paso y dirección, 8-4](#page-89-2) [frenado, 8-3](#page-88-1) [interfaz serie RS232, 8-6](#page-91-0) [realimentación de codificador, 8-5](#page-90-1) [realimentación de resolver, 8-6](#page-91-2) [realimentación SSI, 8-5](#page-90-2) [salida de estado, 8-5](#page-90-0) [salida del codificador, 8-6](#page-91-1) [Suministro de control de 24 V, 8-3](#page-88-2)

## **F**

[Filtro Footprint, A-3](#page-96-0) Filtros [alimentación CA \(EMC\), 3-17](#page-32-0) [alimentación de CA \(EMC\), A-4](#page-97-0) [números de piezas, A-4](#page-97-1) [suministro del circuito de](#page-33-0)  control de 24 V, 3-18 Frenado [especificación, 8-3](#page-88-1) Freno [capacidad, 3-21](#page-36-0) [energía, 3-23](#page-38-0) [potencia, 3-23](#page-38-1) [resistencia, 3-21](#page-36-1) [resistencia, selección, 3-22](#page-37-0) Fuentes de [alimentación, 3-1](#page-16-0) [Funcionamiento, 6-1](#page-70-0) [comprobaciones de encendido, 6-2](#page-71-0) [comprobaciones preliminares, 6-2](#page-71-1)

[conexión al PC, 6-1](#page-70-1) [Instalación de Mint WorkBench, 6-1](#page-70-2) [Instalación del Mint Machine Center, 6-1](#page-70-2) [puesta en marcha, 6-2](#page-71-2) [Fusibles, 3-16](#page-31-0)

### **H**

Herramienta de ajuste fino [de Mint WorkBench, 6-8](#page-77-1) Herramienta de parámetros [de Mint WorkBench, 6-10](#page-79-0) [Herramientas, 3-2](#page-17-0)

### **I**

[Indicador LED, 7-2](#page-83-0) [Información general, 1-1](#page-6-0) Instalación *[Ver también](#page-16-1)* Instalación básica [mecánica, 3-3](#page-18-0) [Mint Machine Center, 6-1](#page-70-2) [Mint WorkBench, 6-1](#page-70-2) [montaje, 3-5](#page-20-0) [refrigeración, 3-5,](#page-20-0) [3-7,](#page-22-0) [3-8,](#page-23-0) [3-9](#page-24-0) [Instalación básica, 3-1](#page-16-1)

## **L**

[LED de estado, 7-2](#page-83-0)

### **M**

[Mint WorkBench, 6-3](#page-72-0) [archivo de ayuda, 6-4](#page-73-0) [Asistente de puesta en servicio, 6-7](#page-76-0) [puesta en marcha, 6-5](#page-74-0) [Montaje, 3-5](#page-20-0) **Motor** [cable de alimentación, A-8](#page-101-0) [conexiones, 3-19](#page-34-0) [contactores del circuito, 3-20](#page-35-0) [filtro sinusoidal, 3-20](#page-35-1)

### **N**

Número de catálogo [identificación, 2-2](#page-13-1) [Números de archivo UL, C-5](#page-112-0)

# **O**

Otras herramientas y ventanas de [Mint WorkBench, 6-11](#page-80-0)

### **P**

paneles de operador [paneles de operador HMI, 5-16](#page-67-0) [Paso y Dirección, 5-9](#page-60-0) [especificación, 8-4](#page-89-2) [Precauciones, 1-2](#page-7-2) [Puerto en serie, 5-14](#page-65-0) [conexión de los paneles HMI de Baldor en](#page-67-0) serie, 5-16 Puesta a tierra (masa) [clase de protección, 3-11](#page-26-1) [fugas, 3-12](#page-27-1) [protección de puesta a tierra \(PE\), 3-11](#page-26-2) [Puesta a tierra.](#page-26-2) *Ver* Puesta a tierra (masa)

## **R**

Realimentación [codificador, 4-2](#page-43-0) [codificador sin Halls, 4-4](#page-45-1) [Realimentación solo Halls, 4-5](#page-46-0) [Resolver, 4-8](#page-49-0) [SSI, 4-7](#page-48-0) Realimentación de [codificador, 4-2](#page-43-0) [Recepción e inspección, 2-2](#page-13-2) [Refrigeración, 3-5,](#page-20-0) [3-7,](#page-22-0) [3-8,](#page-23-0) [3-9,](#page-24-0) [A-2](#page-95-0) [del entorno, 3-3](#page-18-0) [disparos por sobretemperatura, 3-9](#page-24-1) [Requisitos de hardware, 3-1](#page-16-2) [Resolución de problemas, 6-1,](#page-70-0) [7-1](#page-82-1) aiuste, 7-4 [apagado y reencendido, 7-1](#page-82-0) [comunicación, 7-3](#page-84-0) [conexión, 7-4](#page-85-1) [diagnóstico de problemas, 7-1](#page-82-2) [LED de estado, 7-2](#page-83-0) [SupportMe \(Asistencia\), 7-1](#page-82-3) [Resolver, 4-8](#page-49-0) [especificación, 8-6](#page-91-2)

[RS232, 5-14](#page-65-1) [especificación, 8-6](#page-91-0) [RS485, 5-15](#page-66-0) [Multipunto con cable RS485 / RS422, 5-15](#page-66-0)

## **S**

[Salida simulada de codificador, 4-9](#page-50-0) [Sistema de control, B-1](#page-104-0) [control de corriente \(par\)., B-2](#page-105-0) [control de posición \(paso y dirección\), B-4](#page-107-0) [control de velocidad \(velocidad\)., B-3](#page-106-0) **Sobrecargas** [accionamiento, 3-16](#page-31-1) [disparos por sobretemperatura, 3-9](#page-24-1) [motor, 3-19](#page-34-0) [SSI, 4-7](#page-48-0) [especificación, 8-5](#page-90-2)

## **T**

[Tamaños de hilos, 3-16](#page-31-0)

## **U**

Ubicación [medioambiental, 3-3](#page-18-0) Ubicaciones de [los conectores, 3-10](#page-25-0) [Unidades y abreviaturas, 2-3](#page-14-0)

## **V**

[Ventana Comando, 6-11](#page-80-0)

Si tiene alguna sugerencia para mejorar este manual, comuníquese con nosotros. Escriba sus comentarios en el espacio provisto a continuación, separe esta página del manual y envíela por correo a:

Manuales ABB Motion Ltd 6 Hawkley Drive Bristol BS32 0BF Reino Unido.

También puede enviarnos sus comentarios por correo electrónico a:

manuals.uk@gb.abb.com

**Comentario:**

 $\chi$ 

*continuación...*

*Gracias por dedicar su tiempo para ayudarnos.*

# Contacte con nosotros

ABB Oy Accionamientos P.O. Box 184 FI-00381 HELSINKI FINLANDIA<br>Teléfono Teléfono +358 10 22 11<br>Fax +358 10 22 22 Fax +358 10 22 22681 www.abb.com/drives

ABB Motion Ltd 6 Hawkley Drive Bristol, BS32 0BF Reino Unido Teléfono +44 (0) 1454 850000 Fax +44 (0) 1454 859001 www.abb.com/drives

ABB Inc. Tecnologías de automatización Accionamientos y motores 16250 West Glendale Drive New Berlin, WI 53151 USA<br>Teléfono Teléfono 262 785-3200 1-800-HELP-365 Fax 262 780-5135 www.abb.com/drives

ABB Beijing Drive Systems Co. Ltd. N.º 1, bloque D, A-10 Jiuxianqiao Beilu Distrito Chaoyang Beijing, P.R. China, 100015 Teléfono +86 10 5821 7788<br>Fax +86 10 5821 7618 Fax +86 10 5821 7618 www.abb.com/drives

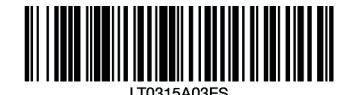

Power and productivity for a better world™

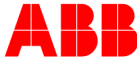